## **BananaPi R2**

- [Hardware](#page-24-0)
	- [Debug-UART](#page-11-0)
	- power-on (10 second button-press)
	- additional Hardware:
		- Power Supply: 12V/2A recommended, Powerplug 5.5 mm/2.1 mm [Reichelt](https://www.reichelt.de/Festspannungsnetzteile/GS25E12-P1J/3/index.html?ACTION=3&ARTICLE=161621)
		- microSD-Card (>=8GB): Sandisk 32GB Ultra
		- WLAN-antennas: 5dbi with rp-SMA To IPEX/u-FL cable
		- PCIe Wlan-Card: [Forum](http://forum.banana-pi.org/t/ac-wlan-pcie-card/) ⇒ [MT76](#page--1-0)
	- [emmc](#page-77-0): [Forum](http://forum.banana-pi.org/t/bpi-r2-new-image-openwrt-lede-2017-09-08/3797/10)
- [Software](#page-73-0)
	- OS-Images:
		- official: [GoogleDrive](https://drive.google.com/drive/folders/0B_YnvHgh2rwjTkdwNnE2VmFoNzg) [dev.banana-pi.org.cn](https://dev.banana-pi.org.cn/Image/BPI-R2/)
		- **my own (Debian/Ubuntu): [GoogleDrive](https://drive.google.com/open?id=1oP7jy1KrrIOifvImo2nQ59wx3_9hHkgk)**
		- [Debian](#page-7-0) | [Ubuntu](#page-96-0)
		- [LEDE](#page-36-0) / [OpenWRT](#page-70-0)
		- Ubuntu [forum](http://forum.banana-pi.org/t/bpi-r2-new-image-ubuntu-16-04-mate-desktop-bpi-r2-sd-emmc-v1-2-0-img-zip-2017-09-04/3783/1)
		- CentOS [Forum](http://forum.banana-pi.org/t/centos-nethserver/4053)
	- o [Kernel](#page-31-0)/[Uboot](#page-84-0) (debian):
		- 4.4.70 on [official GitHub](https://github.com/BPI-SINOVOIP/BPI-R2-bsp)
		- 4.14+ on [my GitHub](https://github.com/frank-w/BPI-R2-4.14)
		- [official 4.14](https://github.com/BPI-SINOVOIP/BPI-R2-bsp-4.14)
		- **Precompiled Kernel on my [GDrive](https://drive.google.com/drive/folders/15Y5Y3NAOwg_IMmN3k6hdb7pAQj9oTVTl?usp=sharing)**
	- [Networkconfiguration](#page-44-0)
	- $\circ$  [GPIO](#page-14-0)
	- [WLAN](#page-101-0) / [Bluetooth](#page-2-0)
	- $\circ$  HW-NAT [4.9/4.14](#page-29-0) / [NF-Tables 5.12+](#page-67-0)
	- [VLAN-Support](#page-100-0)
	- [CryptoDev](#page-6-0)
	- $\circ$  [HDMI](#page-26-0)
	- $\circ$  [IR](#page-30-0)
	- $\circ$  irg handling
- help / documentation:
	- GitBook: [BPI-R2 GitBook](https://bananapi.gitbooks.io/banana-pi-bpi-r2-open-source-smart-router/content/)
	- Schematics: [GoogleDrive](https://drive.google.com/file/d/0B4PAo2nW2KfnbVZzeDJERGd2SDg/view?usp=sharing)
	- $\circ$  Datasheet: [v1.0](https://drive.google.com/file/d/0B_YnvHgh2rwjR3pwSzNrS1Nqdjg/view) [v1.1](https://drive.google.com/file/d/1GwXa5BNJFExP4HFEBcDFKAHYCWC46bdA/view) (GoogleDrive)
	- Forum [EN](http://forum.banana-pi.org/c/Banana-Pi-BPI-R2)
- [links](#page-38-0)

## **known Issues / Limitation**

- on-board-WLAN [\(AP-Mode working so far\)](http://forum.banana-pi.org/t/2-4ghz-and-5-6ghz-wifi-working-fine/3844),  $4.14 + 4.19 + 5.x$
- bluetooth working (beta) in  $4.14 + 4.19$  (except btle)
- BPi-R2 does not power-off: [GitHub](https://github.com/BPI-SINOVOIP/BPI-R2-bsp/issues/16) (working in 4.14+4.19+5.x)
- Switch 7530 Port-separation/vlan in 4.4.x not supported, in 4.14+ vlan+separation works
- 2nd GMAC works on 4.14+4.19, in 5.x this is only available on phylink-branches,5.10-gmac has dsa patches for second gmac,above gmac2 can be used with vlan aware bridge

From: <https://wiki.fw-web.de/>- **FW-WEB Wiki**

Permanent link: **<https://wiki.fw-web.de/doku.php?id=en:bpi-r2:start>**

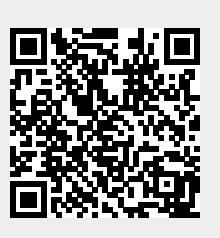

# <span id="page-2-0"></span>**Bluetooth**

blutooth should work in 4.14 and 4.19 except BTLE

```
http://forum.banana-pi.org/t/bpi-r2-new-image-ubuntu-16-04-v1-2-1-bt-and-wifi-ap-mode-are-working-
fine-2017-11-27/4291
```
<http://forum.banana-pi.org/t/bpi-r2-kernel-bluetouh-module/4592/46>

```
root@bpi-r2-ubuntu:~# apt-get install bluez
# #enable combo-chip via wmt-tools
root@bpi-r2-ubuntu:~# wmt_loader
root@bpi-r2-ubuntu:~# stp_uart_launcher -p /etc/firmware &
root@bpi-r2-ubuntu:~# hciconfig -a
hci0: Type: Primary Bus: SDIO
         BD Address: 00:00:00:00:00:00 ACL MTU: 0:0 SCO MTU: 0:0
         DOWN
         RX bytes:0 acl:0 sco:0 events:0 errors:0
         TX bytes:0 acl:0 sco:0 commands:0 errors:0
         Features: 0x00 0x00 0x00 0x00 0x00 0x00 0x00 0x00
         Packet type: DM1 DH1 HV1
         Link policy:
         Link mode: SLAVE ACCEPT #<<<<<< wrong mode for connect to client-
devices
root@bpi-r2-ubuntu:~# hciconfig -a hci0 lm master
root@bpi-r2-ubuntu:~# hciconfig -a
hci0: Type: Primary Bus: SDIO
         BD Address: 00:00:00:00:00:00 ACL MTU: 0:0 SCO MTU: 0:0
         DOWN
         RX bytes:0 acl:0 sco:0 events:0 errors:0
         TX bytes:0 acl:0 sco:0 commands:0 errors:0
         Features: 0x00 0x00 0x00 0x00 0x00 0x00 0x00 0x00
         Packet type: DM1 DH1 HV1
         Link policy:
         Link mode: MASTER #<<<<<<<<<<<<<<< now we are in master-mode
root@bpi-r2-ubuntu:~# hciconfig hci0 up
root@bpi-r2-ubuntu:~# hciconfig -a
hci0: Type: Primary Bus: SDIO
         BD Address: 00:00:46:85:90:01 ACL MTU: 1021:4 SCO MTU: 184:1
         UP RUNNING
         RX bytes:554 acl:0 sco:0 events:27 errors:0
         TX bytes:386 acl:0 sco:0 commands:27 errors:0
         Features: 0xbf 0x3e 0x8d 0xfe 0xdb 0xff 0x5b 0x87
         Packet type: DM1 DM3 DM5 DH1 DH3 DH5 HV1 HV2 HV3
         Link policy: RSWITCH SNIFF
         Link mode: MASTER
         Name: 'MTK MT8590 #1'
         Class: 0x001f00
         Service Classes: Unspecified #<<<<<<<<<<<<<<<<<<<<<<<<<
```

```
 Device Class: Invalid Device Class! #<<<<<<<<<<<<<<<<<<<<<<<<<
        HCI Version: 4.0 (0x6) Revision: 0x0
       LMP Version: 4.1 (0x7) Subversion: 0x0
        Manufacturer: MediaTek, Inc. (70)
root@bpi-r2-ubuntu:~# hciconfig hci0 class ff0104 #try to fix class
  root@bpi-r2-ubuntu:~# hciconfig -a | grep Class
         Class: 0xff0104
         Service Classes: Positioning, Networking, Rendering, Capturing,
Object Transfer, Audio, Telephony, Information
         Device Class: Computer, Desktop workstation
root@bpi-r2-ubuntu:~# hciconfig hci0 features
hci0: Type: Primary Bus: SDIO
         BD Address: 00:00:46:85:90:01 ACL MTU: 1021:4 SCO MTU: 184:1
         Features page 0: 0xbf 0x3e 0x8d 0xfe 0xdb 0xff 0x5b 0x87
                 <3-slot packets> <5-slot packets> <encryption> <slot offset>
                 <timing accuracy> <role switch> <sniff mode> <RSSI>
                 <channel quality> <SCO link> <HV2 packets> <HV3 packets>
                <CVSD> <power control> <transparent SCO> <br/>broadcast encrypt>
                 <EDR ACL 2 Mbps> <EDR ACL 3 Mbps> <enhanced iscan>
                 <interlaced iscan> <interlaced pscan> <inquiry with RSSI>
                 <extended SCO> <EV4 packets> <EV5 packets> <AFH cap. slave>
                 <AFH class. slave> <LE support> <3-slot EDR ACL>
                 <5-slot EDR ACL> <sniff subrating> <pause encryption>
                 <AFH cap. master> <AFH class. master> <EDR eSCO 2 Mbps>
                 <EDR eSCO 3 Mbps> <3-slot EDR eSCO> <extended inquiry>
                 <LE and BR/EDR> <simple pairing> <encapsulated PDU>
                 <non-flush flag> <LSTO> <inquiry TX power> <EPC>
                 <extended features>
         Features page 1: 0x00 0x00 0x00 0x00 0x00 0x00 0x00 0x00
root@bpi-r2-ubuntu:~# hcitool -i hci0 scan
Scanning ...
         B4:9D:0B:5F:2A:B9 Aquaris X5 Plus
root@bpi-r2-ubuntu:~# hciconfig hci0 piscan #make r2 visible to other
devices
root@bpi-r2-ubuntu:~# hcitool cc B4:9D:0B:5F:2A:B9
root@bpi-r2-ubuntu:~# hcitool auth B4:9D:0B:5F:2A:B9
HCI authentication request failed: Connection timed out
root@bpi-r2-ubuntu:~# l2ping B4:9D:0B:5F:2A:B9
Ping: B4:9D:0B:5F:2A:B9 from 00:00:46:85:90:01 (data size 44) ...
44 bytes from B4:9D:0B:5F:2A:B9 id 0 time 5.33ms
44 bytes from B4:9D:0B:5F:2A:B9 id 1 time 14.76ms
44 bytes from B4:9D:0B:5F:2A:B9 id 2 time 46.78ms
44 bytes from B4:9D:0B:5F:2A:B9 id 3 time 22.62ms
^C4 sent, 4 received, 0% loss
```
nothing happens on my mobile-phone during connect and auth. if i try to connect from mobile-phone to r2, i got a pin-request but i have no pin defined…hcid.conf does not exist with bluez4

### **issues**

Journalcontrol shows error

```
$ journalctl | grep bluetooth
bluetoothd[462]: a2dp-source profile connect failed for 18:F0:E4:FE:F5:58:
Protocol not available
```
this is maybe caused by a bluez5-bug

```
$nano /etc/systemd/system/dbus-org.bluez.service
append: ExecStart=/usr/lib/bluetooth/bluetoothd --compat (or -C)
$systemctl daemon-reload
$systemctl restart bluetooth
```
thanks to user "yenseaman" from bananapi-forum

From: <https://wiki.fw-web.de/>- **FW-WEB Wiki**

Permanent link: **<https://wiki.fw-web.de/doku.php?id=en:bpi-r2:bluetooth>**

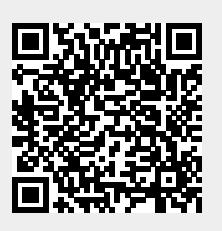

## **centos**

<https://www.lucas-nussbaum.net/blog/?p=385>

<https://wiki.centos.org/SpecialInterestGroup/AltArch/armhfp>

From: <https://wiki.fw-web.de/>- **FW-WEB Wiki**

Permanent link: **<https://wiki.fw-web.de/doku.php?id=en:bpi-r2:centos>**

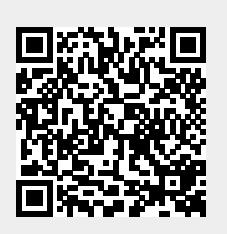

# <span id="page-6-0"></span>**Cryptodev**

<http://forum.banana-pi.org/t/is-it-possible-to-have-the-crypto-extensions-working/4034/11>

integrated to Main-Branch of my 4.14-Kernel: <https://github.com/frank-w/BPI-R2-4.14/tree/main>

From: <https://wiki.fw-web.de/>- **FW-WEB Wiki**

Permanent link: **<https://wiki.fw-web.de/doku.php?id=en:bpi-r2:cryptodev>**

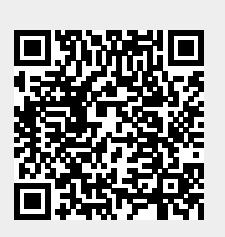

# <span id="page-7-0"></span>**Debian**

## **debootstrap**

<https://blog.night-shade.org.uk/2013/12/building-a-pure-debian-armhf-rootfs/>

[ubuntu](#page-96-0)

in jessie/Ubuntu 14.x (64bit) there are problems in second-stage: [link,](https://bugs.debian.org/cgi-bin/bugreport.cgi?bug=857338) here debootstrap must be updated (first stage must be called again): [download](https://packages.debian.org/jessie-backports/all/debootstrap/download)

```
sudo apt-get install qemu-user-static debootstrap binfmt-support
distro=buster
arch=armhf
#for bpi-r64 use arch=arm64
targetdir=$(pwd)/debian_${distro}_${arch}
mkdir $targetdir
sudo debootstrap --arch=$arch --foreign $distro $targetdir
sudo cp /usr/bin/qemu-arm-static $targetdir/usr/bin/
#for r64 use
# sudo cp /usr/bin/qemu-aarch64-static $targetdir/usr/bin/
sudo cp /etc/resolv.conf $targetdir/etc
sudo distro=$distro chroot $targetdir
export LANG=C
/debootstrap/debootstrap --second-stage
```
like it's done in source hostname,apt (local Server),…must be configured

• hostname (/etc/hostname)

#### bpi-r2

/etc/apt/sources.list

deb http://ftp.us.debian.org/debian buster main contrib non-free deb-src http://ftp.us.debian.org/debian buster main contrib non-free deb http://ftp.us.debian.org/debian buster-updates main contrib non-free deb-src http://ftp.us.debian.org/debian buster-updates main contrib non-free deb http://security.debian.org/debian-security buster/updates main contrib non-free

deb-src http://security.debian.org/debian-security buster/updates main contrib non-free

fstab (boot,root)

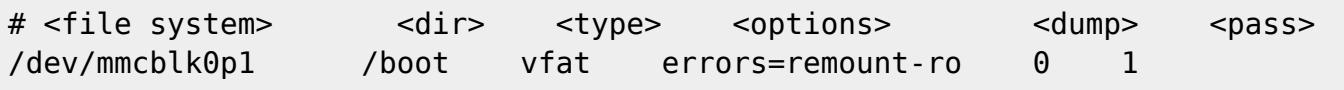

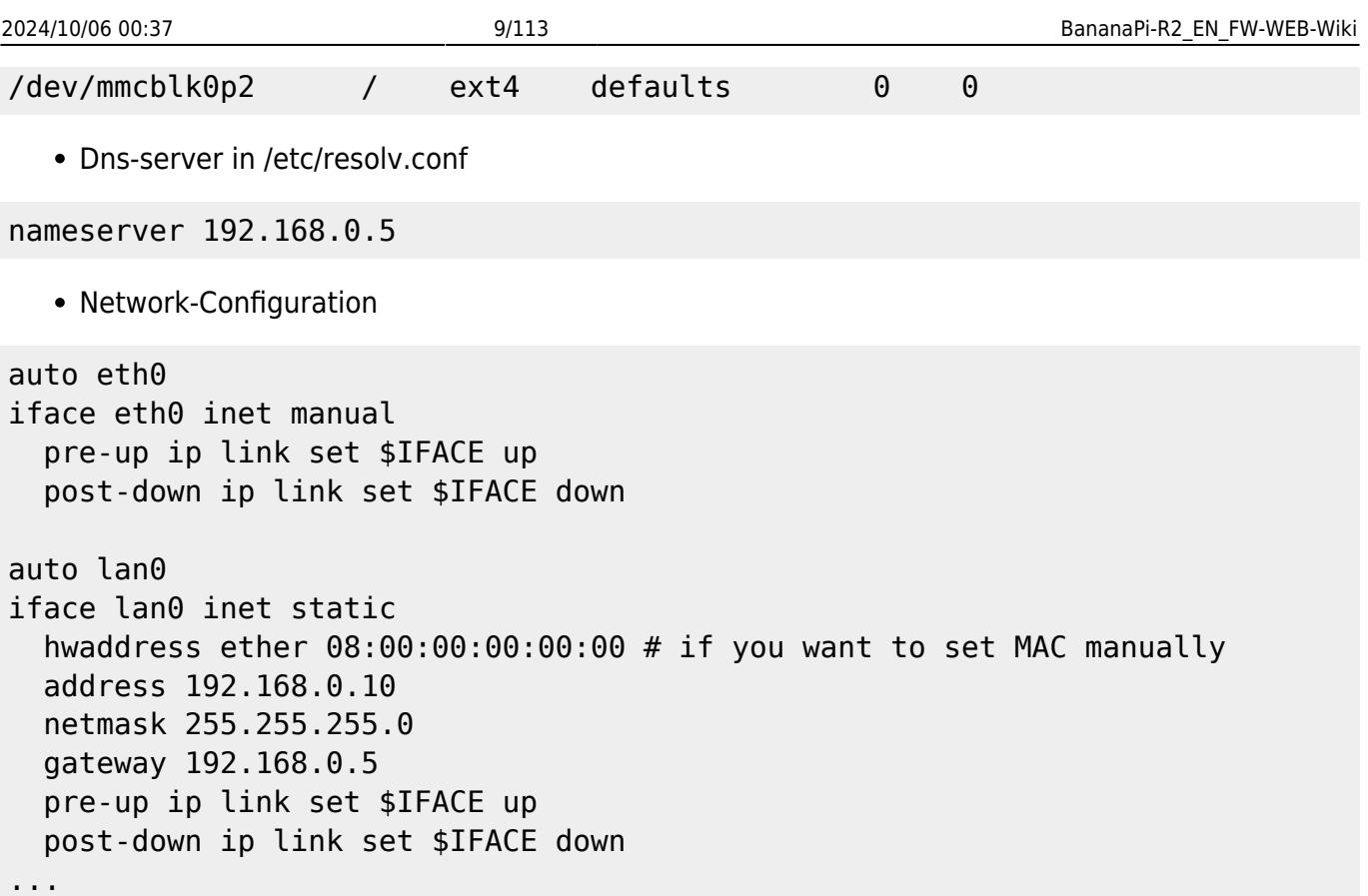

in existing Jessie-Image clear root-partition (except lib/modules/<kernelversion>) and put contents of Bootstrap-folder (debian\_stretch) to it

Uploaded work so far on my [gdrive](https://drive.google.com/drive/folders/15Y5Y3NAOwg_IMmN3k6hdb7pAQj9oTVTl?usp=sharing)

Image (sd+emmc in separate img's): [gdrive](https://drive.google.com/drive/folders/1oP7jy1KrrIOifvImo2nQ59wx3_9hHkgk?usp=sharing)

(deb\_stretch\_…)

on EMMC-Image SSH-Login is not possible as root because of missing option in ssh-server

add the following line to /etc/ssh/sshd\_config and reboot/restart sshd:

PermitRootLogin yes

## **change working Image**

- clear logs (echo -n "">logfile),
- delete backup-files,
- clear cache (e.g. APT),
- remove unused Kernel-Modules (/lib/modules/)
- delete own Users
- reset PW for root

fill free space in the Image with null-file (for better packing):

```
loopdev=$(losetup -f) #get first free loopdevice
losetup ${loopdev} /path/to/file
```
partprobe *\${loopdev}* **mount** *\${loopdev}*p2 /mnt

*#if you want to install/update things* **cp** /usr/bin/qemu-arm-static /mnt/usr/bin/ **chroot** /mnt

```
#overwrite free space
dd if=/dev/zero of=/mnt/null.dat
rm /mnt/null.dat
```
losetup -d *\${loopdev}*

<https://softwarebakery.com/shrinking-images-on-linux>

alternative<https://wiki.debian.org/DebianInstaller/Arm/OtherPlatforms>

## **my Image for BPI-R2**

#### **network**

you have ports wan, lan0-lan4 with kernel 4.14+

current config can be displayed using ip a or by editing /etc/network/interfaces

```
wan:dhcp # maybe needs additional "auto wan" to go up on boot
lan0: 192.168.0.10/24
lan1+lan2 are in a bridge with address 192.168.40.1/24 #currently also auto
lanx+manual missing
lan3 unconfigured
```
to add default-gateway / DNS server do this

```
ip route add default via <your router ip>
nano /etc/resolv.conf #change ip of your gateway for DNS
```
#### **keyboard**

for configuring keyboard you have to install console-setup then you will be prompted for keyboardlayout

apt-get install console-setup

From: <https://wiki.fw-web.de/>- **FW-WEB Wiki**

Permanent link: **<https://wiki.fw-web.de/doku.php?id=en:bpi-r2:debian>**

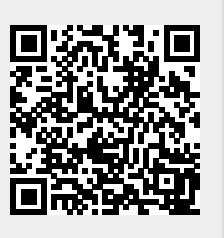

# <span id="page-11-0"></span>**BananaPi R2 - Debug-UART**

- USB2Serial-Adapter (e.g. CP2102 or FTDI, known problems with Profilic- and ch340g-Chipsets)
- using Uart-Pins (not 40-pin-connector)
- each TX ⇒ RX (r2 tx to rx of usb2serial, tx of usb2serial to r2 rx)
- application for PC:
	- Linux: minicom
	- Windows: putty
- settings: 115200 8N1 FlowControl: off

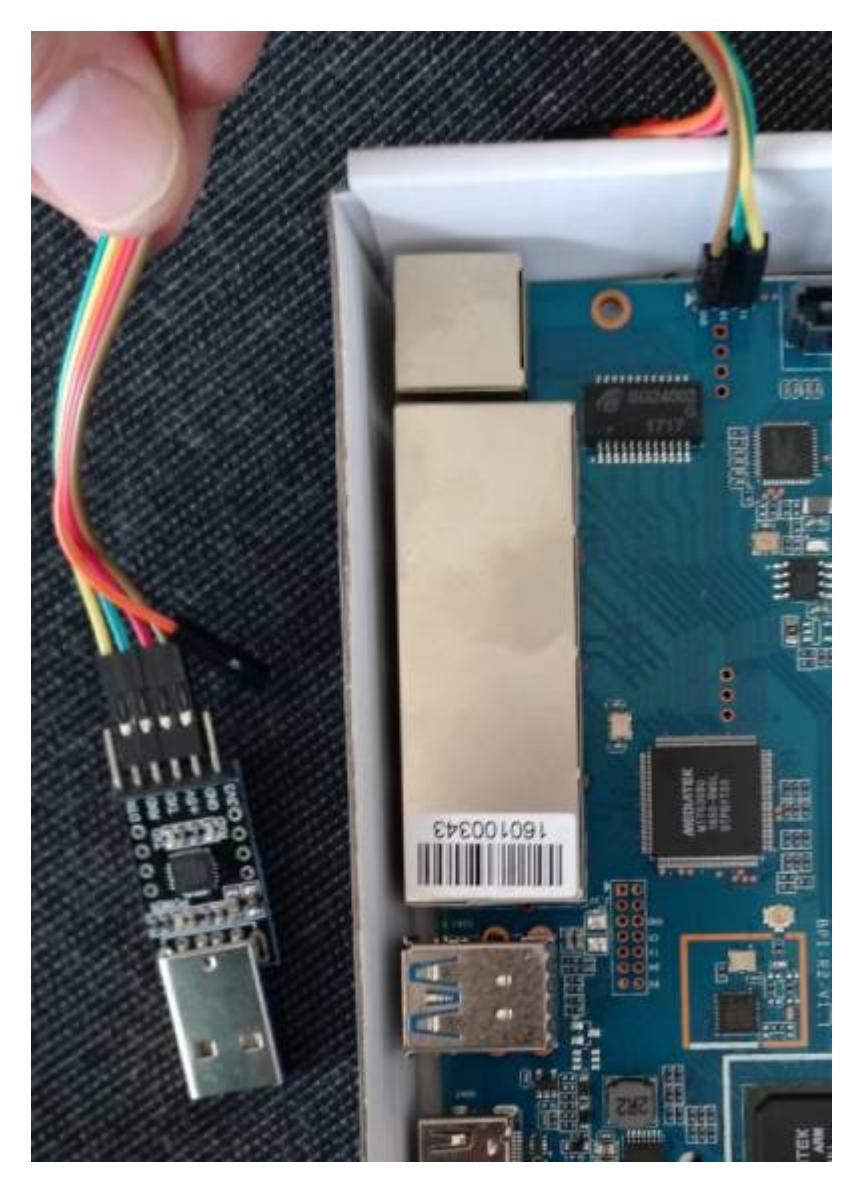

micro-usb-cp2102-adapter: [https://www.ebay.de/itm/CP2102-MICRO-USB-to-UART-TTL-Module-6-Pin-Serial-Converter-STC-Replace](https://www.ebay.de/itm/CP2102-MICRO-USB-to-UART-TTL-Module-6-Pin-Serial-Converter-STC-Replace-FT232/401269171476) [-FT232/401269171476](https://www.ebay.de/itm/CP2102-MICRO-USB-to-UART-TTL-Module-6-Pin-Serial-Converter-STC-Replace-FT232/401269171476)

## **configurating Putty**

[Windows-driver for CP2102:](https://wiki.fw-web.de/lib/exe/fetch.php?media=bpi-r2:cp210x_universal_windows_driver.zip) <https://www.silabs.com/products/development-tools/software/usb-to-uart-bridge-vcp-drivers>

#### cp210x\_universal\_windows\_driver.zip

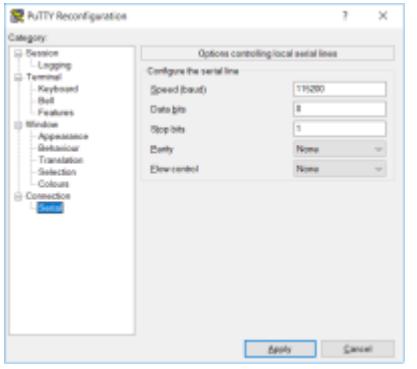

[reg-file Putty-session \(com-port must be changed\):](https://wiki.fw-web.de/lib/exe/fetch.php?media=bpi-r2:bpi-r2-serial-putty-reg.zip)

bpi-r2-serial-putty-reg.zip

## **configurating minicom**

first get name of device:

```
grep ttyUSB /var/log/syslog
Oct 15 12:44:59 Frank-Laptop kernel: [ 5113.456306] usb 3-1: cp210x
converter now attached to ttyUSB0
ls -l /dev/ttyUSB0
crw-rw---- 1 root dialout 188, 0 Mai 10 15:12 /dev/ttyUSB0
#add current user to group dialout (for access to tty-device)
sudo adduser $USER dialout
#login/logout needed to join the group
#show groups of the user
groups
frank adm dialout cdrom sudo dip plugdev lpadmin sambashare
Install minicom & setup
sudo apt-get install minicom
sudo minicom -s
            +-----[configuration]------+
            | Filenames and paths |
            | File transfer protocols |
            | Serial port setup | <<<<<<<<<<<<
            | Modem and dialing |
            | Screen and keyboard |
            | Save setup as dfl |
            | Save setup as.. |
            | Exit |
            | Exit from Minicom |
                 +--------------------------+
```
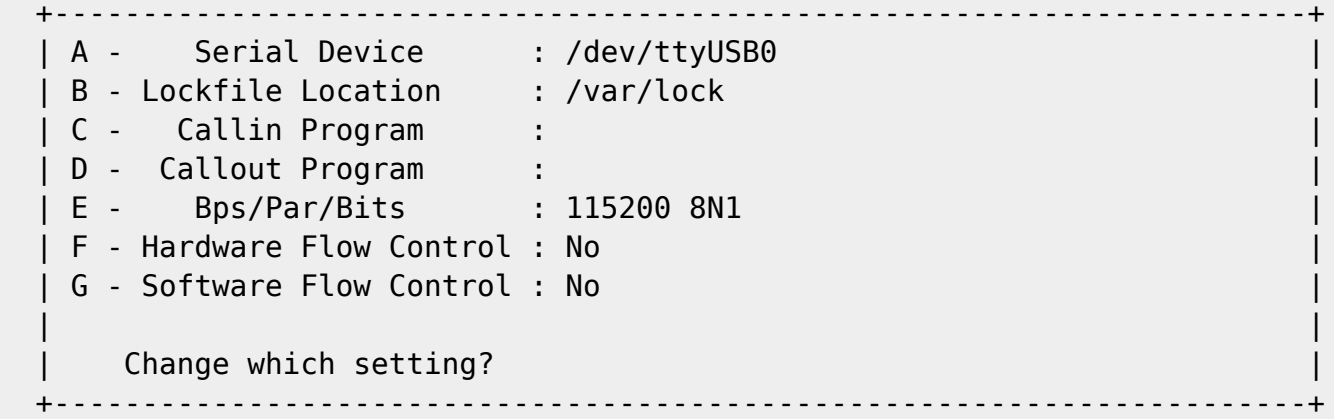

- "save as .dfl"
- "Exit from Minicom"

now start minicom as user (without sudo)

exit with Ctrl+a,q or Ctrl+a,x

From: <https://wiki.fw-web.de/>- **FW-WEB Wiki**

Permanent link: **<https://wiki.fw-web.de/doku.php?id=en:bpi-r2:debug-uart>**

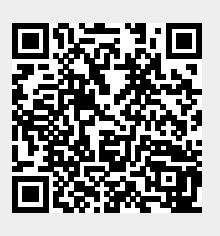

# <span id="page-14-0"></span>**GPIO**

## **Basics**

#### <https://wiki.openwrt.org/doc/hardware/port.gpio>

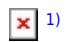

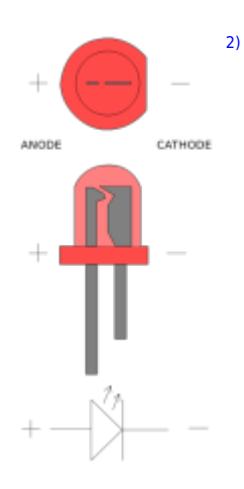

## **Pin define**

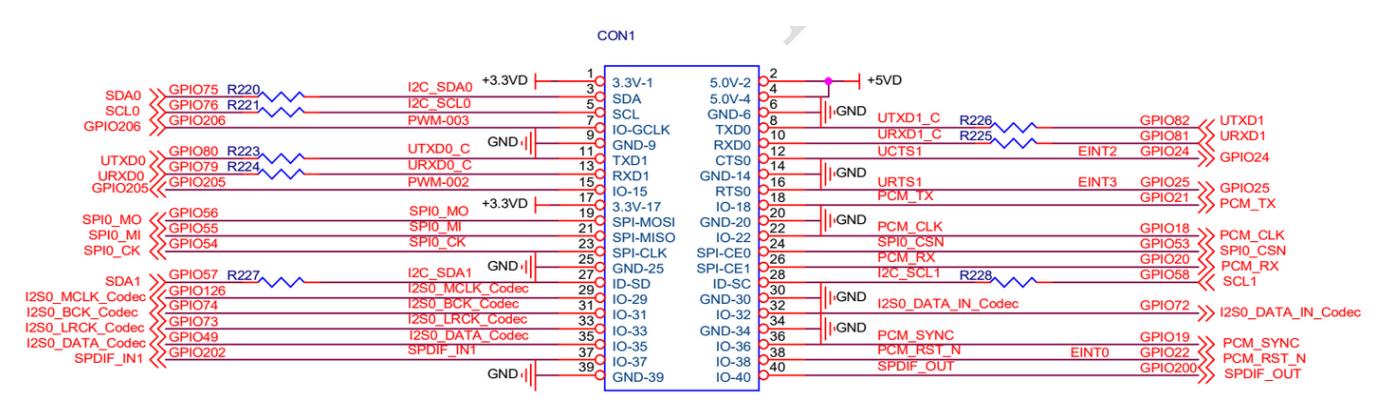

image taken from bpi-r2 schematics

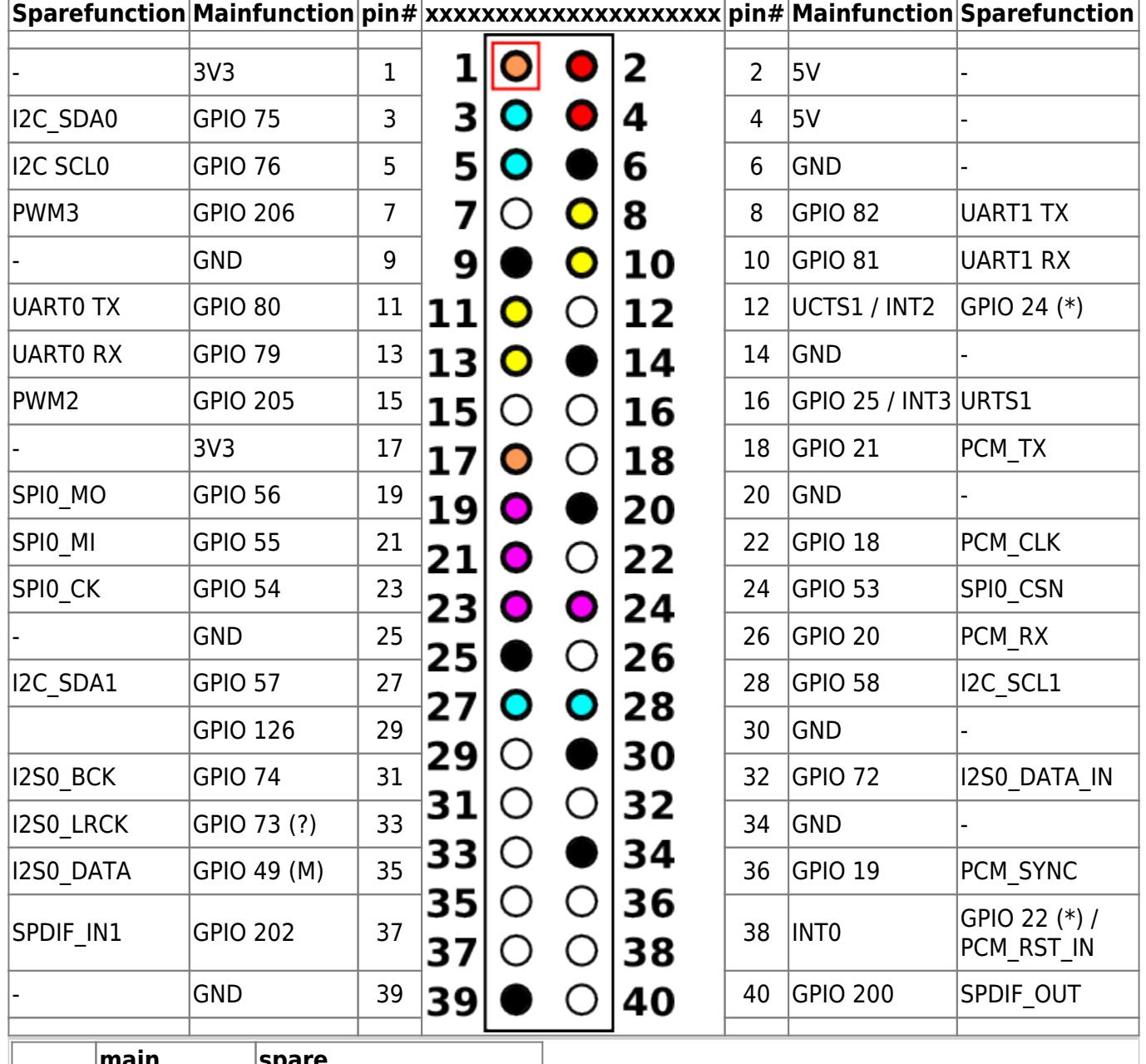

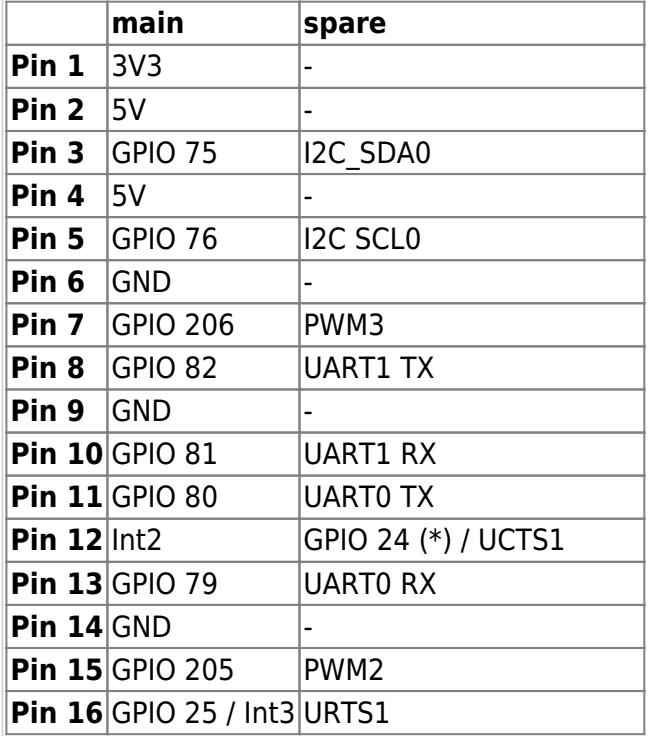

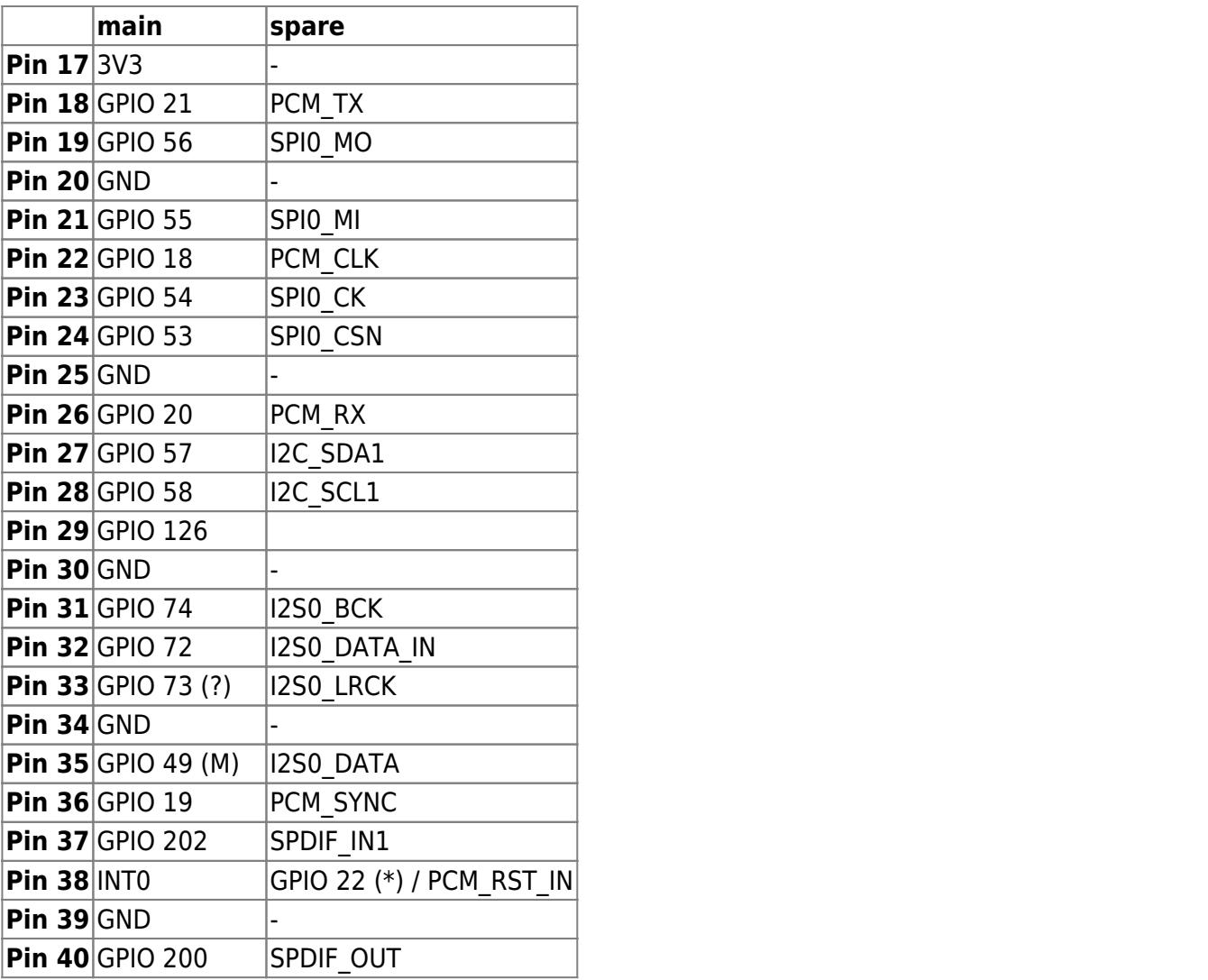

(\*) special GPIO need memory-patch and mode-set in 4.4.70

(?) currently not working

(M) mode-setting needed

## **Kernel 4.4.70**

### **Access standard GPIO**

*root@bpi-r2:~#* GPIO=/sys/devices/platform/1000b000.pinctrl/mt\_gpio *root@bpi-r2:~#* echo "mode 25 0" >\$GPIO *#not needed for every GPIO root@bpi-r2:~#* echo "dir 25 1" >\$GPIO *root@bpi-r2:~#* echo "out 25 1" >\$GPIO

works with LED on Pin 14 (-) and Pin 16 (+), incl. resistor (220 Ohm)

### **Access special GPIO**

[for the GPIOs 22/\(23??\)/24 it is neccessary to set a register \(siehe](https://wiki.fw-web.de/lib/exe/fetch.php?media=bpi-r2:gpioreg.tar.gz) [issue#17](https://github.com/BPI-SINOVOIP/BPI-R2-bsp/issues/17) comment #15)

mwrite

```
root@bpi-r2:~# ./mwrite /dev/mem 0x10005b10 0x00000038
./mwrite offset : 10005b10, val : 00000038
b6f03b10
root@bpi-r2:~# GPIO=/sys/devices/platform/1000b000.pinctrl/mt_gpio
root@bpi-r2:~# echo "dir 24 1" >$GPIO
root@bpi-r2:~# echo "out 24 1" >$GPIO
root@bpi-r2:~# echo "mode 24 0" >$GPIO
```
for GPIO24 (pin 12) i have to set mode to 0

## **Kernel 4.14**

GPIO\_SYSFS and CONFIG\_DEBUG\_GPIO must be set in Kernel-Config (.config)

#### **Access standard GPIO**

```
root@bpi-r2# mount -t debugfs none /sys/kernel/debug
root@bpi-r2# cat /sys/kernel/debug/pinctrl/1000b000.pinctrl/gpio-ranges
GPIO ranges handled:
0: 1000b000.pinctrl GPIOS [232 - 511] PINS [0 - 279] #base=232, first value
of GPIOS
root@bpi-r2# GPIO_NO=$((232+25)) #base + number of gpio
root@bpi-r2# echo $GPIO_NO
257
root@bpi-r2# echo $GPIO_NO > /sys/class/gpio/export
```
Pin 14=GND/16=GPIO25 (+)

#### **GPIO as Output**

```
root@bpi-r2# echo out > /sys/class/gpio/gpio${GPIO_NO}/direction
root@bpi-r2# echo 1 > /sys/class/gpio/gpio${GPIO_NO}/value
root@bpi-r2# echo 0 > /sys/class/gpio/gpio${GPIO_NO}/value
```
used for LED+resistor (220 Ohm) on Pin 14=GND/16=GPIO25 (+)

#### **GPIO as Input**

now try with high-active button-circuit on GPIO 200 (pin 40 between button and resistor, using pin 39 as GND [resistor] and pin 17 as 3v3-vcc)

[10:54] root@bpi-r2:~*# echo in > /sys/class/gpio/gpio\${GPIO\_NO}/direction* [10:56] root@bpi-r2:~*# cat /sys/class/gpio/gpio\${GPIO\_NO}/value*

```
0 #button not pressed
[10:56] root@bpi-r2:~# cat /sys/class/gpio/gpio${GPIO_NO}/value
1 #button pressed
[10:56] root@bpi-r2:~# cat /sys/class/gpio/gpio${GPIO_NO}/value
0 #button not pressed
#check every 1/4s
watch -n 0.25 cat /sys/class/gpio/gpio${GPIO_NO}/value
```
#### **Special GPIO**

memory-hack (like in 4.4.70) not needed

here example for GPIO24 (pin12):

```
root@bpi-r2# GPIO_NO=$((232+24))
root@bpi-r2# echo $GPIO_NO > /sys/class/gpio/export
root@bpi-r2# echo out > /sys/class/gpio/gpio${GPIO_NO}/direction
root@bpi-r2# echo 1 > /sys/class/gpio/gpio${GPIO_NO}/value
```
LED becomes on :)

#### **on-board LEDs**

on-board leds used here are near the power-socket (not next to gpio)

<http://forum.banana-pi.org/t/control-on-board-leds/4287/13>

on ⇒

echo 1 > /sys/class/leds/bpi-r2:isink:green/brightness

off  $\Rightarrow$ 

echo 0 > /sys/class/leds/bpi-r2:isink:green/brightness

blink (creates delay on/off-nodes for frequency) ⇒

echo timer > /sys/class/leds/bpi-r2:isink:green/trigger

change blink frequency (on and off time in ms)  $\Rightarrow$ 

echo 100 > /sys/class/leds/bpi-r2:isink:green/delay\_on echo 100 > /sys/class/leds/bpi-r2:isink:green/delay\_off

in my tests, green is blinking by default (red+blue are simply on/off), i don't know how to disable blinking of green led

L=/sys/class/leds/bpi-r2\:isink

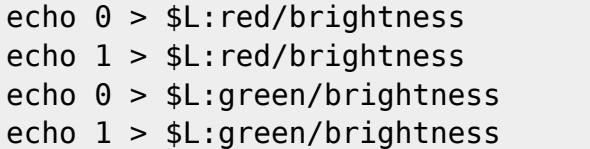

#goes off #goes on #goes off # starts blinking

## **UART**

### **change DTS(i)**

with Kernel 4.4.x the DeviceTree-sections are missing, these can be copied from a newer Kernel (dtsi). in the \*bpi\*.dts or \*bananapi\*.dts set state to enabled

definitions in the mt7623.dtsi:

<http://elixir.free-electrons.com/linux/v4.13-rc7/source/arch/arm/boot/dts/mt7623.dtsi>

now in bananapi.dts set "status=okay" for your desired uart

notice that in mt7623.dtsi first must come uart2 then the others, else after uboot-message "Starting Kernel" no more output is shown

Uart3 can be [routed to UCTS2/URTS2](http://forum.banana-pi.org/t/gpio-uart-not-the-debug-port/3748/8). These ports are next to Debug-UART-connector ([here](http://forum.banana-pi.org/t/gpio-uart-not-the-debug-port/3748/25))

#### **port preferences**

```
#show preferences of serial port (replace ttyS2 with your port or ttyUSB0 if
a USB2serial-adapter is used):
stty -F /dev/ttyS2 -a
```
*#set speed to 9600 baud, 8 bits, 1 stop bit, no parity:* **stty** -F /dev/ttyS2 9600 cs8 -cstopb -parenb

```
#deactivate processing (character conversion,linebreaks,...)
stty -F /dev/ttyS2 -opost
```
*#raw Modus* **stty** -F /dev/ttyS2 raw

#### **Usage**

```
pin 8/10 = uart1 (tx/rx) = 11003000pin 11/13 = uart0 (tx/rx) = 11002000
```
*#!/bin/bash* DEV=/dev/ttyS2 *#stty -F \${DEV} sane #stty -F \${DEV} 9600 cs8 -cstopb -parenb -crtscts -echo*

```
stty -F ${DEV} 9600 cs8 -cstopb -parenb raw -echo
dmesg | grep "ttyS.*MMIO" | sed 's/^\[.*\] \(\d*.*\) at.*$/\1/'
echo "11002000 = uart0 (tx/rx) = pin 11/13"
echo "11003000 = uart1 (tx/rx) = pin 8/10"
echo "using $DEV"
echo "send data using \"echo \"AT\" >$DEV\""
while read line; do
# if [[ -n "$line" ]]; then
     echo "["$(date "+%Y-%m-%d %H:%M:%S")"] received: "$line
# fi
done < <(cat $DEV)
```

```
echo "AT" >/dev/ttyS2
```
#### simple example for Arduino (Nano)

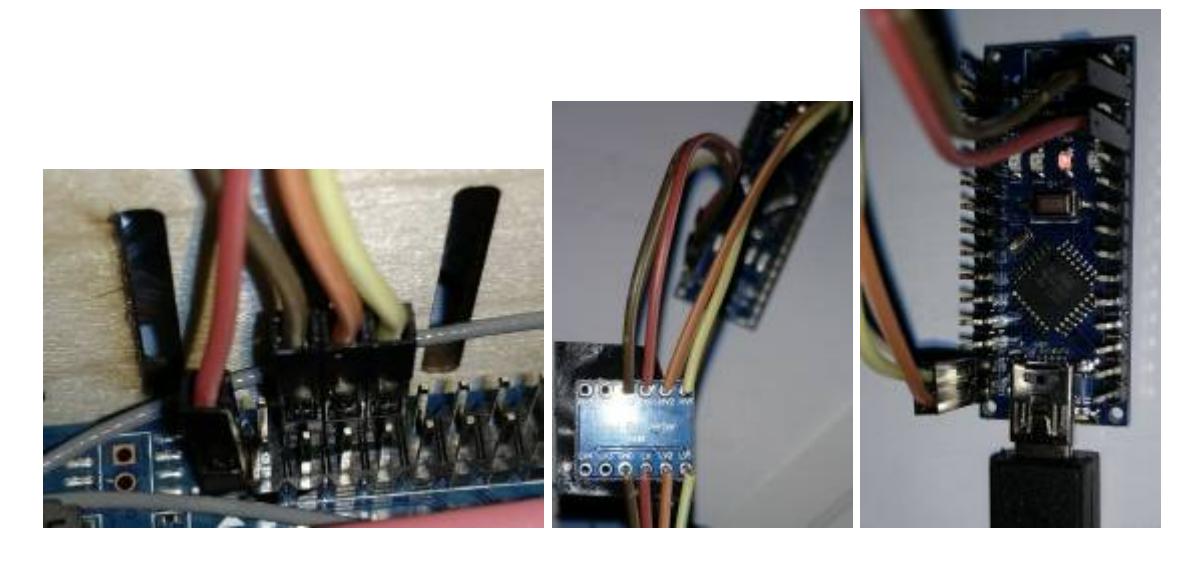

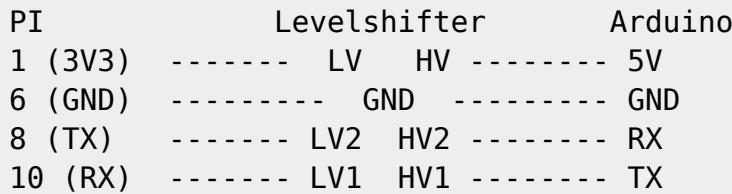

## **PWM**

kernel-option PWM\_MEDIATEK must be set (module possible), depends on PWM(=y)

using gpio 206 (pin 7) as pwm3

echo 3 >/sys/class/pwm/pwmchip0/export echo 200000 >/sys/class/pwm/pwmchip0/pwm3/period echo 100000 >/sys/class/pwm/pwmchip0/pwm3/duty\_cycle echo 1 >/sys/class/pwm/pwmchip0/pwm3/enable

<https://www.kernel.org/doc/Documentation/pwm.txt>

period The total period of the PWM signal (read/write). Value is in nanoseconds and is the sum of the active and inactive time of the PWM. duty cycle The active time of the PWM signal (read/write). Value is in nanoseconds and must be less than the period.

period=200000ns=200ms=5kHz duty\_cycle=100000ns=1/2 period=50% high + 50% low Signal

currently output has the wrong frequency (1kHz instead of 5kHz) see [forum](http://forum.banana-pi.org/t/gpio-python-or-shell/3912/41) and [issue](https://github.com/frank-w/BPI-R2-4.14/issues/14)

2018-03-02: frequency is now right: [Commit in 4.14-main](https://github.com/frank-w/BPI-R2-4.14/commit/3a850c8f82519910703072736e6ffa7319ca5b0d)

## **SPI**

<http://forum.banana-pi.org/t/bpi-r2-spi-communication/4779/27>

## **I2C**

#### [how to add a i2c RTC](http://forum.banana-pi.org/t/has-anyone-added-an-rtc/5004)

apt-get install i2c-tools

in ubuntu 18.4 you need to add universe to /etc/apt/sources.list

```
[17:13] root@bpi-r2:~# modprobe i2c-dev
[17:14] root@bpi-r2:-# i2cdetect -y 0
```
added an rtc ds1307 (with removed pullups) to i2c0 (I2C\_SDA0=pin3, I2C\_SCL0=pin5, 5V=pin4, GND=pin6)

```
#!/bin/bash
modprobe i2c-dev
modprobe rtc-ds1307
echo ds1307 0x68 > /sys/class/i2c-adapter/i2c-0/new_device
#cat /sys/class/i2c-dev/i2c-0/device/0-0068/rtc/rtc0/time
#read rtc
hwclock -r
#set system-clock to rtc-value
#hwclock -s
#set rtc to system-time
#hwclock -w
```
## **1Wire**

thanks to user [phil from bpi-r2-forum](http://forum.banana-pi.org/t/dallas-1-wire-on-bpi-r2-working/6254/18)

To enable w1-gpio on GPIO 19 add the following to the main node of mt7623n-bananapi-bpi-r2.dts

```
w1 {
    pinctrl-names = "default";
   compatible = "w1-gpio";qpios = <\delta pio 19 0>;
    status = "okay";
};
```
dts for kernel 4.9 with 1wire-node

add settings to kernel config

CONFIG\_W1=m CONFIG\_W1\_MASTER\_GPIO=m CONFIG\_W1\_SLAVE\_THERM=m

and recompile the kernel

Your devices should now show up at /sys/bus/w1/devices/

## **GPS-PPS**

<http://mtnstormdaq.com/blog/2012/10/gps-pps-use-as-a-time-reference/>

[phil on bpi-r2-forum](http://forum.banana-pi.org/t/pps-gpio-working/6745) got pps working with kernel 4.9

[HW-module](https://learn.adafruit.com/adafruit-ultimate-gps)

adding this to main-section of mt7623n-bananapi-bpi-r2.dts:

```
pps {
    pinctrl-names = "default";
    compatible = "pps-gpio";
   qpios = <\delta pio 72 0>;
    status = "okay";
};
```
modified 4.9 dts

and add this options in the kernel-config for GPIO PPS support:

CONFIG\_PPS=m

CONFIG\_PPS\_CLIENT\_LDISC=m CONFIG\_PPS\_CLIENT\_GPIO=m

## **thermal**

not really gpio, but i wont spend an own page

cat /sys/class/thermal/thermal\_zone0/temp

<http://forum.banana-pi.org/t/lm-sensors-support/4145/30>

[1\)](#page--1-0) Quelle: wiki.openwrt.org  $\overline{2}$ 

Quelle: commons.wikimedia.org

From: <https://wiki.fw-web.de/>- **FW-WEB Wiki**

Permanent link: **<https://wiki.fw-web.de/doku.php?id=en:bpi-r2:gpio>**

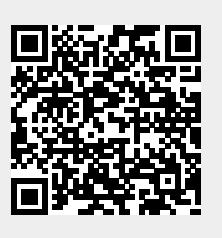

## <span id="page-24-0"></span>**Hardware**

- [Debug-UART](#page-11-0)
- power-on: hold power-switch 10 seconds, without power-switch: [Forum](http://forum.banana-pi.org/t/bpi-r2-boot-power-suppy/3647/47)
	- $\circ$  solder bridge next to power switch. Can cause problems since poweroff-feature. To fix this blacklist pmic-keys-module or uninstall acpid package see [issue 35](https://github.com/frank-w/BPI-R2-4.14/issues/35)
	- input 5V to OTG
- poweroff (4.14.53+) needs acpid package for power-button (command works without it)
	- o <http://forum.banana-pi.org/t/bpi-r2-already-has-an-on-board-rtc/5347/31>
- [emmc](#page-77-0): [Forum](http://forum.banana-pi.org/t/bpi-r2-new-image-openwrt-lede-2017-09-08/3797/10)
	- $\circ$  emmc on v1.2 is maybe from vendor SEC which needs different pinctrl setting (pu/pd) in uboot to be recognized: [forum](https://forum.banana-pi.org/t/problem-trying-to-use-emmc/11253) issue was introduced in u-boot 2022.04 and fixed with patch from daniel (for 2023.07)
- wifi-chip onBoard: MT6625 [Forum \(dev\)](http://forum.banana-pi.org/t/support-onboard-wifi-module-mt6625-in-linux-kernel-4-4-70/3718/) [Forum \(usr\)](http://forum.banana-pi.org/t/2-4ghz-and-5-6ghz-wifi-working-fine/3844/)
- Switch-Chip onBoard: MT7530 [Forum](http://forum.banana-pi.org/t/bpi-r2-ethernet-switch/4134/)
- [GPIO](#page-14-0)

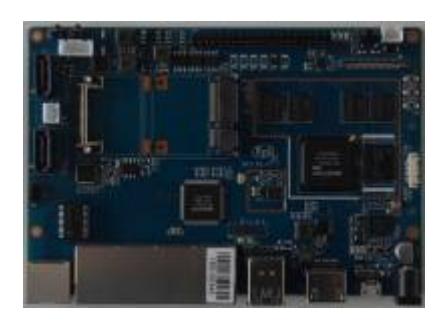

## **additional hardware**

- Power-supply: 12V/2A recommended,plug coaxial: 2,1 x 5,5 mm [Reichelt](https://www.reichelt.de/Festspannungsnetzteile/GS25E12-P1J/3/index.html?ACTION=3&ARTICLE=161621)
- microSD-card (>=8GB): Sandisk Ultra 32GB
- WLAN-antennas: 5dBi mit rp-SMA auf IPEX/u-FL Kabel
- PCIe wifi-card: [Forum](http://forum.banana-pi.org/t/ac-wlan-pcie-card/) ⇒ [MT76](#page--1-0)
- case:
	- official: [alu-case](http://forum.banana-pi.org/t/banana-pi-bpi-r2-premium-aluminum-enclosure/4119), acrylic case
	- inofficial [files for 3D Printer](http://forum.banana-pi.org/t/3d-designed-case-for-r2/3906)
- heatsinks:
	- mt7623: 20x20mm
	- mt7530: 14x14mm (like rpi soc)

## **cables**

### **wifi**

rp-SMA to IPEX/u-FL cable for wifi-antennas

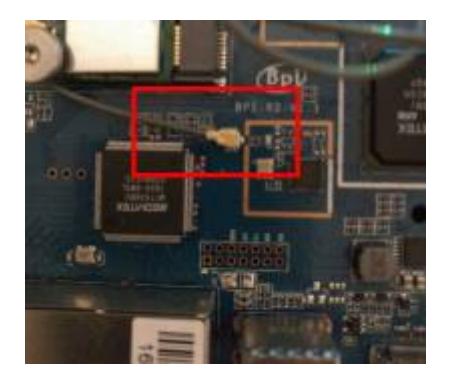

### **SATA**

[2,54mm XH 2pin/4pin](https://m.ebay.de/itm/Micro-JST-2-54mm-2-3-4Pin-Stecker-Buchse-Stecker-Stecker-Crimps-x-60-SETS/252846562355) for SATA power [or 2-Pin combined with SATA](http://www.ebay.de/itm/Banana-Pi-SATA-Daten-und-Stromkabel-Kabel-/263090662637?hash=item3d416ceced:g:pyIAAOSwRvdZaqdc)

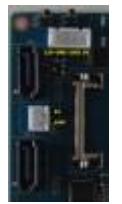

it works with GND next to power (1+2,3+4). 12V is yellow, 5V is red

both jacks near sata-connector have voltage, also if R2 is "halted", the fan-jack (near IR-receiver) had no direct-current output in my tests (4.14), this seems my gnd there is broken…with another gnd i have the 5V output

### **battery**

• 1,25mm SH 6pin for battery [AliExpress,](https://de.aliexpress.com/item/Free-shipping-10PCS-Single-End-SH-Pitch-1-25mm-15cm-28AWG-0-36cm-Micro-Wire-To/32801094713.html) no circuit known battery-connector does not work [see](http://forum.banana-pi.org/t/battery-cable-circuit/3737/9) [here](http://forum.banana-pi.org/t/battery-cable-circuit/3737/9)

## **mount**

• wifi mPCIe-card bolted with M2x10 screws and knurled nut + 2 x washers of Polyamid (isolation+protection of the board)

From: <https://wiki.fw-web.de/>- **FW-WEB Wiki**

Permanent link: **<https://wiki.fw-web.de/doku.php?id=en:bpi-r2:hardware>**

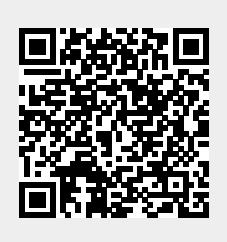

# <span id="page-26-0"></span>**HDMI**

HDMI works with [Kernel 4.16](https://github.com/frank-w/BPI-R2-4.14/tree/4.16-hdmi) in some cases (1080p,1280×1024). Driver with fbdev was backported to 4.14 and ported to 4.19.in 5.0 hdmi works but fbdev does not.

Discussion in [Forum](http://forum.banana-pi.org/t/hdmi-in-uboot-and-linux/4651).

Resolution can be set in BPI-BOOT/bananapi/bpi-r2/linux/uEnv.txt:

bootopts=vmalloc=496M debug=7 initcall\_debug=0 video=1280x1024-32

this resolution will be used for both virtual Console and [X-Server](#page-112-0).

more about this setting:<https://nouveau.freedesktop.org/wiki/KernelModeSetting/>

to resize only font on Console this can be done:

setfont Uni3-TerminusBold32x16.psf.gz

available fonts are in /usr/share/consolefonts/

Thanks to ForumUser Alex R. aka "DeadMeat"

Normally hdmi will be turned off if no monitor is connected (or switched off) while bootup. You can change this with a video-option:

video=HDMI-A-1:1280x1024-32@60D

This keeps hdmi enabled and allow hotplug,but in my case there is a resolution-issue.

<http://forum.banana-pi.org/t/bpi-r2-hdmi-in-uboot-and-linux/4651/123>

## **DRM Debugging**

add "drm.debug=0x04" to bootopts in uEnv.txt (maybe 0x07 optionally with log buf len=1M)

## **LIMA**

in 5.4 lima is merged to mainline-kernel and do need only some small changes for r2

[but it needs mesa compiled with some small changes too](https://wiki.fw-web.de/lib/exe/fetch.php?media=en:bpi-r2:mesa.patch)

mesa.patch

```
git clone --single-branch --branch mesa-19.3.2
https://gitlab.freedesktop.org/mesa/mesa.git mesa-source
```

```
cd mesa-source/
git checkout mesa-19.3.2
patch -p1 < mesa.patch
meson ./build --buildtype plain --libdir lib/arm-linux-gnueabihf --
localstatedir /var/lib --prefix /usr --sysconfdir /etc --wrap-mode
nodownload -Dplatforms=surfaceless,x11,drm -Dllvm=true -Dlmsensors=false -
Dlibunwind=false -Dgallium-nine=false -Dgallium-va=false -Dgallium-
vdpau=false -Dgallium-xa=false -Dgallium-xvmc=false -Dgallium-
opencl=disabled -Dosmesa=none -Dbuild-tests=false -Dglx=dri -Dshared-
glapi=true -Ddri3=true -Degl=true -Dgbm=true -Dgles1=false -Dgles2=true -
Dglvnd=false -Dselinux=false -Dvalgrind=false -Ddri-drivers= -Dgallium-
drivers=kmsro,lima
ninja -C build/
sudo ninja -C build/ install
```
important for debian is "-libdir lib/arm-linux-gnueabihf" with only "lib" x-server crashes while loading with segmentation fault.

maybe libdrm needs to be compiled too

```
git clone --single-branch --branch libdrm-2.4.100
https://gitlab.freedesktop.org/mesa/drm.git
cd drm
git checkout libdrm-2.4.100
meson build/ --prefix=/usr
#meson --reconfigure build/ --prefix /usr --libdir lib/arm-linux-gnueabihf
-Damdgpu=false -Dradeon=false -Dnouveau=false
ninja -C build/
sudo ninja -C build/ install
#or install to a folder
mkdir install
DESTDIR=$(pwd)/install ninja -C build/ install
```
#### **usage**

while lima initialization hdmi display needs to connected (best at boottime). You can call initialization again by unloading+loading lima module (modprobe -r lima;modprobe lima)

Xorg needs a little adjustment too,else you get this error (/var/log/Xorg.0.log):

```
(EE) Cannot run in framebuffer mode. Please specify busIDs for all
framebuffer devices
```
just create /etc/X11/xorg.conf.d/40-serverflags.conf (there is no /etc/X11/xorg.conf by default) with the following content:

```
Section "ServerFlags"
       Option "AutoAddGPU" "off"
EndSection
```
### **disable glamore**

in case dri crashes on x startup with Sementation fault (because mesa is compiled for another kernel) you can disable it.

first check /var/log/Xorg.0.log for something like this:

```
[ 26.398] (II) Loading sub module "glamoregl"
[ 26.398] (II) LoadModule: "glamoregl"
[ 26.399] (II) Loading /usr/lib/xorg/modules/libglamoregl.so
[ 26.424] (II) Module glamoregl: vendor="X.Org Foundation"
[26.424] compiled for 1.20.4, module version = 1.0.1
[ 26.424] ABI class: X.Org ANSI C Emulation, version 0.4
[ 26.829] (EE)
[ 26.830] (EE) Backtrace:
[ 26.830] (EE)
[ 26.830] (EE) Segmentation fault at address 0xbc
[ 26.830] (EE)
Fatal server error:
[ 26.830] (EE) Caught signal 11 (Segmentation fault). Server aborting
[ 26.830] (EE)
[ 26.831] (EE)
```
then create a file named /etc/X11/xorg.conf.d/00-noglamore.conf with following content:

```
Section "Device"
     Identifier "nogpu"
     Driver "modesetting"
     Option "Accelmethod" "none"
EndSection
Section "Module"
     Disable "glamoregl"
EndSection
```
and then restart your display-manager (e.g. service lightdm restart)

source:<https://wiki.raptorcs.com/wiki/Troubleshooting/GPU>

From: <https://wiki.fw-web.de/>- **FW-WEB Wiki**

Permanent link: **<https://wiki.fw-web.de/doku.php?id=en:bpi-r2:hdmi>**

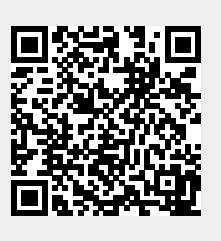

# <span id="page-29-0"></span>**Hardware-NAT**

- available in LEDE [forum](http://forum.banana-pi.org/t/bpi-r2-lede-source-code-for-hardware-nat/3940)
- seems to work with 4.14, Test:<https://github.com/frank-w/BPI-R2-4.14/tree/4.14-hnat> [forum](http://forum.banana-pi.org/t/bpi-r2-kernel-4-14-hnat/4486/43)
- no support in 4.4.70 [forum](http://forum.banana-pi.org/t/bpi-r2-lede-source-code-for-hardware-nat/3940/15)

Current implementation works only between lan and wan (not wifi or other interfaces)

at least you have to setup nat on wan:

ipt=/sbin/iptables if\_wan=wan \${ipt} -t nat -F \${ipt} -t nat -A POSTROUTING -o \${if\_wan} -j MASQUERADE

and load hnat-module:

modprobe mtkhnat

Check if it is working with

```
#via debugfs (working shows BIND-state)
cat /sys/kernel/debug/hnat/all_entry
#via interrupts (counter does not increase after a while (download))
cat /proc/interrupts | grep 'ethernet'
```
[original-Patch for 4.9 \(lede\)](https://github.com/garywangcn/bpi-r2_lede/commit/ef3ced07e505b40e04724f257dffea9c4d388fca#diff-c6d162794f4d9c3773b8a3ef2375785b)

From: <https://wiki.fw-web.de/>- **FW-WEB Wiki**

Permanent link: **<https://wiki.fw-web.de/doku.php?id=en:bpi-r2:hwnat>**

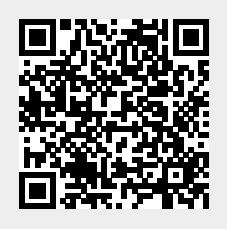

# <span id="page-30-0"></span>**IR**

(5.5) kernel has basic support for the IR-receiver

CONFIG\_MEDIA\_SUPPORT=y CONFIG\_MEDIA\_RC\_SUPPORT=y CONFIG\_RC\_CORE=y CONFIG\_RC\_DEVICES=y CONFIG\_LIRC=y CONFIG\_IR\_MTK=y CONFIG\_RC\_DECODERS=y CONFIG\_IR\_NEC\_DECODER=m

to use the IR-receiver you can try this commands

apt install evtest apt install v4l-utils apt install ir-keytable

root@bpi-r2:~# ir-ctl -r root@bpi-r2:~# ir-keytable -s rc0 -p all -t root@bpi-r2:~# evtest

From: <https://wiki.fw-web.de/>- **FW-WEB Wiki**

Permanent link: **<https://wiki.fw-web.de/doku.php?id=en:bpi-r2:ir>**

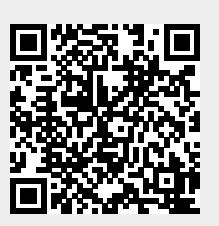

# <span id="page-31-0"></span>**Kernel**

## **Overview**

using which Kernel?

Kernel-features-overview on [github](https://github.com/frank-w/BPI-R2-4.14/blob/4.14-main/README.md)

## **compile official kernel**

4.4.70 on [GitHub](https://github.com/BPI-SINOVOIP/BPI-R2-bsp)

```
sudo apt-get install git make gcc-arm-linux-gnueabihf u-boot-tools
git clone https://github.com/BPI-SINOVOIP/BPI-R2-bsp.git bpi-r2
cd bpi-r2
./build.sh
```
see also [Patch for build.sh](https://github.com/BPI-SINOVOIP/BPI-R2-bsp/issues/18)

- Option 4 kernel-config (menuconfig),
- 1 to compile all,
- 3 compile only Kernel, after that option 6, to copy compiled data to SD-folder

if successful finished, Kernel is in folder SD/BPI-BOOT modules in SD/BPI-ROOT

kernel can be copied to Boot-Partition (path, previous Backup!) the modules must be copied as Root

```
cp SD/BPI-BOOT/bananapi/bpi-r2/linux/uImage /media/$USER/BPI-
BOOT/bananapi/bpi-r2/linux/
sudo cp -r SD/BPI-ROOT/lib/modules/4.4.70-BPI-R2-Kernel /media/$USER/BPI-
ROOT/lib/modules/
```
## **compile my 4.4 Kernel**

i have forked the official kernel-repo and updated to actual kernel-version, added mt76x2 wireless driver and activated uart0+1:

4.4.x on [GitHub](https://github.com/frank-w/BPI-R2-4.4)

steps to build/install are same except the git clone :)

```
sudo apt-get install git make gcc-arm-linux-gnueabihf u-boot-tools
git clone https://github.com/frank-w/BPI-R2-4.4.git bpi-r2
cd bpi-r2
```
./build.sh

#### **compiled kernel 4.4.x**

v1.2.1 (Nov 23, 2017),including mt76x2/x3 wireless driver

Bootloader (u-boot): <https://drive.google.com/file/d/11XQ4n6WYSj7gGPtMwug4SITtYn0GZxOb/view?usp=sharing>

<https://drive.google.com/drive/folders/1kkFyxeHoskszI7CpSsL6Wi6ROjDrBLOB?usp=sharing>

the 4.4-archive (Kernelversion-BPI-R2-Kernel\_boot+root.tgz) contains 2 folders, which contents have to be copied to the partiton of SD/MMC with the same name.

- BPI-BOOT ⇒ boot-Partition uImage=Kernel-file, backup first your existing before overwriting it
- BPI-ROOT ⇒ partition with root-fs, here are the kernel-modules (/lib/modules/kernelname). With new kernel-version a new subfolder is created, so you need no backup else the name of kernel is the same.

## **using own (newer) Kernel**

<http://forum.banana-pi.org/t/what-s-the-best-practice-to-build-own-kernel/3937>

### **using my github-repo**

<https://github.com/frank-w/BPI-R2-4.14.git>

#### **manual way using kernel.org**

```
 sudo apt-get install git make gcc-arm-linux-gnueabihf u-boot-tools
   git clone
https://git.kernel.org/pub/scm/linux/kernel/git/torvalds/linux.git bpi-r2
   cd bpi-r2
   export CROSS_COMPILE=arm-linux-gnueabihf-
   export ARCH=arm
  export INSTALL MOD PATH=$(pwd)/mod/
  mkdir $INSTALL_MOD_PATH
  #git reset --hard v4.14
   cp pfad/zu/mt7623n_evb_bpi_defconfig arch/arm/configs/
   make mt7623n_evb_bpi_defconfig
   make
   ...
```
 *#cat arch/arm/boot/zImage arch/arm/boot/dts/mt7623n-bananapi-bpi-r2.dtb >zImage\_dtb* **cat** arch/arm/boot/zImage arch/arm/boot/dts/mt7623n-bananapi-bpi-r2.dtb > arch/arm/boot/zImage-dtb *#mkimage -A arm -O linux -C none -T kernel -a 0x80008000 -e 0x80008000 -d zImage\_dtb uImage* mkimage -A arm -O linux -T kernel -C none -a 80008000 -e 80008000 -n "Linux Kernel 4.14" -d arch/arm/boot/zImage-dtb ./uImage **rm** -r \$INSTALL\_MOD\_PATH/lib **make** modules\_install **cp** uImage /media/\$USER/BPI-BOOT/bananapi/bpi-r2/linux/ *#<< change mountpoint* **sudo cp** -r \$INSTALL\_MOD\_PATH/lib /media/\$USER/BPI-ROOT/ *#<< change mountpoint*

#### config from user RyderLee ramdisk

#### pcie.patch

for PCIe-Slot (CONFIG\_PCIEPORTBUS,CONFIG\_PCIEPORTBUS,CONFIG\_PCIEPORTBUS have to be activated)

#### Script to compile/copy changed defconfig

above 4.14.14 only pcie-patch may be needed..

with kernel 4.4.70 mmc0=sd-card and mmc1=emmc, so i have done this also for kernel 4.14 (else you have to change u-boots uenv.txt and Mount-Points in system)

[to do this set mmc1-section above mmc0-section arch/arm/boot/dts/mt7623n-bananapi-bpi-r2.dts and](https://wiki.fw-web.de/lib/exe/fetch.php?media=bpi-r2:mmc-swap.diff) [in arch/arm/boot/dts/mt7623.dtsi](https://wiki.fw-web.de/lib/exe/fetch.php?media=bpi-r2:mmc-swap.diff)

mmc-swap.diff

#### **how to use the build.sh**

with my [github-Repo:](https://github.com/frank-w/BPI-R2-4.14)

```
sudo apt-get install git make gcc-arm-linux-gnueabihf
git clone https://github.com/frank-w/BPI-R2-4.14.git bpi-r2-4.14
cd bpi-r2-4.14
./build.sh importconfig
./build.sh config #if you want to change the kernel-config
./build.sh
```
### **compiled 4.14.x**

<https://drive.google.com/drive/folders/1EGN1TvqCpDHdOAS-mjRg9ipi0kahnOUV?usp=sharing>

the 4.14-archive (bpi-r2\_kernelversion\_gitbranch.tar.gz) contains 2 folders, which contents have to be copied to the partiton of SD/MMC with the same name.

- BPI-BOOT ⇒ boot-Partition, uImage=Kernel-file, backup first your existing uImage before overwriting it
- BPI-ROOT ⇒ partition with root-fs, here are the kernel-modules (/lib/modules/kernelname). With new kernel-version a new subfolder is created, so you need no backup else the name of kernel is the same. The files in the other folders are mainly to get internal wifi working (wmt-tools, firmware, config) and have not to be copied every time (currently not changing). These are only packed in for users who haven't these tools already

there are also binary-packages on github-releases (made by travis-ci) with same file-structure: <https://github.com/frank-w/BPI-R2-4.14/releases>

[you can use this](https://wiki.fw-web.de/lib/exe/fetch.php?media=bpi-r2:install_kernel.zip)

script

for installing the tar.gz-package

## **install kernel**

The linux-kernel has 2 parts...the "main-kernel-image" (ulmage) and the modules.

The kernel-image is loaded by uboot from BPI-BOOT-Partition folder bananapi/bpi-r2/linux/. By default the file "uImage" is loaded, but you can choose another name and set variable "kernel" in uEnv.txt.

the modules have to be put to BPI-ROOT-partition (/lib/modules/kernelname).

## **change DTS (device tree)**

using dts(i)-nodes (arch/arm/boot/dts/) and porting them to older kernel

- [mt7623.dtsi](https://git.kernel.org/pub/scm/linux/kernel/git/torvalds/linux.git/tree/arch/arm/boot/dts/mt7623.dtsi)
- [mt7623n-bananapi-bpi-r2.dts](https://git.kernel.org/pub/scm/linux/kernel/git/torvalds/linux.git/tree/arch/arm/boot/dts/mt7623n-bananapi-bpi-r2.dts) ⇒ [mt7623n-bpi-r2.dts](https://github.com/BPI-SINOVOIP/BPI-R2-bsp/blob/master/linux-mt/arch/arm/boot/dts/mt7623n-bpi-r2.dts)

## **issues**

- evbug will be loaded and displays messages on terminal if local keyboard is connected
	- $\circ$  you can disable via "modprobe -r evbug" (temporary, will be loaded again after next reboot) or add file /etc/modprobe.d/evbug.conf with content "blacklist evbug" (survives reboot)

From: <https://wiki.fw-web.de/>- **FW-WEB Wiki**

Permanent link: **<https://wiki.fw-web.de/doku.php?id=en:bpi-r2:kernel>**

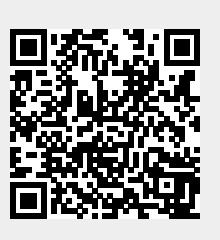
# **LEDE (OpenWRT)**

- [Garys github](https://github.com/garywangcn/bpi-r2_lede/tree/bpi-r2-on-lede-v1)
- [Forum \(img\)](http://forum.banana-pi.org/t/bpi-r2-new-image-openwrt-lede-2017-09-08/3797/40)
- [Forum \(compile\)](http://forum.banana-pi.org/t/bpi-r2-lede-openwrt-source-code/3878/42)

```
git clone https://github.com/garywangcn/bpi-r2_lede.git
cd bpi-r2_lede/
git checkout bpi-r2-on-lede-v1
make menuconfig
```
here "Target System" must be set to "MediaTek Ralink ARM" and in "Boot Loaders" the entry "u-bootbpi\_r2" must be selected with a ∗

build with:

**make** -j1 V=s

nach dem kompilieren liegen 2 img-Dateien im Ordner build\_dir/target-arm\_cortex-a7+neonvfpv4\_musl\_eabi/linux-mediatek\_32/:

frank@Frank-Laptop:/media/data\_ext/bpi-r2\_lede\$ **ls** -lh build\_dir/targetarm\_cortex-a7+neon-vfpv4\_musl\_eabi/linux-mediatek\_32/\*.img -rw-r--r-- 1 frank frank 67M Jan 16 12:03 build\_dir/target-arm\_cortexa7+neon-vfpv4 musl eabi/linux-mediatek 32/mtk-bpi-r2-EMMC.img -rw-r--r-- 1 frank frank 67M Jan 16 12:03 build\_dir/target-arm\_cortexa7+neon-vfpv4 musl eabi/linux-mediatek 32/mtk-bpi-r2-SD.img

img-files are on my [gdrive](https://drive.google.com/drive/folders/1oP7jy1KrrIOifvImo2nQ59wx3_9hHkgk?usp=sharing)

Please note that lede currently not support hdmi-output (you will see only a purple screen).

### **SD**

dd if=mtk-bpi-r2-SD.img of=/dev/sdx

### **EMMC**

- 1. Copy EMMC image to a running system which is on SD card
- 2. start system and look which mmcblk is the emmc: cat /proc/partitions (search for boot0 and this mmcblk [0|1] is the emmc)
- 3. flash EMMC image to User Data Area of EMMC: dd if=mtk-bpi-r2-EMMC.img of=/dev/mmcblkX
- 4. Unlock EMMC boot0 block: echo 0 > /sys/block/mmcblkXboot0/force\_ro
- 5. flash preloader to EMMC boot0 block: dd if=mtk-bpi-r2-EMMC.img of=/dev/mmcblkXboot0 bs=1M count=1
- 6. Change the Partition configurion of EMMC to 48h: reboot the system which is running from SD,

and enter the [U-boot-console,](#page-84-0) run command "emmc pconf 48"

7. Power off, remove SD card, and then power on R2 board.

## **Network-configuration**

By default lan-ports are bridged together with IP-address 192.168.1.1

Further configuration see here:<https://wiki.openwrt.org/doc/uci/network>

From: <https://wiki.fw-web.de/>- **FW-WEB Wiki**

Permanent link: **<https://wiki.fw-web.de/doku.php?id=en:bpi-r2:lede>**

Last update: **2023/06/08 17:06**

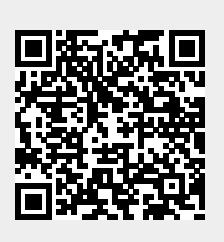

# **Links**

### **own repos**

- <https://github.com/frank-w/BPI-R2-4.4>
- <https://github.com/frank-w/BPI-R2-4.14>

# **official repos**

- <https://github.com/BPI-SINOVOIP/BPI-R2-bsp>
- <https://github.com/BPI-SINOVOIP/BPI-R2-bsp-4.14>
- [https://github.com/garywangcn/bpi-r2\\_lede](https://github.com/garywangcn/bpi-r2_lede)

## **other repos**

- <https://github.com/abbradar/mt6625l-wlan-gen2>(separated wifi-driver)
- <https://github.com/abbradar/openwrt/tree/bpi-upstream/target/linux/mediatek/patches-4.14> (patches)

# **Mainline-Kernel**

- <https://www.kernel.org/>
- <https://git.kernel.org/pub/scm/linux/kernel/git/torvalds/linux.git>
- <https://git.kernel.org/pub/scm/linux/kernel/git/stable/linux-stable.git/?h=linux-5.15.y>
- <https://patchwork.kernel.org/project/linux-mediatek/list/>

From: <https://wiki.fw-web.de/>- **FW-WEB Wiki**

Permanent link: **<https://wiki.fw-web.de/doku.php?id=en:bpi-r2:links>**

Last update: **2023/06/08 17:06**

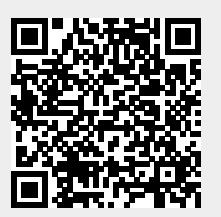

# **Network-boot**

Some infos in debian-wiki: <https://www.debian.org/releases/stretch/armhf/ch05s01.html.en>

# **Dnsmasq as tftp-server**

# Enable the TFTP server enable-tftp tftp-root=/var/lib/tftp

mkdir /var/lib/tftp

systemctl enable dnsmasq.service systemctl start dnsmasq.service

or

service dnsmasq restart

## **tftp-boot**

<https://rechtzeit.wordpress.com/2013/01/16/tftp-boot-using-u-boot/>

```
setenv ipaddr 192.168.0.11
setenv netmask 255.255.255.0
setenv serverip 192.168.0.10
setenv bootfile uImage
setenv bootargs console=ttyS0,115200 root=/dev/mmcblk0p2 rw rootwait ip=dhcp
```

```
tftp 0x80200000 ${bootfile}
bootm 0x80200000
```
uenv.txt (using my uboot + reload bootmenu):

```
ipaddr=192.168.0.11
netmask=255.255.255.0
serverip=192.168.0.10
bootfile=uImage
netbootargs=console=ttyS0,115200 root=/dev/mmcblk0p2 rw rootwait ip=dhcp
bootmenu_1=2. Boot kernel from TFTP.=run bootnet
bootnet=printenv; setenv bootargs ${netbootargs};tftp 0x80200000
${bootfile};bootm
```
this replaces bootmenu-entry #2 with tftp-boot and loads bootfile from tftp-server (serverip)…this part works so far with dnsmasq-tftp

### **loading and display a file**

**\* Fix Me!** 

needs strings-command (currently untested)

tftp \${loadaddr} 192.168.0.10:files.lst strings \${loadaddr} \${filesize}

# **InitRamFS**

Fix Me! Currently untested

Initrd-steps on ibm: <https://www.ibm.com/developerworks/library/l-initrd/>

to use a initramfs add this option (change filename) to your .config (tested with [bitmasters](http://forum.banana-pi.org/t/how-to-create-initrd-initramfs-for-use-with-tftp/6904/2) initramfs)

CONFIG\_INITRAMFS\_SOURCE="../initramfs.cpio"

### **IP-configration**

add this to your netbootargs:

ip=192.168.0.11:192.168.0.10:192.168.0.10:255.255.255.0::wan

[documentation](https://www.kernel.org/doc/Documentation/filesystems/nfs/nfsroot.txt) says

ip=<client-ip>:<server-ip>:<gwip>:<netmask>:<hostname>:<device>:<autoconf>:<dns0-ip>:<dns1-ip>:<ntp0-ip>

## **NFS-server**

- <https://lauri.võsandi.com/2014/08/cubietruck-over-nfs.html>
- <https://gmelikov.com/2018/02/25/debian-stretch-diskless-pxe-boot/>

debootstrap needs exec and dev-options on target-partition, add these to fstab and run "mount -o remount mountpoint"

targetdir=bpi-r2-nfs-root

```
sudo apt-get install debootstrap qemu-user-static binfmt-support
sudo debootstrap --foreign --arch=armhf stretch $targetdir
sudo cp /usr/bin/qemu*-arm-static $targetdir/usr/bin/
sudo chroot $targetdir /debootstrap/debootstrap --second-stage
sudo mkdir -p $targetdir/dev/pts
sudo mount --bind /dev/pts $targetdir/dev/pts
sudo mount --bind /proc $targetdir/proc/
#sudo mount --bind /home $targetdir/home/
sudo chroot $targetdir
ln -s /proc/self/mounts /etc/mtab
nano /etc/fstab
proc /proc proc defaults 0 0
/dev/nfs / nfs nolock 0 0
none /tmp tmpfs defaults 0 0
none /var/tmp tmpfs defaults 0 0
none /var/lib/lightdm tmpfs defaults 0 0
none /media tmpfs defaults 0 0
none /var/log tmpfs defaults 0 0
#192.168.81.1:/home /home nfs nolock 1 2
nano /etc/apt/sources.list
deb http://deb.debian.org/debian stretch main
deb-src http://deb.debian.org/debian stretch main
deb http://security.debian.org stretch/updates main
deb-src http://security.debian.org stretch/updates main
nano /etc/resolv.conf
nameserver 192.168.0.10
#change root-passwort, without it you cannot login!
passwd
#change hostname
nano /etc/hostname
#add hostname also to loopback-device (127.0.0.1 + ::1)
nano /etc/hosts
apt-get update
#change network-config if you don't want to set it via uboot or dhcp
nano /etc/network/interfaces
```
NFS-Server-install:

**sudo apt-get install** nfs-kernel-server *#status* **sudo** service nfs-kernel-server status *#create root-folder* **mkdir** -p /var/nfs/bpi-r2 *#add this folder to exports-file* echo "/var/nfs/bpi-r2 192.168.0.0/24(rw,sync,no\_root\_squash)">>/etc/exports *#unpack the debootstrapped rootfs to it*

test on client

```
apt install nfs-common
mkdir /mnt/nfs
mount -t nfs 192.168.0.10:/var/nfs/bpi-r2 /mnt/nfs
```
with fstab

```
#entry in /etc/fstab:
192.168.0.10:/var/nfs/bpi-r2 /media/nfs nfs rw 0 0
```

```
#create target-dir and mount it
sudo mkdir /media/nfs
sudo mount /media/nfs
```
Uboot:

```
#netboot
ipaddr=192.168.0.11
netmask=255.255.255.0
serverip=192.168.0.10
bootfile=uImage_4.14.73
set_netargs=setenv netargs "console=ttyS0,115200 root=/dev/mmcblk0p2 rw
rootwait
ip=${ipaddr}:${serverip}:${serverip}:${netmask}::wan::${serverip}:8.8.8.8"
nfs_ip=192.168.0.10
nfs_rfs=/var/nfs/bpi-r2
#netargs=console=ttyS0,115200
ip=192.168.0.11:192.168.0.10:192.168.0.10:255.255.255.0::wan::192.168.0.10:8
.8.8.8 root=/dev/nfs rw nfsroot=192.168.0.10:/var/nfs/bpi-r2,nfsvers=3,tcp
nfsrootdebug
set_nfsargs=setenv nfsargs "root=/dev/nfs rw
nfsroot=${nfs_ip}:${nfs_rfs},nfsvers=3,tcp nfsrootdebug"
#new bootmenuentries (start at bootmenu_6) require reload bootmenu because
uenv.txt is not loaded before display menu
bootnet=run set netargs;run set nfsargs; setenv bootargs "${netargs}
${nfsargs}"; printenv; tftp 0x80200000 ${bootfile};bootm
bootmenu_1=2. Boot kernel from TFTP.=run bootnet
```
## **other links**

- [https://wiki.dave.eu/index.php/Setting\\_up\\_tftp\\_and\\_nfs](https://wiki.dave.eu/index.php/Setting_up_tftp_and_nfs)
- [https://elinux.org/TFTP\\_Boot\\_and\\_NFS\\_Root\\_Filesystems](https://elinux.org/TFTP_Boot_and_NFS_Root_Filesystems)
- <https://community.nxp.com/docs/DOC-95051>
- <https://systemausfall.org/wikis/howto/FAI> (de)

From: <https://wiki.fw-web.de/>- **FW-WEB Wiki**

Permanent link: **<https://wiki.fw-web.de/doku.php?id=en:bpi-r2:netboot>**

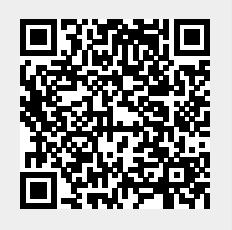

Last update: **2023/06/08 17:06**

# **Network-Configuration**

ip-command needs package iproute2

Configuration on this page is based on debian stretch, should work the same way with Ubuntu needs Kernel 4.14 or above (DSA-driver for Port-separation)

in Kernel 4.14 eth0 is the connection between CPU and the Switch-Circuit (mt7530), on which the Ports wan and lan0-4 are connected. this connection have to be set to "up" first.

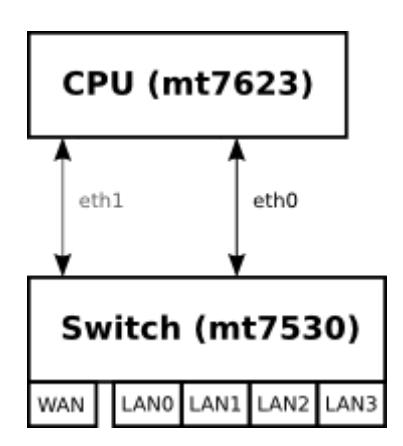

bringing up then cpu-port(s)

ip link set eth0 up ip link set eth1 up

or via /etc/network/interfaces

```
auto eth0
iface eth0 inet manual
   pre-up ip link set $IFACE up
   post-down ip link set $IFACE down
auto eth1
iface eth1 inet manual
   pre-up ip link set $IFACE up
   post-down ip link set $IFACE down
```
the mapping of ports to gmac is defined in dts-file and can be shown with "ip a"

With 4.14  $>$ .52 on my repo gmac #2 (eth1) is added and wan is connected to this.

by default each lan-port is separated and needs an own ip-configuration in different subnets

most users like to use all lan-ports in 1 network-segment, so these can be [bridged together](#page-53-0) to make only 1 ip-configuration for "LAN"

my 6.3-rc brings some patches for re-introduce second gmac. by default port 6 (trgmii) is used and can be changed in userspace:

ip link set wan type dsa master eth1

\* requires iproute2 v6.1+

add backports in sources.list:

deb http://deb.debian.org/debian bullseye-backports main contrib non-free

install

apt update apt -t bullseye-backports install iproute2

### **MAC-Address**

The MAC-address can only be set for the GMAC (connection between Switch and CPU). In Kernel 4.14 only 1 GMAC is detected (eth0). There are 2 GMACs in Hardware.

#### **UDEV**

#### [here](http://forum.banana-pi.org/t/bpi-r2-ethernet-mac-address/4361/23)

```
$ cat /etc/udev/rules.d/00-static-mac-address.rules
ACTION=="add", SUBSYSTEM=="net", KERNELS=="1b100000.ethernet",
RUN+="/sbin/ip link set dev %k address ae:fc:de:ad:be:ef"
```
#### **interfaces-file**

/etc/network/interfaces

```
iface lan0 inet static
   address 192.168.0.10
   netmask 255.255.255.0
   gateway 192.168.0.5
# pre-up ip link set $IFACE up
   pre-up ip link set $IFACE address 02:01:02:03:04:08 up
```
#### **using systemd**

/etc/systemd/network/10-wan.link

```
[Match]
OriginalName=wan
```
[Link]

MACAddress=XX:XX:XX:XX:XX:XX #to rename interface for using as lan #Name=lan4

<http://forum.banana-pi.org/t/set-mac-address-on-boot/7224/7>

#### **device-tree**

 $local$ -mac-address =  $[00 0a 35 00 00 01]$ ; mac-address = [00 0a 35 00 00 01];

<http://forum.banana-pi.org/t/set-mac-address-on-boot/7224/4>

this can also be used in devicetree-overlays

#### **set via uboot**

if devicetree (with mac-address property) is loaded separately (fdt), an alias for ethernet-node is defined and ethaddr-variable is set in uboot this is used in linux

<http://forum.banana-pi.org/t/set-mac-address-on-boot/7224/6>

### **interface-name**

Ubuntu 18.4+ (and debiaan 10+) using new interface names. Wifi devices are no more named like wlanX more like wlpXsY

to avoid this, "net.ifnames=0" can be added to Kernel-Cmdline (uEnv.txt for uboot) and/or rename via udev

/etc/udev/rules.d/70-persistent-net.rules

```
SUBSYSTEM=="net", ACTION=="add", ATTR{address}=="f8:62:aa:50:15:c8",
NAME="wlan1"
```
find attributes like this

udevadm info --attribute-walk /sys/class/net/<interface-name>

to apply the rule(s) (but does not rename back):

udevadm control --reload-rules && udevadm trigger

after reboot all works

if driver is compiled as module it can be reloaded (after activating the udev-rules)

modprobe -r mt76x2e modprobe mt76x2e

When using systemd interfaces can be renamed like this (in a .link file)

[Match] OriginalName=wan

[Link] Name=fth4 #MACAddressPolicy=none MACAddress=00:13:3b:11:22:33

Source:

[https://forum.banana-pi.org/t/bpi-r4-are-there-any-way-to-rename-wan-device-to-lan0/18688/4?u=fran](https://forum.banana-pi.org/t/bpi-r4-are-there-any-way-to-rename-wan-device-to-lan0/18688/4?u=frank-w) [k-w](https://forum.banana-pi.org/t/bpi-r4-are-there-any-way-to-rename-wan-device-to-lan0/18688/4?u=frank-w)

### **IP**

[iproute2 cheatsheet](https://access.redhat.com/sites/default/files/attachments/rh_ip_command_cheatsheet_1214_jcs_print.pdf)

#### **permanent**

/etc/network/interfaces:

```
#first set the upstream-Port (NIC between CPU and MT7530-Switch) up
auto eth0
iface eth0 inet manual
   pre-up ip link set $IFACE up
   post-down ip link set $IFACE down
auto eth1
iface eth1 inet manual
   pre-up ip link set $IFACE up
   post-down ip link set $IFACE down
#then configure the lan-ports
auto lan0
iface lan0 inet static
   hwaddress ether 08:00:00:00:00:00 # if you want to set MAC manually
   address 192.168.0.10
   netmask 255.255.255.0
   gateway 192.168.0.5
   pre-up ip link set $IFACE up
   post-down ip link set $IFACE down
```
#### **systemd**

/etc/systemd/network/eth0.network:

[Match] Name=eth0

[Network] DHCP=no LinkLocalAddressing=no ConfigureWithoutCarrier=true

/etc/systemd/network/wan.network

[Match] Name=wan

[Network] BindCarrier=eth0 #ConfigureWithoutCarrier=true

#IPForward=yes #IPMasquerade=yes Address=192.168.0.18/24 DNS=192.168.0.10 Gateway=192.168.0.10

Is ConfigureWithoutCarrier set on wan-port, the default-route will not be set,because Address is invalid (Network is down at time of configuration). This should only be set if no default-route is needed.

[systemd](https://wiki.fw-web.de/doku.php?id=en:linux:systemd)

### **second Ethernet lane (gmac)**

Needs kernel-patch for eth1 + aux interfaces (currently only in 5.15)

```
- create a bridge for use for wan
     /etc/systemd/network/11-wanbr.netdev
     [NetDev]
     Name=wanbr
     Kind=bridge
     [Bridge]
     DefaultPVID=0 # should be different to other vlan-aware bridges (like
lanbr)
     VLANFiltering=1
```

```
- map aux and wan to vlan-aware bridge
- traffic will be tagged inside with vlan-id 99
     /etc/systemd/network/12-wanbr-bind.network
     [Match]
     Name=wan aux
     [Link]
     RequiredForOnline=no
    [Network]
     BindCarrier=eth0
     Bridge=wanbr
     [BridgeVLAN]
     VLAN=99
     PVID=99
     EgressUntagged=99
- put wanbr up by default
     /etc/systemd/network/13-wanbr.network
     [Match]
     Name=wanbr
    [Network]
     BindCarrier=eth0
     ConfigureWithoutCarrier=true
- configure eth1 as wan
     /etc/systemd/network/15-wan.network
    [Match]
     Name=eth1
    [Network]
     BindCarrier=eth0
     Address=192.168.0.18/24
     Gateway=192.168.0.10
     DNS=192.168.0.10
     IPForward=yes
temporary way
brdev=gmacbr
ip link add name $brdev type bridge
```
ip link set dev \$brdev up

ip link set dev wan master \$brdev

ip link set dev aux master \$brdev ip link set \$brdev type bridge vlan\_filtering 1 ip a del 192.168.0.18/24 dev wan #remove ip from original interface ip a add 192.168.0.18/24 dev eth1 ip link set eth1 up bridge vlan add vid 100 dev wan pvid untagged bridge vlan add vid 100 dev aux pvid untagged bridge vlan del vid 1 dev aux bridge vlan del vid 1 dev wan ip link set aux up ip link set wan up

how to check

bridge vlan ip a ping 192.168.0.21 ethtool -S eth1 #traffic on this gmac? iperf3 -c 192.168.0.21 #throughput in one direction iperf3 -c 192.168.0.21 -R #throughput in the other direction

#### **temporary**

ifconfig lan0 192.168.0.10 netmask 255.255.255.0 broadcast 192.168.0.255

ip addr add 192.168.0.10/24 broadcast 192.168.0.255 dev lan0

make sure only 1 port is in the specific subnet.

ip a #or ip addr show lan0

#### **DHCP**

#### **Client**

/etc/network/interfaces:

auto lan3 allow-hotplug lan3 iface lan3 inet dhcp

Renew ip via

sudo dhclient -v -r lan3

#### **Server**

/etc/dnsmasq.conf (activate line by removing # on begin of line)

```
conf-dir=/etc/dnsmasq.d
```
/etc/dnsmasq.d/interfaces.conf

interface=wlan1 interface=ap0

```
# DHCP-Server not active for Interface
no-dhcp-interface=eth0
no-dhcp-interface=eth1
```

```
#dhcp-authoritative (interface+range+leasetime, default-gateway-ip as option
3)
dhcp-range=ap0,192.168.10.100,192.168.10.150,255.255.255.0,48h
dhcp-option=ap0,3,192.168.10.1
dhcp-range=wlan1,192.168.11.100,192.168.11.150,255.255.255.0,48h
dhcp-option=wlan1,3,192.168.11.1
```

```
/etc/dnsmasq.d/interfaces.conf
```
service dnsmasq start

more info here: [dnsmasq](https://wiki.fw-web.de/doku.php?id=en:bpi-r2:network:dnsmasq)

### **IPv6**

### **disabling**

[https://www.thomas-krenn.com/de/wiki/IPv6\\_deaktivieren](https://www.thomas-krenn.com/de/wiki/IPv6_deaktivieren)

temporary

echo 1 > /proc/sys/net/ipv6/conf/all/disable\_ipv6

to make it permanent create file /etc/sysctl.d/01-disable-ipv6.conf with content:

```
net.jpg.conf.all. disable <math>ipv6 = 1</math>
```
testing:

ip addr show | grep inet6

# **NAT/Routing**

### **NAT**

to enable Network Adress Translation (net with private IPs behind one public IP)

```
ipt=/sbin/iptables
if_wan=wan
${ipt} -t nat -A POSTROUTING -o ${if_wan} -j MASQUERADE
```
#### **HW-Nat**

HW-Nat is currently only available in LEDE (Kernel 4.9)

i have merged the Lede-Patches to my 4.9-main and ported to 4.14 (4.14-hnat), see [HW-NAT](https://wiki.fw-web.de/doku.php?id=en:bpi-r2:hwnat)

#### **Routing**

enable routing for IPv4

```
echo 1 > /proc/sys/net/ipv4/ip_forward
```
alternative:

```
nano /etc/sysctl.conf
#activate net.ipv4.ip_forward=1 and net.ipv6.conf.all.forwarding=1 by
removing # at beginning of line
sysctl -p /etc/sysctl.conf
```
manipulating default route:

ip route del default ip route add default via 192.168.50.2

show routing table

ip route show

remember you need DNS-resolving (/etc/resolv.conf) for translating domains to ip-addresses

#### **adding static routes to other networks**

Pakets are sent to the default-gateway, if the net is not known (directly connected or route available). In normal home-networks there is only 1 router and in this the default-gateway is the Internetinterface and on client-PCs the default-gateway is this router.

static routes are needed, if a net is not directly connected to a router and not accessable via its default-gateway

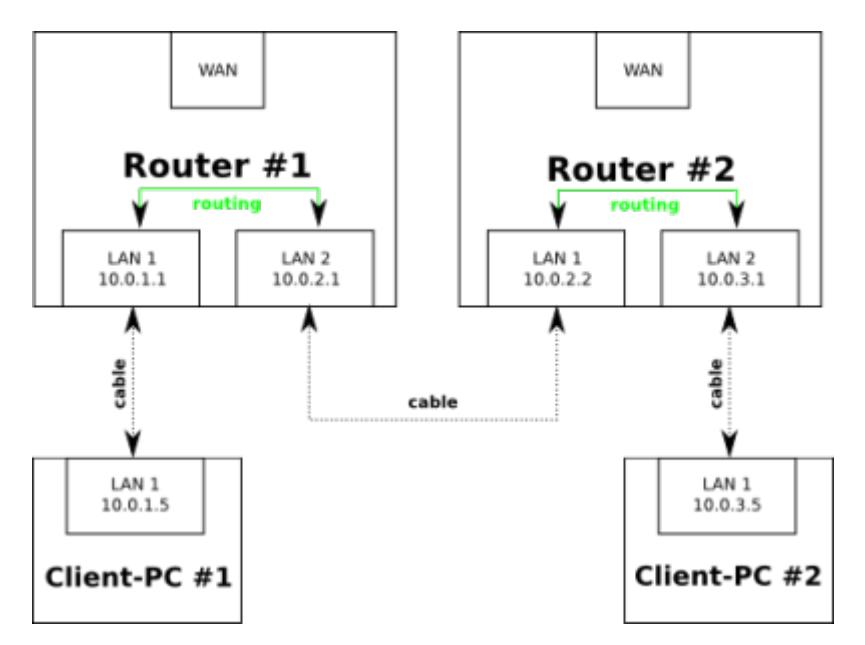

• in router #1 a static route must be added for net 10.0.3.0/24 with next-hop 10.0.2.2 (send pakets over lan#2)

 $\circ$  ip route add 10.0.3.0/24 via 10.0.2.2

in router #2 a static route must be added for net 10.0.1.0/24 with next-hop 10.0.2.1 (send pakets over lan#1)

 $\circ$  ip route add 10.0.1.0/24 via 10.0.2.1

example for net 192.168.50.x behind router with ip 192.168.0.10

ip route add 192.168.50.0/24 via 192.168.0.10

### **DNS**

/etc/resolv.conf

contains ip-adress to nameserver, e.g.

nameserver 192.168.0.10

on newer debian/ubuntu this file is a symlink to

<span id="page-53-0"></span>/run/systemd/resolve/stub-resolv.conf

## **Netbridge**

if 2 or more lan-ports should use same network-segment (configure only 1 IP-address for "LAN"), you can bridge ports together.

apt-get install bridge-utils

/etc/network/interfaces:

```
auto lan1
iface lan1 inet manual
auto lan2
iface lan2 inet manual
auto br0
iface br0 inet static
     address 192.168.40.1
     netmask 255.255.255.0
     bridge_ports lan1 lan2
     bridge_fd 5
     bridge_stp no
```
#### **temporary bridge**

brctl addbr br0 brctl addif br0 lan1 brctl addif br0 lan2 ip addr add 192.168.40.1/24 dev br0 ip link set br0 up

brctl show br0

Note:

brctl is deprecated please use ip/bridge

ip link add name br0 type bridge ip link set dev br0 up ip link set dev lan0 master br0 ip link set dev lan1 master br0

#remove interface from bridge ip link set dev lan0 nomaster

#remove bridge ip link del br0

<https://unix.stackexchange.com/a/255489>

### **VLAN**

[vlan on dsa-ports need](https://wiki.fw-web.de/lib/exe/fetch.php?media=en:bpi-r2:network:0001-net-dsa-enable-vlan-without-bridge-on-dsa-user-port.patch)

additional Patch

/etc/network/interfaces:

auto lan3.60 iface lan3.60 inet static address 192.168.60.10 netmask 255.255.255.0

### **temporary**

```
#!/bin/bash
netif=wan
ip link set $netif up
ip link add link $netif name vlan110 type vlan id 110
ip link set vlan110 up
ip addr add 192.168.110.1/24 dev vlan110
#tcpdump -i $netif -nn -e vlan &
```
### **vlan aware bridge**

With 4.16 vlan aware bridge support was added.

vlan filtering needs to be enabled before dsa-ports are added to the bridge, else all traffic (untagged too) is blocked after this setting.

```
#!/bin/bash
BRIDGE=lanbr0
netif=lan0
vid=500
vlanip=192.168.110.5/24
#ip link add name ${BRIDGE} type bridge
ip link add name ${BRIDGE} type bridge vlan_filtering 1 vlan_default_pvid 1
ip link set ${BRIDGE} up
ip link set $netif master ${BRIDGE}
ip link set $netif up
bridge vlan add vid $vid dev ${BRIDGE} self
bridge vlan add vid $vid dev $netif
#extract vlan from bridge to own netdev
ip link add link ${BRIDGE} name vlan$vid type vlan id $vid
```

```
ip a a $vlanip dev vlan$vid
ip link set vlan$vid up
```
#### **testing**

sudo tcpdump -ei lan1 arp or icmp

-e shows link-layer information like vlan

sudo tcpdump -XXi lan1 arp or icmp

shows arp and icmp-packets as hex-dump on the interface

offset 0x0c should show 8100 followed by hex-value of vlan-number (here vlan 500 =  $0 \times 01$ f4)

```
12:16:26.491644 IP 192.168.50.11 > frank-G5: ICMP echo reply, id 4294, seq
5, length 64
0x0000: 3c18 a003 c3a4 c63a 3897 5920 8100 01f4 <......:8.Y.....
```
### **Firewall (iptables)**

[iptables](https://wiki.fw-web.de/doku.php?id=en:bpi-r2:network:iptables) [NFTables](https://wiki.fw-web.de/doku.php?id=en:bpi-r2:network:nftables)

## **Monitoring**

sudo tcpdump -i eth0 port not 22 > tcpdump.log sudo tcpdump -XXi lan1 arp or icmp

traceroute with tcp-port instead of icmp

sudo traceroute -n -T -p 443 domain

ethernet-stats:

ip -s link show dev lan0 ethtool -S lan0

### **PPPoE**

example creates a pppoe-connection over vlan 140 like my ISP

#### **Server**

```
sudo apt install pppoe
sudo ip link add link enx00e04c680683 name wan.140 type vlan id 140
/etc/ppp/chap-secrets
"bpi-r2" * "12345678" *
/etc/ppp/pppoe-server-options
# PPP options for the PPPoE server
# LIC: GPL
debug
#plugin /etc/ppp/plugins/rp-pppoe.so
require-chap
mtu 1492
mru 1492
ktune
proxyarp
lcp-echo-interval 10
lcp-echo-failure 2
nobsdcomp
noccp
novj
noipx
iptables -t nat -A POSTROUTING -s 192.168.1.0/24 -o enp3s0 -j MASQUERADE
echo 1 > /proc/sys/net/ipv4/ip forward
pppoe-server -I wan.140 -L 192.168.1.1 -R 192.168.1.100 -F &
client config for testing: same chap-secrets above
# Minimalistic default options file for DSL/PPPoE connections
noipdefault
#defaultroute
#replacedefaultroute
#hide-password
#lcp-echo-interval 30
#lcp-echo-failure 4
#updetach
noauth
#persist
#mtu 1492
#Terminate after n consecutive failed connection attempts. A value of 0
means no limit. The default value is 10.
#maxfail 0
#Specifies how many seconds to wait before re-initiating the link after it
terminates. This option only has any effect if the persist o>
```

```
holdoff 60
plugin rp-pppoe.so wan
user "bpi-r2"
#usepeerdns
unit 8
```
### **Client**

apt install pppoeconf ip link add link wan name wan.140 type vlan id 140 ip link set wan.140 up pppoeconf wan.140

/etc/ppp/peers/dsl-provider (should be created by pppoeconf)

# Minimalistic default options file for DSL/PPPoE connections noipdefault defaultroute replacedefaultroute hide-password #lcp-echo-interval 30 #lcp-echo-failure 4 noauth persist #mtu 1492 #persist #maxfail 0 #holdoff 20 plugin rp-pppoe.so wan.140 user "bpi-r2" usepeerdns

pon dsl-provider

i had to delete old route to my local lan-subnet which is used to connect my dns (then the default route through ppp is used).

root@bpi-r2:~# ping 192.168.0.10 PING 192.168.0.10 (192.168.0.10) 56(84) bytes of data.  $\overline{C}$ --- 192.168.0.10 ping statistics --- 3 packets transmitted, 0 received, 100% packet loss, time 12ms root@bpi-r2:~# cat /etc/resolv.conf nameserver 192.168.0.10 root@bpi-r2:~# ip route default dev ppp0 scope link 192.168.0.0/24 dev wan proto kernel scope link src 192.168.0.12 192.168.1.1 dev ppp0 proto kernel scope link src 192.168.1.100

```
192.168.90.0/24 dev lan3 proto kernel scope
root@bpi-r2:~# ip route del 192.168.0.0/24
root@bpi-r2:~# ping 192.168.0.10
PING 192.168.0.10 (192.168.0.10) 56(84) bytes of data.
64 bytes from 192.168.0.10: icmp_seq=1 ttl=63 time=1.56 ms
64 bytes from 192.168.0.10: icmp_seq=2 ttl=63 time=2.22 ms
\overline{C}--- 192.168.0.10 ping statistics ---
2 packets transmitted, 2 received, 0% packet loss, time 3ms
rtt min/avg/max/mdev = 1.563/1.893/2.224/0.333 ms
root@bpi-r2:~# ping www.google.de
PING www.google.de (142.250.185.99) 56(84) bytes of data.
64 bytes from fra16s49-in-f3.1e100.net (142.250.185.99): icmp_seq=1 ttl=120
time=7.57 ms
64 bytes from fra16s49-in-f3.1e100.net (142.250.185.99): icmp_seq=2 ttl=120
time=7.48 ms
\simC
--- www.google.de ping statistics ---
2 packets transmitted, 2 received, 0% packet loss, time 2ms
rtt min/avg/max/mdev = 7.483/7.526/7.570/0.097 ms
root@bpi-r2:~# ping www.google.de
PING www.google.de (142.250.185.99) 56(84) bytes of data.
64 bytes from fra16s49-in-f3.1e100.net (142.250.185.99): icmp_seq=1 ttl=120
time=7.57 ms
64 bytes from fra16s49-in-f3.1e100.net (142.250.185.99): icmp_seq=2 ttl=120
time=7.48 ms
\simC
--- www.google.de ping statistics ---
2 packets transmitted, 2 received, 0% packet loss, time 2ms
rtt min/avg/max/mdev = 7.483/7.526/7.570/0.097 ms
root@bpi-r2:~# traceroute 8.8.8.8
traceroute to 8.8.8.8 (8.8.8.8), 30 hops max, 60 byte packets
 1 192.168.1.1 (192.168.1.1) 0.594 ms 0.389 ms 0.278 ms
 2 bpi-r2-emmc (192.168.0.10) 1.408 ms 1.327 ms 1.109 ms
 3 me60.stadtnetz-bamberg.de (217.61.144.1) 4.962 ms 4.873 ms 4.789 ms
```
### **network namespaces**

to test connection betweeen 2 local interfaces on hardware (e.g. iperf3) you can put the interfaces into 2 namespaces to ensure traffic is really leaviung the hardware (not only ip stack down and up)

```
#create 2 network namespaces
sudo ip netns add ns1
sudo ip netns add ns2
#put one interface in one namespace and the other in the other one
sudo ip l set enp2s0f0np0 netns ns1
sudo ip l set enp2s0f1np1 netns ns2
#configure interfaces inside the namespaces
```
sudo ip netns exec ns1 ip addr a 192.168.8.1/24 dev enp2s0f0np0 sudo ip netns exec ns2 ip addr a 192.168.8.2/24 dev enp2s0f1np1 sudo ip netns exec ns1 ip l set enp2s0f0np0 up sudo ip netns exec ns2 ip l set enp2s0f1np1 up #starting iperf server on namespace1 and client on namespace2 sudo ip netns exec ns1 iperf3 -s sudo ip netns exec ns2 iperf3 -c 192.168.8.1

after this i got traffic between my 10G interfaces ~9.41GBit/s…before it was around 79GBit/s :)

From: <https://wiki.fw-web.de/>- **FW-WEB Wiki**

Permanent link: **<https://wiki.fw-web.de/doku.php?id=en:bpi-r2:network:start>**

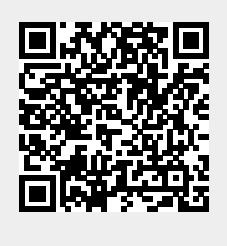

Last update: **2024/08/30 15:20**

# **DNSMASQ**

# **activate config-folder**

before own config-files in /etc/dnsmasq.d get loaded, this folder have to be activated in /etc/dnsmasq.conf by removing the sharp (#) on beginning of the following line

```
conf-dir=/etc/dnsmasq.d
```
# **Interfaces**

The Interface-config is separated in my setup to /etc/dnsmasq.d/interfaces.conf. In this file interfaces and their Settings are defined.

which Interfaces should respond to DHCP-Requests (binding)?

interface=lan0 interface=wlan1 #interface=tun0 interface=lxcbr0 interface=ap0

which interfaces send no DHCP-answer?

```
no-dhcp-interface=eth0
no-dhcp-interface=eth1
```
the settings for DHCP:

```
dhcp-range=lan0,192.168.0.100,192.168.0.150,255.255.255.0,48h
dhcp-option=lan0,3,192.168.0.10
dhcp-range=ap0,192.168.10.100,192.168.10.150,255.255.255.0,48h
dhcp-option=ap0,3,192.168.10.1
dhcp-range=wlan1,192.168.11.100,192.168.11.150,255.255.255.0,48h
dhcp-option=wlan1,3,192.168.11.1
dhcp-range=lxcbr0,10.0.3.100,10.0.3.150,255.255.255.0,48h
dhcp-option=lxcbr0,3,10.0.3.1
```

```
dhcp-range=interface,ip-range-start,ip-range-end,netmask,lease-time dhcp-
option=interface,3,Default-Gateway
```
Per client dns setting:

Add set option to host between mac and ip (after name)

#### set:specialhosts

And set dns-servers for that name

dhcp-option=tag:specialhosts,option:dns-server,8.8.8.8,8.8.4.4

<https://serverfault.com/questions/509388/per-client-dns-servers-with-dnsmasq>

## **static IP for MAC**

DNSMASQ can answer a DHCP-Request from a specific MAC-address always with same IP-address. For that i have also created a separate config-file (/etc/dnsmasq.d/mac.conf).

an Entry for that looks like this:

dhcp-host=b8:27:eb:90:e6:06,raspberry,192.168.0.2,12h

MAC-Address of the Client, a name, the desired IP-Address and last param is the Lease-time (how long lasts the DHCP-answer  $\Rightarrow$  renew of IP needed)

on wifi i have the problem, that i have 2 WIFI-APs (with different IPv4-Subnet) running on R2 and on both the same MAC-addresses can send a query. here the entry can contain the interface:

dhcp-host=ap0,00:25:d3:f5:32:4b,media,192.168.10.11,12h dhcp-host=wlan1,00:25:d3:f5:32:4b,media,192.168.11.11,12h

### **dhcp-cache**

# service dnsmasq stop Stopping DNS forwarder and DHCP server: dnsmasq. # nano /var/lib/misc/dnsmasq.leases # service dnsmasq start Starting DNS forwarder and DHCP server: dnsmasq.

### **non-local networks**

to allow answers for vpn and lxc network

<https://serverfault.com/questions/844162/dnsmasq-ignores-queries-from-non-local-network>

From: <https://wiki.fw-web.de/>- **FW-WEB Wiki**

Permanent link: **<https://wiki.fw-web.de/doku.php?id=en:bpi-r2:network:dnsmasq>**

Last update: **2024/09/23 22:05**

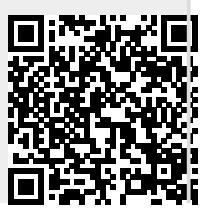

# **IPTables**

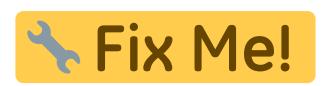

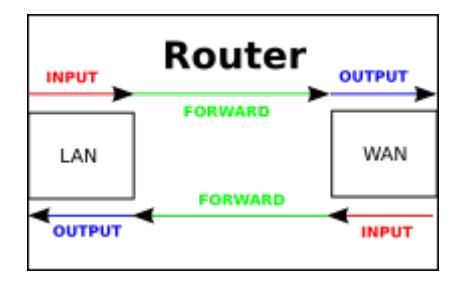

### **IPv4**

```
#delete previous rules
${ipt} -F
${ipt} -X
${ipt} -t nat -F
${ipt} -t nat -X
${ipt} -t mangle -F
${ipt} -t mangle -X
# Default-Rule for IPv4: drop all
${ipt} -P INPUT DROP
${ipt} -P OUTPUT DROP
${ipt} -P FORWARD DROP
# policy for TCP-Reset/UDP-Reject as alternative to "-j DROP"
${ipt} -N REJECTED
if [ | | | | \frac{1}{2} \frac{1}{2} \frac{1}{2} \frac{1}{2} \frac{1}{2} \frac{1}{2} \frac{1}{2} \frac{1}{2} \frac{1}{2} \frac{1}{2} \frac{1}{2} \frac{1}{2} \frac{1}{2} \frac{1}{2} \frac{1}{2} \frac{1}{2} \frac{1}{2} \frac{1}{2} \frac{1}{2} \frac{1}{2}then
   echo "enable IPv4-Firewall-Logging (all)...";
   ${ipt} -A REJECTED -m limit --limit 10/min -j LOG --log-prefix
"NETFILTER4-REJECTED: " --log-level 4
fi
${ipt} -A REJECTED -p tcp -j REJECT --reject-with tcp-reset
${ipt} -A REJECTED -p udp -j REJECT --reject-with icmp-port-unreachable
${ipt} -A REJECTED -j DROP
# localhost
${ipt} -A INPUT -i lo -j ACCEPT
${ipt} -A OUTPUT -o lo -j ACCEPT
${ipt} -A OUTPUT -j ACCEPT
${ipt} -A INPUT -m state --state RELATED,ESTABLISHED -j ACCEPT # incoming
connetions which are requested
${ipt} -A INPUT -p icmp -m limit --limit 5/s --icmp-type echo-request -j
```
ACCEPT # ICMP incoming, max 5/s

#Block Teredo-Stuff #\${ipt} -I FORWARD -p udp --dport 3544 -j REJECTED #\${ipt} -I FORWARD -p udp --sport 3544 -j REJECTED #http://en.wikipedia.org/wiki/List\_of\_IP\_protocol\_numbers \${ipt} -A FORWARD -p 41 -j REJECTED #IPv6 Encapsulation \${ipt} -A FORWARD -p 43 -j REJECTED #Routing Header for IPv6 \${ipt} -A FORWARD -p 44 -j REJECTED #Fragment Header for IPv6 \${ipt} -A FORWARD -p 58 -j REJECTED #ICMP for IPv6 \${ipt} -A FORWARD -p 59 -j REJECTED #No Next Header for IPv6 \${ipt} -A FORWARD -p 60 -j REJECTED #Destination Options for IPv6 #ssh with rate-limit (replacing hosts.allow) \${ipt} -I INPUT -p tcp --dport 22 -i \${if\_ext} -m state --state NEW -m recent --set \${ipt} -I INPUT -p tcp --dport 22 -i \${if\_ext} -m state --state NEW -m recent --update --seconds 60 --hitcount 4 -j REJECTED #4 connections in 1 minute \${ipt} -A INPUT -p tcp --dport 22 -j ACCEPT #SSH incoming \${ipt} -A FORWARD -i \${if\_int} -o \${if\_ext} -j ACCEPT #Forwarding Int->Ext  $$$ ipt} -A FORWARD -i  $$$ if ext} -o  $$$ if int} -m state --state ESTABLISHED,RELATED -j ACCEPT #Forwarding Ext->Int (only existing/requested connections) \${ipt} -A INPUT -i \${if\_int} -j ACCEPT #accept all request from internal … (some other rules, e.g. [port-forwardings\)](#page-66-0) # REJECT/RESET for everything else \${ipt} -A INPUT -j REJECTED \${ipt} -A OUTPUT -j REJECTED \${ipt} -A FORWARD -j REJECTED additional options: #Kernel-option for SYN-Cookies echo 1 > /proc/sys/net/ipv4/tcp\_syncookies #enable syn cookies (prevent against 'syn flood attack') if [ -f /proc/sys/net/ipv4/conf/all/accept\_redirects ]; then echo " Kernel ignores all ICMP redirects" echo 0 > /proc/sys/net/ipv4/conf/all/accept\_redirects fi if [ -f /proc/sys/net/ipv4/icmp\_echo\_ignore\_broadcasts ]; then echo " Kernel ignores ICMP Echo requests sent to broadcast/multicast addresses" echo 1 > /proc/sys/net/ipv4/icmp\_echo\_ignore\_broadcasts

fi

#### <span id="page-66-0"></span>**Port-Forwardings**

#### **setup**

forward port 522 to Client 192.168.0.5 port 22

\${ipt} -t nat -A PREROUTING -p tcp --dport 522 -j DNAT --to-destination 192.168.0.5:22

#### **show**

iptables -L -t nat

Chain PREROUTING (policy ACCEPT) target prot opt source by destination DNAT tcp -- anywhere anywhere anywhere tcp dpt:522 to:192.168.0.5:22

#### **active-ftp**

to allow active-ftp from a client you need to load 2 modules and set 1 iptables-rule

modprobe ip\_conntrack\_ftp modprobe ip\_nat\_ftp ports=21

\${ipt} -A INPUT -p tcp --sport 20 -m state --state ESTABLISHED,RELATED -j ACCEPT

### **IPv6**

From: <https://wiki.fw-web.de/>- **FW-WEB Wiki**

Permanent link: **<https://wiki.fw-web.de/doku.php?id=en:bpi-r2:network:iptables>**

Last update: **2023/06/08 17:06**

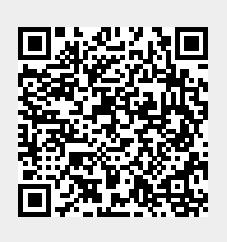

# **NFTables**

Example from eric with combined ipv4+ipv6 (latter untested): <https://github.com/ericwoud/buildR64arch/blob/main/rootfs/etc/nftables.conf>

forwarding:<https://www.eukhost.com/kb/how-to-enable-ip-forwarding-on-linux-ipv4-ipv6/>

apt install nftables echo 1 > /proc/sys/net/ipv4/ip\_forward nft list ruleset nft add table nat nft add chain ip nat prerouting { type nat hook prerouting priority 100 \; } nft add chain ip nat postrouting { type nat hook postrouting priority 100 \; } nft add rule nat postrouting masquerade #portforwarding nft add rule nat prerouting iif lan1 tcp dport 443 dnat 192.168.0.10:443 # ip needs to be routed to other interface then in-interface (here lan1)

named priorities (>=0.9.1): [https://thermalcircle.de/doku.php?id=blog:linux:nftables\\_packet\\_flow\\_netfilter\\_hooks\\_detail](https://thermalcircle.de/doku.php?id=blog:linux:nftables_packet_flow_netfilter_hooks_detail)

# **links**

- <https://developers.redhat.com/blog/2017/01/10/migrating-my-iptables-setup-to-nftables/>
- [https://wiki.gentoo.org/wiki/Nftables/Examples#Basic\\_routing\\_firewall](https://wiki.gentoo.org/wiki/Nftables/Examples#Basic_routing_firewall)
- <https://wiki.nftables.org/wiki-nftables/index.php>
- [https://wiki.nftables.org/wiki-nftables/index.php/Quick\\_reference-nftables\\_in\\_10\\_minutes](https://wiki.nftables.org/wiki-nftables/index.php/Quick_reference-nftables_in_10_minutes)

### **hwnat**

<https://github.com/frank-w/BPI-R2-4.14/commits/5.12-hnat>

ipv6 mangle does not support hnat (connection reset!)

to get hwnat working, a newer version of nftables is needed than available in debian buster

<https://github.com/frank-w/nftables-bpi>

compiled:<https://drive.google.com/drive/folders/1hajKvqQa96WRrAy52fQX90i59I1s0h-i?usp=sharing>

basic IPv4 Ruleset:

flush ruleset table ip filter {

```
 flowtable f {
                 hook ingress priority filter + 1
                 devices = \{ lan3, lan0, wan \} flags offload;
         }
         chain input {
                  type filter hook input priority filter; policy accept;
 }
         chain output {
                 type filter hook output priority filter; policy accept;
         }
         chain forward {
                  type filter hook forward priority filter; policy accept;
                  ip protocol { tcp, udp } flow add @f
         }
}
table ip nat {
         chain post {
                  type nat hook postrouting priority filter; policy accept;
                  oifname "wan" masquerade
         }
         chain pre {
                 type nat hook prerouting priority filter; policy accept;
         }
}
```
basic v6 Ruleset (hw-nat for IPv6 not supported):

```
flush ruleset
table ip6 filter {
        flowtable f {
                hook ingress priority 1
               devices = { lans, lan0, wan } flags offload;
 }
         chain input {
                type filter hook input priority 0; policy accept;
         }
         chain output {
                type filter hook output priority 0; policy accept;
        }
         chain forward {
                type filter hook forward priority 0; policy accept;
# ip6 nexthdr { tcp, udp } flow add @f
         }
}
```

```
table ip6 nat {
         chain post {
                  type nat hook postrouting priority 0; policy accept;
                  #oifname "wan" masquerade
         }
         chain pre {
                  type nat hook prerouting priority 0; policy accept;
         }
}
```
test it:

```
nft -f nft-nat-flowoffload.nft
#generate traffic from client e.g. iperf3
cat /sys/kernel/debug/mtk_ppe/entries
```
IPV6-Setup

```
#!/bin/bash
#on main-router:
#ip -6 route add fd00:a2::/64 via fd00:a::12
#ip -6 route add 2001:470:xxxx:a2::/64 via 2001:470:xxxx::12
ip -6 addr add fd00:a::12/64 dev wan
ip -6 addr add fd00:a2::12/64 dev lan3
ip -6 addr add 2001:470:xxxx::12/64 dev wan
ip -6 addr add 2001:470:xxxx:a2::12/64 dev lan3
sysctl -w net.ipv6.conf.all.forwarding=1
```
From: <https://wiki.fw-web.de/>- **FW-WEB Wiki**

Permanent link: **<https://wiki.fw-web.de/doku.php?id=en:bpi-r2:network:nftables>**

Last update: **2023/09/10 16:40**

# **openwrt**

cloning repo

```
git clone https://www.github.com/frank-w/openwrt
cd openwrt
```
installing depencies:

./scripts/feeds update -a ./scripts/feeds install -a

configuration:

```
make menuconfig
=> Target System (MediaTek Ralink ARM)
=> Subtarget (MT7623)
=> Target Profile (Bpi Banana Pi R2)
=> Target Images
   \Rightarrow tar.gz
```
edit Makefile to change Kernel from 4.19 to 5.4 (already done in my repo)

nano target/linux/mediatek/Makefile => KERNEL\_PATCHVER:=5.4 make -j8 kernel menuconfig

From: <https://wiki.fw-web.de/>- **FW-WEB Wiki**

Permanent link: **<https://wiki.fw-web.de/doku.php?id=en:bpi-r2:openwrt>**

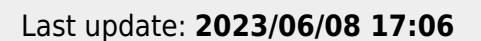

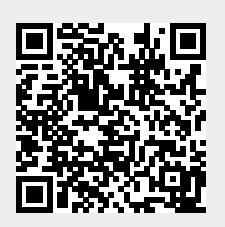

# **OTG**

OTG is not yet working, page only created to save debug-steps with musb-driver merged in 5.7

<https://github.com/frank-w/BPI-R2-4.14/tree/5.9-otg>

kernel-options:

```
CONFIG_CONFIGFS_FS=y
#OTG
CONFIG_USB_CONN_GPIO=y
CONFIG_USB_MUSB_HDRC=y
CONFIG_USB_MUSB_MEDIATEK=y
CONFIG_NOP_USB_XCEIV=y
CONFIG_USB_CONFIGFS=y
#CONFIG USB CONFIGFS MASS STORAGE=y
#CONFIG_PHY_MTK_TPHY=y
CONFIG_USB_GADGET=y
CONFIG_USB_MUSB_DUAL_ROLE=y
CONFIG_USB_INVENTRA_DMA=y
```
for dma-error i enabled

CONFIG\_USB\_INVENTRA\_DMA=y

and additional for role-switch

```
CONFIG_USB_GADGET=y
CONFIG_USB_MUSB_DUAL_ROLE=y
```

```
mount -t configfs none /sys/kernel/config
cd /sys/kernel/config/usb_gadget
mkdir g1
cd g1
echo "0x0e8d" > idVendor
echo "0x2002" > idProduct
mkdir strings/0x409
echo "0123456789ABCDEF" > strings/0x409/serialnumber
echo "Mediatek Inc." > strings/0x409/manufacturer
echo "mass_storage gadget" > strings/0x409/product
mkdir functions/mass storage.usb0
mkdir configs/c.1
mkdir configs/c.1/strings/0x409
ln -s functions/mass_storage.usb0/ configs/c.1
ls /sys/class/udc/
echo xxx > UDC
```
From: <https://wiki.fw-web.de/>- **FW-WEB Wiki**

Permanent link: **<https://wiki.fw-web.de/doku.php?id=en:bpi-r2:otg>**

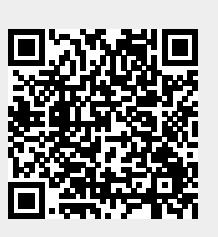

Last update: **2023/06/08 17:06**

# **Software**

# **first steps**

download Operation System: [Google Drive](https://drive.google.com/drive/folders/0B_YnvHgh2rwjTkdwNnE2VmFoNzg) or [dev.banana-pi.org.cn](https://dev.banana-pi.org.cn/Image/BPI-R2/)

copy Image to SD-Card (Linux):

```
dd if=path/to/image.img of=/dev/sdx bs=1M
```
# **Debian**

first boot (do this using [Debug-UART\)](https://wiki.fw-web.de/doku.php?id=bpi-r2:debug-uart)

**login:** root **password:** bananapi

## **System-Update & Clock-Settings**

apt-get update && apt-get upgrade echo "bpi-r2">/etc/hostname dpkg-reconfigure tzdata

```
some changes to environment (to make persistent: echo "..."»~/.bashrc)
```

```
#fix for nano issues on debug-console
if [ "$(tty)" =~ "ttyS" ]; then export TERM=vt100;fi
#prompt with time
export PS1='[\A] \ \U0\h:\W# '
#easier access to GPIO by $GPIO
export GPIO=/sys/devices/platform/1000b000.pinctrl/mt_gpio
```
## **Network-Configuration**

### [Network-configuration](#page-44-0)

### **temporary**

```
#4.4.70:
ifconfig eth0 192.168.0.10/24
route add default gw 192.168.0.5
echo "nameserver 192.168.0.5" > /etc/resolv.conf
```
#4.14: #ifconfig eth0 up ip link set eth0 up #ifconfig lan0 192.168.0.10/24 ip addr add 192.168.0.10/24 dev lan0 #ifconfig lan0 up ip link set lan0 up #route add default gw 192.168.0.5 ip route add 0.0.0.0/0 via 192.168.0.5 echo "nameserver 192.168.0.5" > /etc/resolv.conf

### **fixed (also after reboot)**

4.4.70:

nano /etc/network/interfaces

```
auto eth0
```
 iface eth0 inet static hwaddress ether 08:00:00:00:00:01 address 192.168.0.10 netmask 255.255.255.0 gateway 192.168.0.5 auto eth1

iface eth1 inet static

4.14:

```
auto eth0
iface eth0 inet manual
   pre-up ip link set $IFACE up
   post-down ip link set $IFACE down
auto lan0
iface lan0 inet static
   hwaddress ether 08:00:00:00:00:00 # if you want to set MAC manually
  address 192.168.0.10
   netmask 255.255.255.0
   gateway 192.168.0.5
   pre-up ip link set $IFACE up
   post-down ip link set $IFACE down
auto lan1
iface lan1 inet static
   hwaddress ether 08:00:00:00:00:01 # if you want to set MAC manually
   address 192.168.1.10
   netmask 255.255.255.0
   pre-up ip link set $IFACE up
```

```
 post-down ip link set $IFACE down
auto lan2
iface lan2 inet static
   hwaddress ether 08:00:00:00:00:02 # if you want to set MAC manually
 #...auto lan3
iface lan3 inet static
   hwaddress ether 08:00:00:00:00:03 # if you want to set MAC manually
 #...auto wan
iface wan inet static
   hwaddress ether 09:00:00:00:00:01 # if you want to set MAC manually
 #...
```
in debian 9 hwaddress does not work, here you can set the MAC this way:

```
iface lan0 inet static
   address 192.168.0.10
   netmask 255.255.255.0
   gateway 192.168.0.5
# pre-up ip link set $IFACE up
   pre-up ip link set $IFACE address 02:01:02:03:04:08 up
   post-down ip link set $IFACE down
```
UDEV-way from [here](http://forum.banana-pi.org/t/bpi-r2-ethernet-mac-address/4361/23)

```
$ cat /etc/udev/rules.d/00-static-mac-address.rules
ACTION=="add", SUBSYSTEM=="net", KERNELS=="1b100000.ethernet",
RUN+="/sbin/ip link set dev %k address ae:fc:de:ad:be:ef"
```
### **DHCP**

allow-hotplug lan3 iface lan3 inet dhcp

**bridge (4.14)**

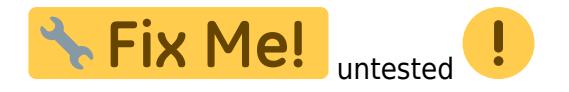

apt-get install bridge-utils

brctl addbr br0 brctl addif br0 lan1 lan2 lan3 #bridging lan1-lan3 (keep lan0 separately)

FW-WEB Wiki - https://wiki.fw-web.de/

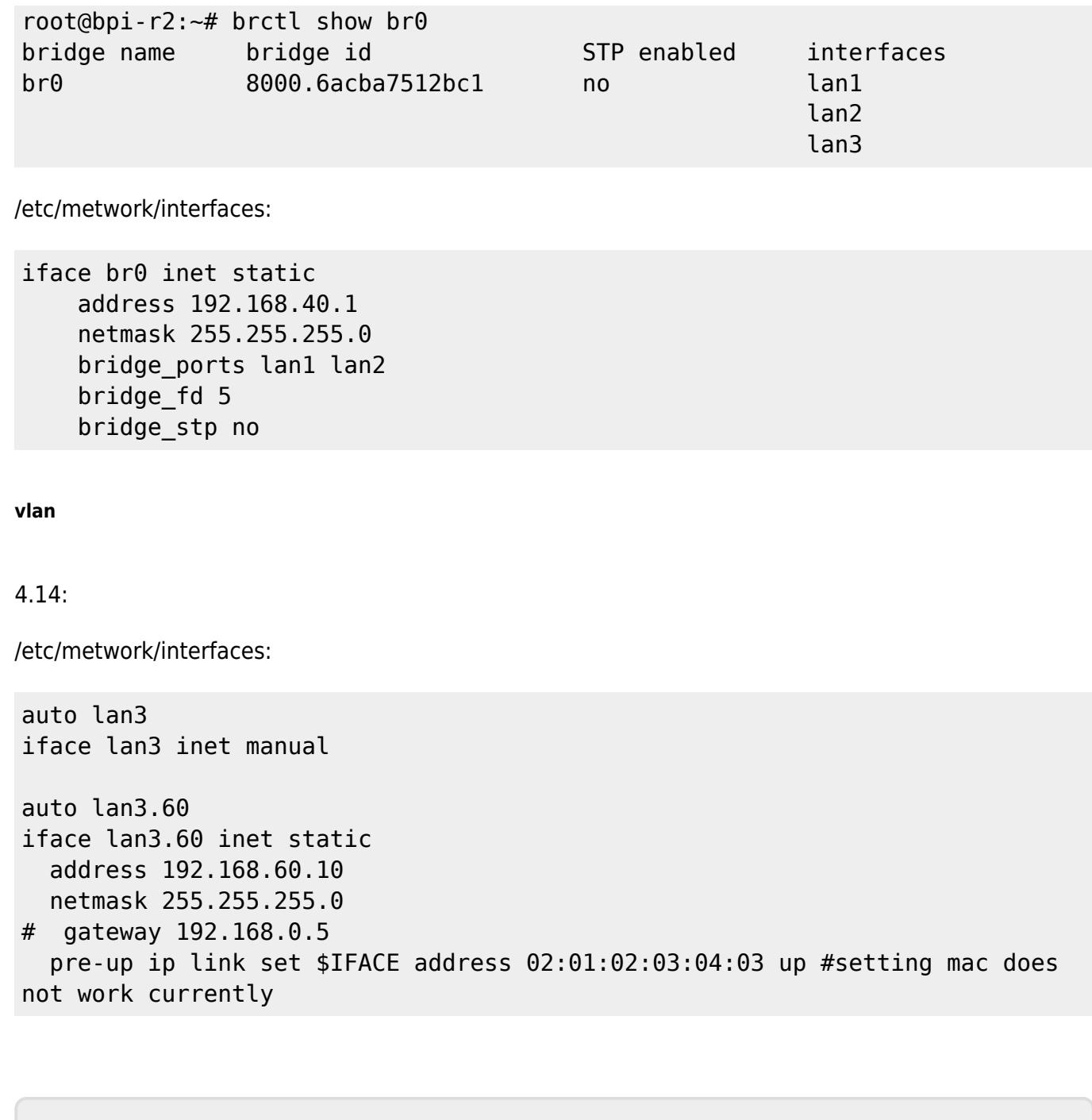

From: <https://wiki.fw-web.de/>- **FW-WEB Wiki**

Permanent link: **<https://wiki.fw-web.de/doku.php?id=en:bpi-r2:software>**

Last update: **2023/06/08 17:06**

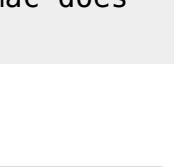

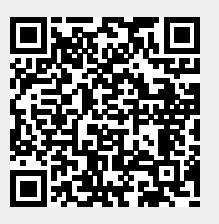

# **Storage**

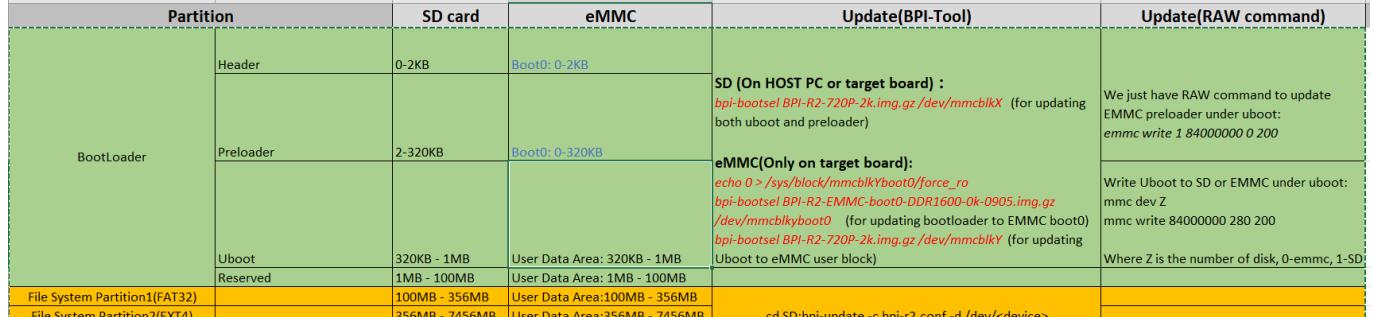

### image by garywang

it looks like /dev/mmcblk1, /dev/mmcblk1boot0 and /dev/mmcblk1boot1 are independend devices (bootx not partitions inside /dev/mmcblk1)

# **preloader**

for SD

have to be written at 2k-offset (0x800)

sudo dd if=BPI-R2-EMMC-boot0-DDR1600-20190722-2k.img of=/dev/sdc bs=1k seek=2

(SD-Card needs additional MMC\_BOOT & BRLYT header, see below)

for EMMC have to be written at 0-offset (0x0) of boot0-Partition

sudo dd if=BPI-R2-EMMC-boot0-DDR1600-20190722-0k.img of=/dev/mmcblk1boot0

new preloaderfiles from here: <https://github.com/BPI-SINOVOIP/BPI-files/tree/master/SD/100MB>

# <span id="page-77-0"></span>**SD-Card**

sdcard-bootsektor reverse-engineering <http://forum.banana-pi.org/t/boot-fails-with-self-build-u-boot/5460/20>

<http://forum.banana-pi.org/t/how-to-build-an-ubuntu-debian-sd-image-from-scratch/6805/8>

[SD-Headers](https://github.com/BPI-SINOVOIP/BPI-R2-bsp/tree/master/mt-pack/mtk/bpi-r2/bin)

bpi-r2-head440-0k.img bpi-r2-head1-512b.img

• SDMMC\_BOOT-Signatur + address of 2nd header (0x00000200) - first 440 byte (before

partitiontable):

gunzip -c BPI-R2-HEAD440-0k.img.gz | dd of=/dev/loop8 bs=1024 seek=0

BRLYT-signature + preloader-Address (0x00000800):

gunzip -c BPI-R2-HEAD1-512b.img.gz | dd of=/dev/loop8 bs=512 seek=1

## **short install-guide**

this guide is derived from user ul90 but using a fixed partition table (existing image/sdcard) and variables for loopdevice

```
dd if=/dev/zero of=../bpi-r2-buster.img bs=1M count=7168
loopdev=$(losetup -f)
sudo losetup ${loopdev} ../bpi-r2-buster.img
echo $loopdev
sudo dd if=~/Downloads/BPI-R2-preloader-DDR1600-20190722-2k.img
of=${loopdev} bs=1k seek=2
sudo dd if=~/Downloads/BPI-R2-HEAD440-0k.img of=${loopdev} bs=1024 seek=0
sudo dd if=~/Downloads/BPI-R2-HEAD1-512b.img bs=512 seek=1
sudo dd if=/path/to/u-boot/u-boot.bin of=${loopdev} bs=1k seek=320
sudo sfdisk ${loopdev} < ~/Downloads/parttable.dat
sudo partprobe ${loopdev}
ls ${loopdev}*
sudo mkfs -t vfat ${loopdev}p1
sudo mkfs -t ext4 ${loopdev}p2
sudo fatlabel ${loopdev}p1 BPI-BOOT
sudo e2label ${loopdev}p2 BPI-ROOT
```
install debian (from [bootstrapped rootfs\)](#page-7-0)

```
sudo mount ${loopdev}p2 /mnt/
sudo cp -r debian_buster_armhf/. /mnt/
#install kernel-modules to same partition
kernelpack=/path/to/bpi-r2_<version>_main.tar.gz
sudo tar -xzf ${kernelpack} -C /mnt/ --strip-components=1 BPI-ROOT
#install kernel to boot-partition
sudo umount /mnt
sudo mount ${loopdev}p1 /mnt/
sudo tar -xzf ${kernelpack} -C /mnt/ --strip-components=1 BPI-BOOT
#maybe create a uEnv.txt
sudo umount /mnt
```

```
sudo losetup -d ${loopdev}
#now write the image to card (make sure /dev/sdc is your sdcard-device and
no partition is mounted)
sudo dd if=../bpi-r2-buster.img of=/dev/sdc
sync
```
## **Step-by-Step-Guide from "ul90"**

## **1. download binary files:**

[SD-Headers](https://github.com/BPI-SINOVOIP/BPI-R2-bsp/tree/master/mt-pack/mtk/bpi-r2/bin) (old not supporting full uboot-size)

## **2. Create image file (8GB):**

dd if=/dev/zero bs=1M count=7296 | pv | dd of=bpir2.img

## **3. Load image as virtual drive:**

losetup /dev/loop8 bpir2.img

## **4. Make partitions and format:**

```
parted -s /dev/loop8 mklabel msdos
parted -s /dev/loop8 unit MiB mkpart primary fat32 -- 100MiB 356MiB
parted -s /dev/loop8 unit MiB mkpart primary ext2 -- 356MiB 7295MiB
partprobe /dev/loop8
mkfs.vfat /dev/loop8p1 -I -n BPI-BOOT
mkfs.ext4 -0 ^has journal -E stride=2,stripe-width=1024 -b 4096 /dev/loop8p2
-L BPI-ROOT
sync
parted -s /dev/loop8 print
```
## **5. extended boot-headers**

• SDMMC BOOT-signature + address of 2nd header 0x00000200 (before partition-table):

```
gunzip -c BPI-R2-HEAD440-0k.img.gz | dd of=/dev/loop8 bs=1024 seek=0
```
BRLYT-signature + preloader-address (0x00000800):

gunzip -c BPI-R2-HEAD1-512b.img.gz | dd of=/dev/loop8 bs=512 seek=1

## **6. Write preloader and u-boot bootloader:**

```
dd if=preloader_iotg7623Np1_sd_1600M.bin of=/dev/loop8 bs=1024 seek=2
dd if=u-boot.bin of=/dev/loop8 bs=1024 seek=320
sync
```
## **7. Copy rootfs + kernel**

create bootstraped rootfs

- [Ubuntu](#page-96-0)
- [Debian](#page-7-1)

Install Kernel:

[Kernel](#page-34-0)

**8. Remove loop device:**

losetup -d /dev/loop8

# **MMC-Utils**

with the [mmc-utils](https://www.kernel.org/doc/Documentation/mmc/mmc-tools.txt) you can test out of a running system, if the EMMC-partitioning is correct (should be 48 see change partition-configuration of emmc).

```
./mmc extcsd read /dev/mmcblk1
....
Boot configuration bytes [PARTITION_CONFIG: 0x48]
....
```
i have added the mmc-utils also to [my Kernel-Repo](https://github.com/frank-w/BPI-R2-4.14/commit/b01360c4e063693c8df750561761edebe9bf5db8) (with changed Makefile for Cross-Compile)

a forum user give me the tip [here](http://forum.banana-pi.org/t/bpi-r2-new-image-ubuntu-16-04-v1-2-1-bt-and-wifi-ap-mode-are-working-fine-2017-11-27/4291/60) that partition config can be wrote with mmc-utils too

./mmc bootpart enable 1 1 /dev/mmcblk1

```
[18:02] root@bpi-r2:~# ./mmc extcsd read /dev/mmcblk1 | grep
PARTITION_CONFIG
Boot configuration bytes [PARTITION_CONFIG: 0x00]
[18:02] root@bpi-r2:~# ./mmc bootpart enable 1 1 /dev/mmcblk1
[18:03] root@bpi-r2:~# ./mmc extcsd read /dev/mmcblk1 | grep
PARTITION_CONFIG
Boot configuration bytes [PARTITION_CONFIG: 0x48]
```
# <span id="page-80-0"></span>**install OS on EMMC**

[http://forum.banana-pi.org/t/bpi-r2-new-image-ubuntu-16-04-v1-2-1-bt-and-wifi-ap-mode-are-working](http://forum.banana-pi.org/t/bpi-r2-new-image-ubuntu-16-04-v1-2-1-bt-and-wifi-ap-mode-are-working-fine-2017-11-27/4291)[fine-2017-11-27/4291](http://forum.banana-pi.org/t/bpi-r2-new-image-ubuntu-16-04-v1-2-1-bt-and-wifi-ap-mode-are-working-fine-2017-11-27/4291)

- 1. change partition-configuration of emmc
- 2. activate write mode /dev/mmcblk1boot0:

echo 0 > /sys/block/mmcblk1boot0/force ro

- 3. write preloader from [here](https://github.com/BPI-SINOVOIP/BPI-files/blob/master/SD/100MB/BPI-R2-EMMC-boot0-DDR1600-0k-0905.img.gz) to the emmc boot-device:
	- gunzip -c BPI-R2-EMMC-boot0-DDR1600-0k-0905.img.gz | sudo dd of=/dev/mmcblk1boot0 bs=1024 seek=0
	- with [bpi-tools](https://github.com/BPI-SINOVOIP/bpi-tools/):

```
bpi-bootsel BPI-R2-EMMC-boot0-DDR1600-0k-0905.img.gz
/dev/mmcblk1boot0
```
- 4. copy of OS-image to EMMC (device=/dev/mmcblk1):
	- o qunzip deb stretch emmc.img.gz dd if=deb\_stretch\_emmc.img of=/dev/mmcblk1 bs=1M

```
unzip -p <XXX.img.zip> | pv | dd of=<device> bs=10M status=noxfer
```
o alternate (with [bpi-tools\)](https://github.com/BPI-SINOVOIP/bpi-tools/):

bpi-copy <XXX.img.zip> <device>

5. poweroff, remove SD card and boot again

if sd-card-image does not fit emmc: [shrinking image](https://softwarebakery.com/shrinking-images-on-linux)

# <span id="page-81-0"></span>**manual copy of OS**

if you want bootable sdcard,you need to copy first 2k from existing sd-image/card.

○ first 2kB without preloader/uboot first MB with preloader/uboot

```
gunzip bpi-r2-sd-boot*.img.gz
dd if=bpi-r2-sd-boot1m.img of=/dev/sdx
sync
#remove card after "sync" and reenter
sudo mkfs -t vfat /dev/sdx1
sudo mkfs -t ext4 /dev/sdx2
#set filesystem-labels, partition must not be mounted!
sudo mlabel -i /dev/sdx1 ::BPI-BOOT
sudo tune2fs -L BPI-ROOT /dev/sdx2
```
• install uboot (not needed if bpi-r2-sd-boot1m.img is flashed):

dd if=BPI-R2-720P-2k.img of=/dev/mmcblk1 bs=1k seek=2 count=1022

export partitiontable from SD

parttable.dat and write it to emmc (not needed if bpi-r2-sd-bootx.img is flashed): root@bpi-r2:~# sfdisk -d /dev/mmcblk0 > parttable.dat root@bpi-r2:~# sfdisk /dev/mmcblk1 < parttable.dat

- check/resize
- create filesystems (mkfs) for p1=vfat (apt-get install dosfstools) and p2=ext4 (here emmc)

```
mkfs -t vfat /dev/mmcblk1p1
mkfs -t ext4 /dev/mmcblk1p2
```
create+configure mount-points in existing system

```
mkdir -p /mnt/emmc/boot
mkdir -p /mnt/emmc/root
nano /etc/fstab
# <file system> <dir> <type> <options>
\langle <dump> \langle <pass>
/dev/mmcblk0p2 / ext4 errors=remount-ro
0 1
/dev/mmcblk0p1 /boot vfat defaults
0 0
/dev/mmcblk1p2 /mnt/emmc/root ext4 errors=remount-
ro,noauto 0 1
/dev/mmcblk1p1 /mnt/emmc/boot vfat defaults,noauto
0 0
```
mount it:

mount /mnt/emmc/root mount /mnt/emmc/boot

unpack bootstrapped debian or copy full rootfs from sdcard

```
rsync -aAXv --
exclude={"/dev/*","/proc/*","/sys/*","/tmp/*","/run/*","/mnt/*","/media
/*","/lost+found","/boot/*"} / /mnt/emmc/root/
```
copy kernel (p1) and modules (p2)

```
mkdir -p /mnt/emmc/boot/bananapi/bpi-r2/linux
cp /boot/bananapi/bpi-r2/linux/uImage /mnt/emmc/boot/bananapi/bpi-
r2/linux
mkdir -p /mnt/emmc/root/lib/modules/
cp -r /lib/modules/$(uname -r) /mnt/emmc/root/lib/modules/
```
configure uboot to load kernel from right partition

```
sed 's/mmcblk0/mmcblk1/' /boot/bananapi/bpi-r2/linux/uEnv.txt >
/mnt/emmc/boot/bananapi/bpi-r2/linux/uEnv.txt
```
From: <https://wiki.fw-web.de/>- **FW-WEB Wiki**

Permanent link: **<https://wiki.fw-web.de/doku.php?id=en:bpi-r2:storage>**

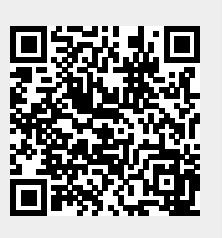

Last update: **2023/06/08 17:06**

**U-Boot**

reachable via [debug-uart](#page-11-0)

 \*\*\* U-Boot Boot Menu \*\*\* 1. System Load Linux to SDRAM via TFTP. 2. System Load Linux Kernel then write to Flash via TFTP. 3. Boot Linux from SD. 4. System Load Boot Loader then write to Flash via TFTP. 5. System Load Linux Kernel then write to Flash via Serial. 6. System Load Boot Loader then write to Flash via Serial. 7. Boot system code via Flash. U-Boot console <<<<<<<< Press UP/DOWN to move, ENTER to select

[Distroboot support](https://github.com/lexa2/u-boot/commit/9167ee7db6f2a640bd40d2feb495a6aaf0b61fb6)

# **update Uboot**

The emmc-command is integrated in uboot since September 29th 2017 (version: "U-Boot 2014.04-rc1 (Oct 16 2017 - 19:33:23)")

if you want to create new SD-Card (Image) you have to write partitiontable and some additional headers, see [here](#page-77-0) for more

compile U-Boot from [official GitHub](https://github.com/BPI-SINOVOIP/BPI-R2-bsp) [my GitHub](https://github.com/frank-w/bpi-r2-uboot)

official way to install is described on Github using "bpi-update -c bpi-r2.conf"

```
sudo dd if=/dev/sdx of=bpi-r2-first10M.img bs=1M count=10 #Backup of first
10MB
sudo dd if=BPI-R2-720P-2k.img of=/dev/sdx bs=1k seek=2 count=1022 #unzipped
img!
```

```
sudo dd of=/dev/sdx if=bpi-r2-first10M.img bs=1M count=10 #restore first
10MB (on problems)
```
actual compiled uboot can be found on my [gDrive](https://drive.google.com/drive/folders/15Y5Y3NAOwg_IMmN3k6hdb7pAQj9oTVTl)

alternative: flash only uboot (after option 2 in build.sh, don't forget backup):

```
sudo dd of=/dev/sdb if=u-boot-mt/u-boot.bin bs=1k seek=320
```
there are also patches for 2018-11 [uboot-patchwork](https://patchwork.ozlabs.org/project/uboot/list/?series=73809), which i have applied in a [uboot-fork](https://github.com/frank-w/u-boot/tree/uboot-bpir2). more details [here in r2-forum](http://forum.banana-pi.org/t/add-latest-u-boot-support-for-bpi-r2-bpi-r64-not-yet/6938)

## **uboot 2018-11**

Mediatek have released patches for BPI-R2…these i have imported to a uboot-fork and configured (build.sh, config, default-Environment, …):<https://github.com/frank-w/u-boot>

kernel from SD-Card can be loaded (emmc should also work), ethernet-driver is also built in

uboot-environment is saved (saveenv-command) to boot-device

if you want to load default environment instead of the saved one:

env default -a printenv

# **List of commands**

BPI-IoT> help

back to menu with command "bootmenu"

```
BPI-IoT> help
? - alias for 'help'
backup message- print backup message.
base - print or set address offset
bdinfo - print Board Info structure
boot - boot default, i.e., run 'bootcmd'
bootd - boot default, i.e., run 'bootcmd'
bootm - boot application image from memory
bootmenu- ANSI terminal bootmenu
bootp - boot image via network using BOOTP/TFTP protocol
cmp - memory compare
coninfo - print console devices and information
cp - memory copy
crc32 - checksum calculation
echo - echo args to console
editenv - edit environment variable
emmc - eMMC sub system
env - environment handling commands
esw read- esw read - Dump external switch/GMAC status !!
exit - exit script
false - do nothing, unsuccessfully
fatinfo - print information about filesystem
fatload - load binary file from a dos filesystem
fatls - list files in a directory (default /)
go - start application at address 'addr'
help - print command description/usage
image blks- read image size from img size or image header if no specifying
```
img\_. image check- check if image in load addr is normal. iminfo - print header information for application image imxtract- extract a part of a multi-image itest - return true/false on integer compare loadb - load binary file over serial line (kermit mode) loads - load S-Record file over serial line loadx - load binary file over serial line (xmodem mode) loady - load binary file over serial line (ymodem mode) loop - infinite loop on address range md - memory display mdio - mdio - Ralink PHY register R/W command !! mm - memory modify (auto-incrementing address) mmc - MMC sub-system mmc2 - MMC sub system mmcinfo - display MMC info mtk image blks- read image size from image header (MTK format) located at load\_. mw - memory write (fill) nm - memory modify (constant address) nor - nor - nor flash command ping - send ICMP ECHO REQUEST to network host printenv- print environment variables reco message- print recovery message. reg - reg - Ralink PHY register R/W command !! reset - Perform RESET of the CPU run - run commands in an environment variable saveenv - save environment variables to persistent storage serious image check- seriously check if image in load addr is normal. setenv - set environment variables showvar - print local hushshell variables sleep - delay execution for some time snor - snor - spi-nor flash command source - run script from memory test - minimal test like /bin/sh tftpboot- boot image via network using TFTP protocol true - do nothing, successfully uboot\_check- check if uboot in load\_addr is normal. version - print monitor, compiler and linker version

# <span id="page-86-0"></span>**change partition-configuration of EMMC**

```
 BPI-IoT> emmc --help
 emmc - eMMC sub system
 Usage:
```
 emmc read part addr blk# cnt emmc write part addr blk# cnt emmc ecsd - Dump ext csd emmc pconf val - Set Part Config val

BPI-IoT> emmc ecsd

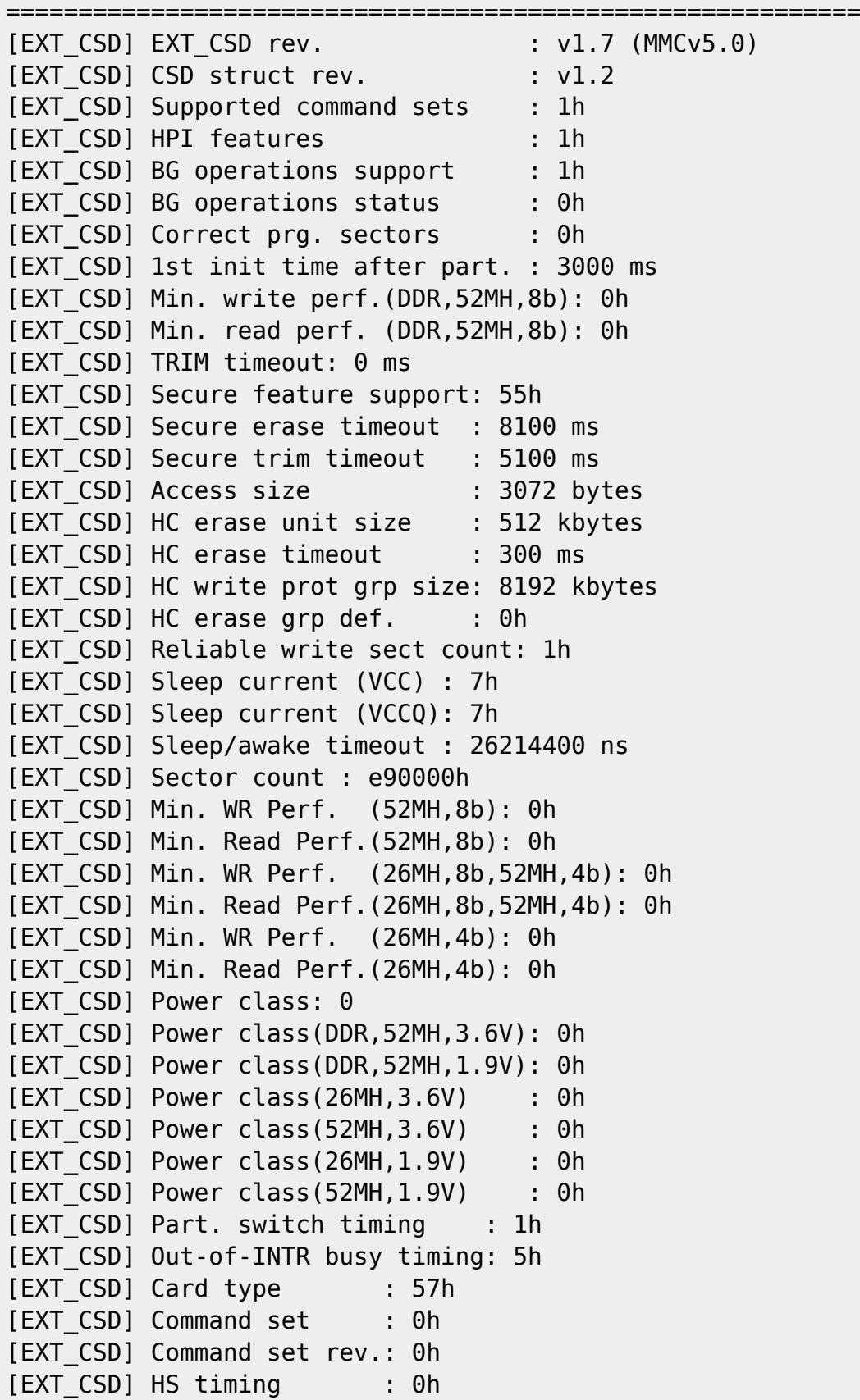

[EXT\_CSD] Bus width : 0h [EXT\_CSD] Erase memory content : 0h [EXT\_CSD] Partition config : 0h <<<<<<<<<<<<<<<<<<<<<<<<<<< wrong partition config [EXT CSD] Boot partition size : 4096 kbytes [EXT\_CSD] Boot information : 7h [EXT\_CSD] Boot config protection: 0h [EXT\_CSD] Boot bus width : 0h [EXT CSD] Boot area write prot : 0h [EXT CSD] User area write prot : 0h [EXT\_CSD] FW configuration : 0h [EXT\_CSD] RPMB size : 512 kbytes [EXT\_CSD] Write rel. setting : 1fh [EXT\_CSD] Write rel. parameter: 4h [EXT\_CSD] Start background ops : 0h [EXT CSD] Enable background ops: 0h [EXT\_CSD] H/W reset function : 0h [EXT CSD] HPI management : 0h [EXT\_CSD] Max. enhanced area size : 136h (2539520 kbytes) [EXT\_CSD] Part. support : 7h [EXT\_CSD] Part. attribute: 0h [EXT\_CSD] Part. setting : 0h [EXT\_CSD] General purpose 1 size : 0h (0 kbytes) [EXT\_CSD] General purpose 2 size : 0h (0 kbytes) [EXT\_CSD] General purpose 3 size : 0h (0 kbytes) [EXT\_CSD] General purpose 4 size : 0h (0 kbytes) [EXT\_CSD] Enh. user area size : 0h (0 kbytes) [EXT\_CSD] Enh. user area start: 0h [EXT\_CSD] Bad block mgmt mode: 0h ===========================================================

BPI-IoT> emmc pconf 0x48 <<<<<<<<<<<<<<<<<<<<<<<<<<<<<<<<<<<<<<< change partition config BPI-IoT> emmc ecsd <<<<<<<<<<<<<<<<<<<<<<<<<<<<<<<<<<<<<<< verify ===========================================================

[EXT\_CSD] EXT\_CSD rev. : v1.7 (MMCv5.0) [EXT CSD] CSD struct rev. : v1.2 [EXT\_CSD] Supported command sets : 1h [EXT\_CSD] HPI features : 1h [EXT\_CSD] BG operations support : 1h [EXT\_CSD] BG operations status : 0h [EXT\_CSD] Correct prg. sectors : 0h [EXT CSD] 1st init time after part. : 3000 ms [EXT\_CSD] Min. write perf.(DDR,52MH,8b): 0h [EXT\_CSD] Min. read perf. (DDR,52MH,8b): 0h [EXT\_CSD] TRIM timeout: 0 ms [EXT\_CSD] Secure feature support: 55h [EXT\_CSD] Secure erase timeout : 8100 ms

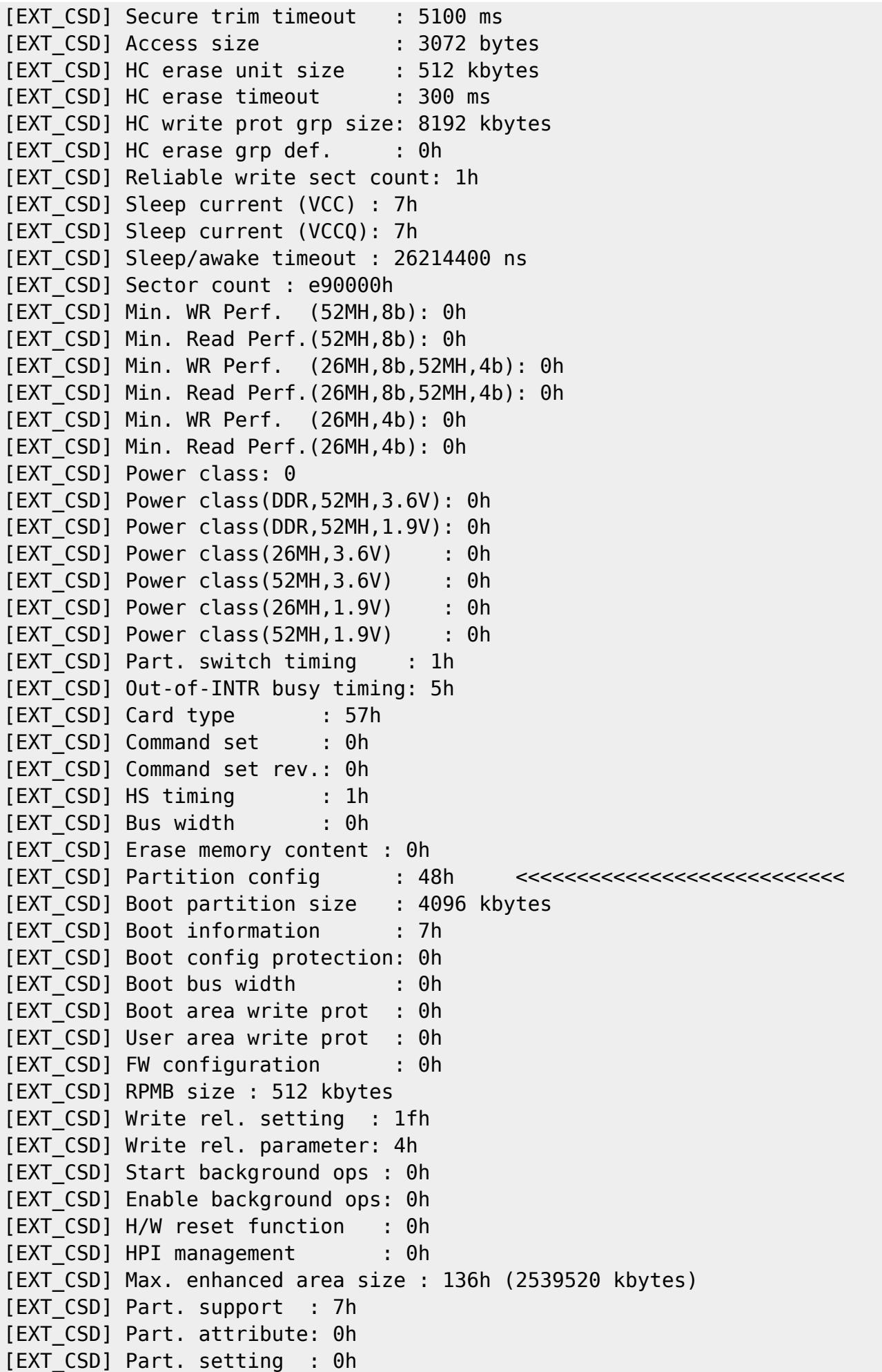

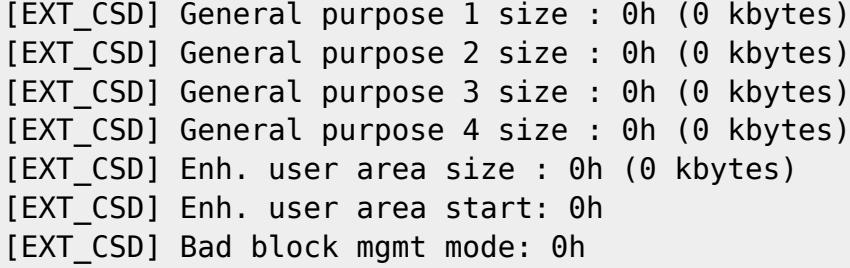

in newer uboot (2018):

<http://forum.banana-pi.org/t/add-latest-u-boot-support-for-bpi-r2-bpi-r64-not-yet/6938/26>

mmc partconf 0 1 1 0

## **System-start out of Console**

```
BPI-IoT> printenv
...
boot10=mmc init; run boot_normal; bootm
...
bootmenu_2=3. Boot Linux from SD.=run boot10
...
```
run boot10

# **set Kernel-filename**

in BPI-BOOT/bananapi/bpi-r2/linux/uEnv.txt change the param kernel:

#kernel=uImage #kernel=uImage\_4.14.33 kernel=uImage\_4.9.92

with this you can have multiple kernel-files on disk to fast switch back to older one (if you have different filenames). For multiboot code of uboot has to be changed… The uEnv.txt is not loaded before displaying the boot-menu, it is loaded after "Boot Linux from SD" is selected.

## **manually load uEnv.txt**

uEnv.txt will be loaded after "Boot from SD" is selected. here the manual way from console

```
#Boot from emmc\Boxenter to uboot-console
execute "mmc init 0"
```

```
execute "setenv partition 0:1"
execute "run loadbootenv"
execute "env import -t ${scriptaddr} ${filesize} "
#Boot from SD:
enter to uboot-console
execute "mmc init 1"
execute "setenv partition 1:1"
execute "run loadbootenv"
execute "env import -t ${scriptaddr} ${filesize} "
```
Source:<http://forum.banana-pi.org/t/how-to-extend-the-uboot-menu/5415/7>

because of "loadenv" does not exist in upstream u-boot, these commands/variable-definitions are needed to get same result (load  $uEnv.txt + kernel$ ):

```
setenv scriptaddr 0x83000000
setenv bpi bananapi
setenv board bpi-r2
setenv service linux
setenv device mmc
setenv partition 1:1
setenv bootenv uEnv.txt
setenv loadbootenv fatload ${device} ${partition} ${scriptaddr}
${bpi}/${board}/${service}/${bootenv}
run loadbootenv
#not define importenv before run loadbootenv (or at least with escaped $ on
filesize-var)!
setenv importenv env import -t ${scriptaddr} \${filesize}
run importenv
printenv
setenv newboot "fatload ${device} ${partition} ${loadaddr}
${bpi}/${board}/${service}/\${kernel}; bootm"
run newboot
#check for boot-device (emmc/sd)
setenv checksd fatinfo ${device} 1:1
setenv selectmmc "if run checksd; then echo Boot from SD ; setenv partition
1:1;else echo Boot from eMMC; setenv partition 0:1 ; fi;"
```
run selectmmc

# **helpful commands**

**MMC**

U-Boot> mmc list mmc@11230000: 0 (eMMC) mmc@11240000: 1 (SD) #set mmc-device U-Boot> mmc dev 1 #read current device U-Boot> mmc dev switch to partitions #0, OK mmc1 is current device U-Boot> mmcinfo Device: mmc@11240000 Manufacturer ID: 1b OEM: 534d Name: 00000 Bus Speed: 50000000 Mode : SD High Speed (50MHz) Rd Block Len: 512 SD version 2.0 High Capacity: Yes Capacity: 7.6 GiB Bus Width: 4-bit Erase Group Size: 512 Bytes #partitionconfig #mmc partconf dev [boot ack boot partition partition access] # - Show or change the bits of the PARTITION CONFIG field of the specified device #example for mode 0x48 (needed for emmc-boot on bpi-r2) U-Boot> mmc partconf 0 EXT CSD[179], PARTITION CONFIG: BOOT ACK: 0x1 BOOT PARTITION ENABLE: 0x1 PARTITION ACCESS: 0x0 #set via U-Boot> mmc partconf 0 1 1 0

## **directory-listing**

ls mmc 1:1 bananapi/bpi-r2/linux

## **ask for kernel**

```
lskernel=ls ${device} ${partition} ${bpi}/${board}/${service};
askkernel=askenv kernelinput "enter uImage-name:";
```
boot0=run lskernel;run askkernel;if printenv kernelinput ;then setenv kernel \${kernelinput}; run newboot; fi bootmenu 0=1. Enter kernel-name to boot from SD/EMMC.=run boot0

# **netboot**

[netboot](#page-39-0)

# <span id="page-93-0"></span>**PCIe**

 uboot before 2020-10 (my version) has bug which causes hang on pci enum if there is no card inserted into slot

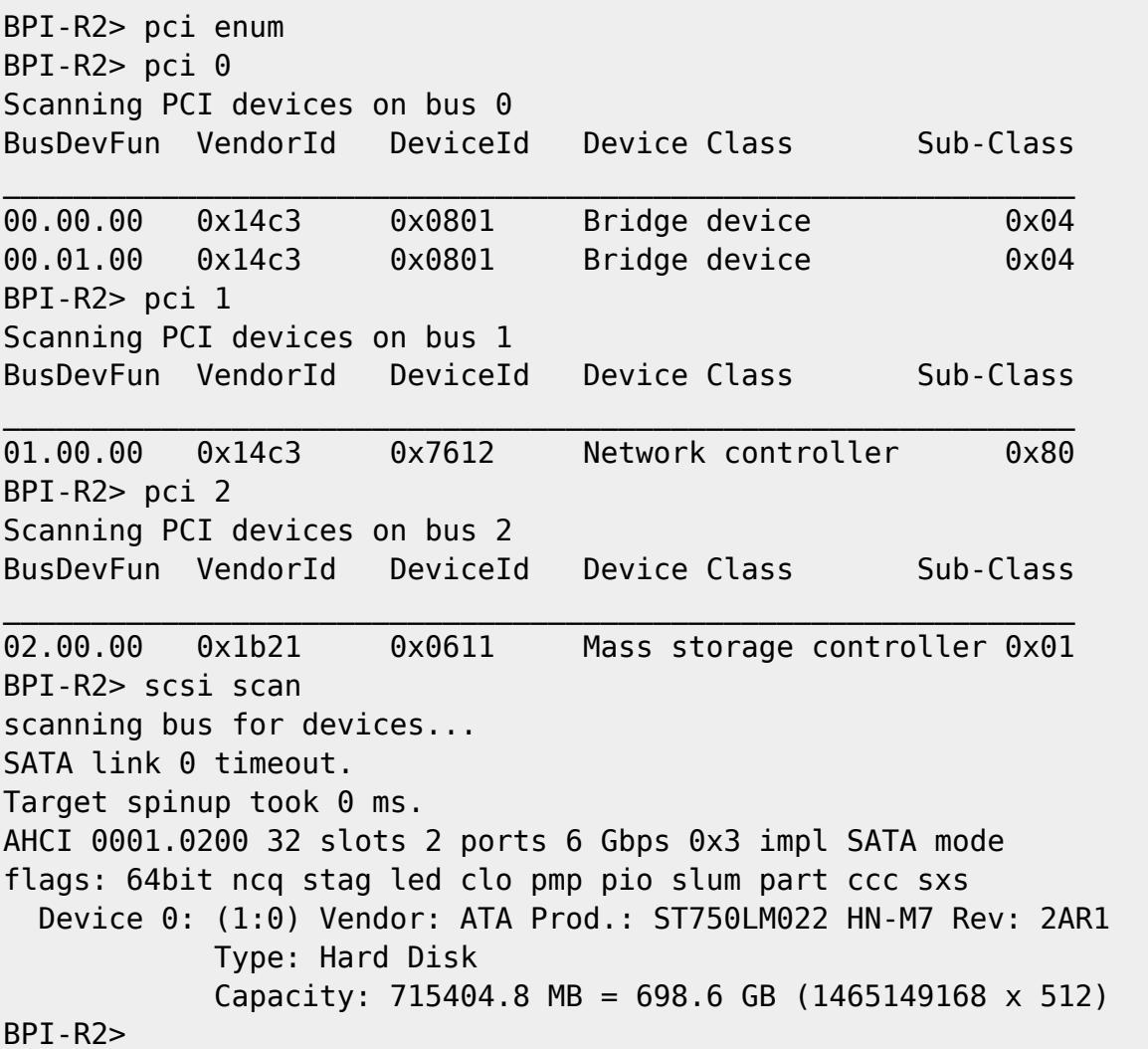

# **SATA**

see [pcie](#page-93-0) (pci enum + scsi scan) and then access hdd via

ls scsi 0:1

## **USB**

```
BPI-R2> usb start
starting USB...
Bus usb@1a1c0000: hcd: 0x1a1c0000, ippc: 0x1a1c4700
u2p:1, u3p:1
Register 200010f NbrPorts 2
Starting the controller
USB XHCI 0.96
Bus usb@1a240000: hcd: 0x1a240000, ippc: 0x1a244700
u2p:1, u3p:1
Register 200010f NbrPorts 2
Starting the controller
USB XHCI 0.96
scanning bus usb@1a1c0000 for devices... 1 USB Device(s) found
scanning bus usb@1a240000 for devices... 2 USB Device(s) found
       scanning usb for storage devices... 1 Storage Device(s) found
BPI-R2> usb tree
USB device tree:
   1 Hub (5 Gb/s, 0mA)
      U-Boot XHCI Host Controller
   1 Hub (5 Gb/s, 0mA)
   | U-Boot XHCI Host Controller
\blacksquare +-2 Mass Storage (480 Mb/s, 200mA)
        USB Flash Disk 906B030002F4
BPI-R2> ls usb 0:1
             efi/
   4767728 kernel
1 file(s), 1 dir(s)
```
# **Links**

## [patchwork](https://patchwork.ozlabs.org/project/uboot/list/) [archive](https://lists.denx.de/pipermail/u-boot/)

[git](http://git.denx.de/?p=u-boot.git)

From: <https://wiki.fw-web.de/>- **FW-WEB Wiki**

Permanent link: **<https://wiki.fw-web.de/doku.php?id=en:bpi-r2:uboot>**

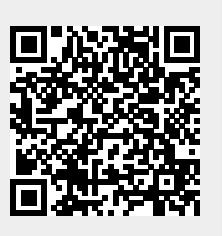

Last update: **2024/05/12 16:32**

# <span id="page-96-0"></span>**Ubuntu**

# **debootstrap**

Steps to get ubuntu-system (use armhf as arch): <https://help.ubuntu.com/lts/installation-guide/armhf/apds04.html>

**sudo apt-get install** qemu-user-static debootstrap binfmt-support

distro=bionic *#distro=focal* arch=armhf *#for bpi-r64 use arch=arm64* targetdir=\$(pwd)/debootstrap\_ubuntu\_*\${distro}*\_*\${arch}*

**sudo** debootstrap --arch=\$arch --foreign \$distro \$targetdir

*#if you got this error: E: Cannot install into target '...' mounted with noexec or nodev* **sudo mount** -i -o remount,exec,dev /mounted\_dir

```
sudo cp /usr/bin/qemu-arm-static $targetdir/usr/bin/
sudo cp /etc/resolv.conf $targetdir/etc
sudo distro=$distro chroot $targetdir
export LANG=C
/debootstrap/debootstrap --second-stage
```

```
#echo "deb-src http://archive.ubuntu.com/ubuntu $distro
main">>/etc/apt/sources.list
#echo "deb http://security.ubuntu.com/ubuntu $distro-security
main">>/etc/apt/sources.list
#echo "deb-src http://security.ubuntu.com/ubuntu $distro-security
main">>/etc/apt/sources.list
echo "deb http://ports.ubuntu.com/ubuntu-ports/ $distro
main">>/etc/apt/sources.list
echo "deb-src http://ports.ubuntu.com/ubuntu-ports/ $distro
main">>/etc/apt/sources.list
echo "deb http://ports.ubuntu.com/ubuntu-ports/ $distro-updates
main">>/etc/apt/sources.list
echo "deb-src http://ports.ubuntu.com/ubuntu-ports/ $distro-updates
main">>/etc/apt/sources.list
echo "deb http://ports.ubuntu.com/ubuntu-ports/ $distro-security
main">>/etc/apt/sources.list
echo "deb-src http://ports.ubuntu.com/ubuntu-ports/ $distro-security
main">>/etc/apt/sources.list
```
echo "bpi-r2-ubuntu" >/etc/**hostname**

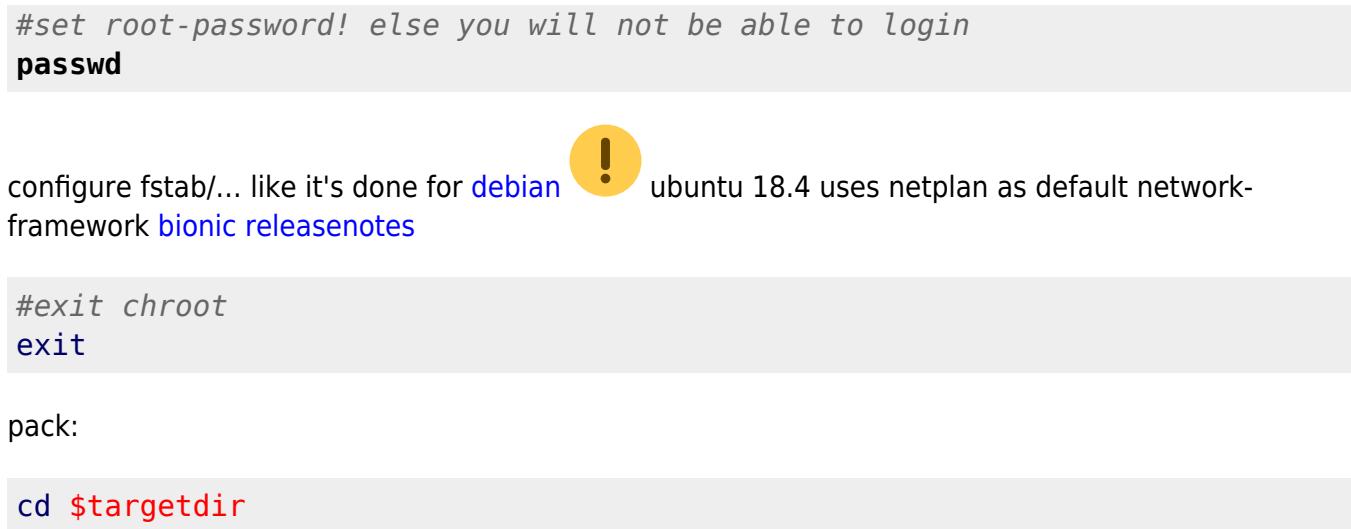

**sudo tar** cvpzf ../debootstrap\_*\${distro}*\_*\${arch}*.tar.gz .

# **install System to SD-Card**

### [prepare SD-Card](#page-81-0)

```
#unpacking in root-partiton with
sudo tar -xpzf /path/to/debootstrap_$distro.tar.gz
sudo mkdir lib/modules/
cd lib/modules/
#unpack kernel-modules here
```
temporary configure network:

ip a ip link set eth0 up ip addr add 192.168.0.11/24 dev lan0 #ip/prefix in your lan-segment not used ip link set lan0 up ip route add default via 192.168.0.10 #ip from your router echo "nameserver 192.168.0.10" >>/etc/resolv.conf #ip from your router for dns resolution

install "ifupdown" and add "netcfg/do\_not\_use\_netplan=true" to bootopts in /boot/bananapi/bpir2/linux/uEnv.txt

after reboot the "old" system with /etc/network/interfaces is used. currently /etc/resolv.conf is resetted every reboot

```
root@bpi-r2-ubuntu:~# ls -l /etc/resolv.conf
lrwxrwxrwx 1 root root 39 Jun 13 10:27 /etc/resolv.conf ->
../run/systemd/resolve/stub-resolv.conf
#delete symlink and replace it by a static file with your settings
rm /etc/resolv.conf
echo "nameserver 192.168.0.10" >>/etc/resolv.conf
```
in ubuntu 18.4 there is a own dns-service running, which have to be disabled (followed by a reboot or stop), in order to get e.g. DNSMasq running (like in my wifi.sh-script)

```
systemctl disable systemd-resolved
systemctl stop systemd-resolved
```
## **create the image**

```
imgfile=/path/to/ubuntu-18.04-bpi-r2-preview.img
#create img file from sdcard (optional if no img file available)
sudo dd if=/dev/sdx of=$imgfile
#watch state of dd from another terminal with "sudo kill -SIGUSR1 $(pidof
dd)"
#truncate image to last partitions end (mbr only,do not use for gpt)...make
sure your path does not contain spaces!
IFS=$'\t' #just for security reasons (ignore spaces in path)
ENDOFDATA=$(fdisk -l "$imgfile" |tail -1|awk '{print $3}')
echo $ENDOFDATA
truncate --size=$[($ENDOFDATA+1)*512] $imgfile
#check size
ls -lh "$imgfile"
#maybe do some stuff with the img
loopdev=$(losetup -f)
sudo losetup $loopdev $imgfile
sudo partprobe $loopdev
sudo mount ${loopdev}p2 /mnt
ls /mnt
#overwrite free space with zeros for better packing and not leaving possible
sensitive data
sudo sh -c 'cat /dev/zero >/mnt/null.dat'
sudo rm /mnt/null.dat
sudo umount /mnt
#pack image
gzip $imgfile
```
md5sum \$imgfile.gz > \$imgfile.gz.md5

i have uploaded my image to [my gdrive](https://drive.google.com/open?id=1oP7jy1KrrIOifvImo2nQ59wx3_9hHkgk) for testing (ubuntu-18.04-bpi-r2-preview.img.gz)

Lan0-IPv4 is 192.168.0.11 (second port,next to wan) you can change it in /etc/network/interfaces. More on [network](#page-44-0)

# **installation**

### Sdcard:

## dd if=path/to/ubuntu.img of=/dev/sdx

Emmc:

- dd if=path/to/ubuntu.img of=/dev/mmcblkx
- maybe you need reboot reading the partitiontable
- First follow steps [here](#page-80-0)
- in /boot/bananapi/bpi-r2/linux/uEnv.txt: find the line "root=..." and replace /dev/mmcblk0p2 with /dev/mmcblk1p2
- in /etc/fstab: replace /dev/mmcblk0p2 with /dev/mmcblk1p2

# **SSH**

ssh-server is installed on my image [ubuntu-18.04-bpi-r2-preview.img.gz from my gdrive](https://drive.google.com/open?id=1oP7jy1KrrIOifvImo2nQ59wx3_9hHkgk), but rootlogin have to be enabled

echo "PermitRootLogin yes" >> /etc/ssh/sshd\_config service sshd restart

you should create new host-keys for ssh…

#first delete your old keys rm /etc/ssh/ssh\_host\_\* #reconfigure sshserver-package dpkg-reconfigure openssh-server

From: <https://wiki.fw-web.de/>- **FW-WEB Wiki**

Permanent link: **<https://wiki.fw-web.de/doku.php?id=en:bpi-r2:ubuntu>**

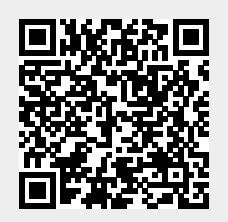

Last update: **2023/06/08 17:06**

# **VLAN-Support**

- Port-separation (4x LAN) works with 4.14, vlan-suport can be tested on my [github-repo](https://github.com/frank-w/bananapi-r2-Kernel-4.14/tree/vlan_support)
- no support in 4.4.70 [forum](http://forum.banana-pi.org/t/r2-ubuntu-link-detected/4191/13)

From: <https://wiki.fw-web.de/>- **FW-WEB Wiki**

Permanent link: **<https://wiki.fw-web.de/doku.php?id=en:bpi-r2:vlan>**

Last update: **2023/06/08 17:06**

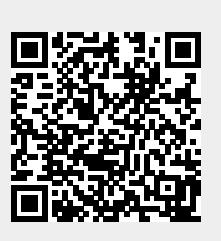

# **WLAN**

 Config-files don't have any security-params enabled (e.g. WLAN-security/authentification in HostAPd), these are only a start for quick testing

# <span id="page-101-0"></span>**internal**

in Kernel 4.4.70 code is available, but must be activated

[GitHub](https://github.com/BPI-SINOVOIP/BPI-R2-bsp/tree/master/vendor/mediatek/connectivity) [Forum](http://forum.banana-pi.org/t/2-4ghz-and-5-6ghz-wifi-working-fine/3844/32)

[Patch](https://github.com/BPI-SINOVOIP/BPI-R2-bsp/commit/6b9512b853b1efc66109a41a0108579dcc9e054c) [Patch #2](https://github.com/BPI-SINOVOIP/BPI-R2-bsp/commit/219be3221aadb2d316557df8064bb231ca46ed51)

wpasupplicant must be removed and hostapd+dnsmasq installed:

apt-get remove wpasupplicant

apt-get install hostapd dnsmasq

copy cfg to /system/etc/firmware/

helper-applications for next steps (unpack to /usr/bin)

### [and](https://wiki.fw-web.de/lib/exe/fetch.php?media=bpi-r2:r2-firmware.zip)

Firmware (unpack to /etc/firmware/)

from [here](https://github.com/BPI-SINOVOIP/BPI-R2-bsp/tree/master/vendor/mediatek/connectivity)

- 1. wmt loader
- 2. stp\_uart\_launcher -p /etc/firmware &
- 3. load driver module (if compiled as module 5.4+): modprobe wlan\_gen2
- 4. echo A >/dev/wmtWifi (activate AP-Mode)

in last step ap-device (Accesspoint) will be created, which can be used by hostapd

```
[14:14] root@bpi-r2:~# ifconfig -a|grep Link
ap0 Link encap:Ethernet HWaddr 02:08:22:68:39:ff
bond0 Link encap:Ethernet HWaddr e2:7c:e0:71:31:c1
eth0 Link encap:Ethernet HWaddr 08:00:00:00:00:00
          inet6 addr: fe80::a00:ff:fe00:0/64 Scope:Link
eth1 Link encap:Ethernet HWaddr 08:00:00:00:00:01
          inet6 addr: fe80::a00:ff:fe00:1/64 Scope:Link
lo Link encap:Local Loopback
sit0 Link encap:IPv6-in-IPv4
tunl0 Link encap:IPIP Tunnel HWaddr
wlan0 Link encap:Ethernet HWaddr 00:08:22:68:39:ff
```
### /etc/hostapd/hostapd.conf:

hw mode=q interface=ap0 driver=nl80211 channel=1 auth algs=1 ssid=test

start hostapd

hostapd -dd /etc/hostapd/hostapd.conf

interface can now be further configured and DHCP-Server configured and started: [ip-configuration](#page-110-0)

old Script to start-up wireless AP wifi.sh

## **client-mode**

Afair only working in vendor kernel versions (4.4,4.14)

<http://forum.banana-pi.org/t/topic/5548>

works with 4.14-mt6625 branch  $(4.14.32 +$  vendor-code + fixes)

```
apt install wpasupplicant
/usr/bin/wmt_loader
/usr/bin/stp_uart_launcher -p /etc/firmware &
echo 1 >/dev/wmtWifi
```
/etc/wpa\_supplicant/wpa\_supplicant.conf:

```
network={
          ssid="ssid"
          psk="12345678"
          priority=1
}
```
wpa\_supplicant -i wlan0 -c /etc/wpa\_supplicant/wpa supplicant.conf dhclient wlan0

## **Kernel 4.14**

code from 4.4.70 has been merged to [my github-repo](https://github.com/frank-w/BPI-R2-4.14)

wifi-configuration is the same as in Kernel 4.4 [internal](#page-101-0)

discussion here: [forum](http://forum.banana-pi.org/t/r2-internal-wifi-bt-mt6625l-kernel-4-14-x-4-15/4307)

systemd init script here:<http://forum.banana-pi.org/t/bpi-r2-internal-wifi-bt-mt6625l-kernel/4307/281>

## **known issues**

#### **random numbers**

after a (Re-)boot the random-number generator not filled enough, so that connection-attempts will be rejected.

in the hostapd-log there are entries like this:

random: Cannot read from /dev/random: Resource temporarily unavailable random: Got 0/14 bytes from /dev/random random: Only 6/20 bytes of strong random data available from /dev/random random: Not enough entropy pool available for secure operations WPA: Not enough entropy in random pool to proceed - reject first 4-way handshake ... WPA: Reject 4-way handshake to collect more entropy for random number generation random: Mark internal entropy pool to be ready (count=1/2) ... random: Cannot read from /dev/random: Resource temporarily unavailable random: Got 0/14 bytes from /dev/random random: Only 6/20 bytes of strong random data available from /dev/random random: Allow operation to proceed based on internal entropy

<http://forum.banana-pi.org/t/bpi-r2-new-image-release-ubuntu-16-04-v1-3-2018-3-30/5293/25>

```
apt-get install rng-tools
echo 'HRNGDEVICE=/dev/urandom' >> /etc/default/rng-tools
```
### **init failed**

```
root@bpi-iot-ros-ai:~# wmt_loader init combo device
Opened combo device
get device id : 30243
set device id : 30243
do module init: 30243
failed to init module
```
This can be ignored because the combo-driver tries to init wifi,bt,gps and fm. Last 2 fail because driver does not support them.

#### **stpnode**

```
Can't open device node(/dev/stpwmt) error:-1
//in dmesg:
[WMT-DEV][W]WMT_open:wait_event_timeout (2000)ms,(200)jiffies,return -EIO
```
reboot fixed that…reason still unclear

Also this can be tried:

apt-get install network-manager sudo nmcli radio wifi off rfkill unblock 1 rfkill unblock 2

### **no traffic**

Kernelmodules SCH\_FQ / SCH\_FQ\_CODEL are known breaking ap0-functionality

maybe there are some kalHifAhbKalWakeLockTimeout messages in dmesg

maybe NETFILTER\_XT\_TARGET\_NFQUEUE does have similar effects ([see here\)](http://forum.banana-pi.org/t/bpi-r2-integrated-wifi-trouble/10564/43?u=frank-w)

### **rcu\_stall**

this is maybe caused by net.ifnames=0

```
[ 437.885886] [MTK-WIFI] WIFI_open: WIFI_open: major 155 minor 0 (pid 2614)
[ 437.892961] [MTK-WIFI] WIFI_write: WIFI_write A
[ 437.892961]
[ 437.938648] kalFirmwareImageMapping firmware size 225840
[ 439.132189] [MTK-WIFI] register_set_p2p_mode_handler: (pid 2620) register
set p2p mode handler b6888aac
[ 439.141960] [MTK-WIFI] WIFI write: WMT turn on WIFI success!
[ 460.170441] rcu: INFO: rcu sched detected stalls on CPUs/tasks:
```
hang occours in kalioctl (drivers/misc/mediatek/connectivity/wlan/gen2/os/linux/gl\_kal.c) while calling kernel-function down interruptible (kernel/locking/semaphore.c), semaphore is created correctly in drivers/misc/mediatek/connectivity/wlan/gen2/os/linux/gl\_init.c (sema\_init(&prGlueInfo→ioctl\_sem, 1);)

solution: do not use net.ifnames in cmdline and use [udev-renaming](#page-46-0)

### **driver hang**

check if there is a wlan0 device before starting wifi.sh/manual init of ap0 device. driver will hang after message

[MTK-WIFI] WIFI\_write: WMT turn on WIFI success

if there is a wlan0 interface not mapped to the mt6625l driver (maybe pcie/usb-wifi-device).

rootcause is adding a handler to wrong netdev searched with hardcoded wlan0 in drivers/misc/mediatek/connectivity/common/conn\_soc/linux/pub/wmt\_chrdev\_wifi.c

#define WLAN\_IFACE\_NAME "wlan0" static INT8 \*ifname = WLAN IFACE NAME;  $netdev = dev get by name(\&init net, ifname);$ pf set p2p mode(netdev, p2pmode);

you can rename existing wlan0 to anything else before starting ap0 init

ip link set wlan0 name wlan\_2g ip link set wlan1 name wlan\_5g

did this with my mt7615 (dbdc mode) and wifi init finished with success in linux 5.10

### **client-mode does not work**

client mode does not work in  $4.9+$ 

<http://forum.banana-pi.org/t/bpi-r2-internal-wifi-bt-mt6625l-kernel/4307/293>

i tested wifi-client in 5.10, here it is working with config posted here:

<http://forum.banana-pi.org/t/bpi-r2-internal-wifi-bt-mt6625l-kernel/4307/329>

## **external**

## **MT7612**

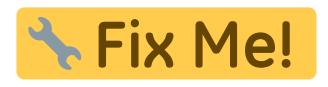

[mt7612e on AliExpress](https://de.aliexpress.com/item/MTK-MT7612E-2x2-802-11ac-b-g-n-Enterprise-867Mbps-MiniPCIE-NIC-PCBA-ODM-OEM/32817460933.html)

firmware neeeded: <https://packages.debian.org/buster/firmware-misc-nonfree>

### **4.4.70**

### [forum](http://forum.banana-pi.org/t/need-help-porting-mt76-driver-to-r2-kernel/3954/32)

```
git clone https://github.com/BPI-SINOVOIP/BPI-R2-bsp.git bpi_r2_mt76
cd bpi_r2_mt76/
cd linux-mt/drivers/net/wireless/mediatek
git clone https://github.com/dfiloni/mt76.git
```

```
cd ../../../.. #bpi_r2_mt76/linux-mt/
patch -p1 < drivers/net/wireless/mediatek/mt76/kernel-patches/0001-add-
basic-register-field-manipulation-macros.patch
nano drivers/net/wireless/mediatek/Makefile
#add: obj-$(CONFIG_MT76) += mt76/
nano drivers/net/wireless/mediatek/Kconfig
#add before endif: before endif # WL_MEDIATEK: source
"drivers/net/wireless/mediatek/mt76/Kconfig"
cd ..
./build.sh \Rightarrow 4
#networking support => wireless => <M> Generic IEEE 802.11 Networking
Stack (mac80211)
#Device Drivers => Network device support => Wireless LAN => [*] Mediatek
Wireless LAN support => <M> MediaTek MT76x2 802.11ac chips support
./build.sh => 1
cp SD/BPI-BOOT/bananapi/bpi-r2/linux/uImage /media/$USER/BPI-
BOOT/bananapi/bpi-r2/linux/uImage
sudo cp -r SD/BPI-ROOT/lib/modules /media/$USER/BPI-ROOT/lib/
cp linux-mt/drivers/net/wireless/mediatek/mt76/firmware/* /media/$USER/BPI-
ROOT/lib/firmware/
#scp linux-mt/drivers/net/wireless/mediatek/mt76/firmware/*
root@192.168.0.10:/lib/firmware/
```
# **sync**

## **4.14**

Kernel 4.14 (in progress…):

### [import](https://wiki.fw-web.de/lib/exe/fetch.php?media=bpi-r2:pcie.patch)

PCIe-patch

, if not done yet

**patch** -p1 < pcie.patch cd drivers/net/wireless/mediatek/ **git clone** https://github.com/openwrt/mt76.git

 $\bullet$  in mt76/mt7603.h missing  $\#$  include <linux/interrupt.h>"

 $\bullet$  in mt76/mac80211.c missing "#include <linux/of.h>"

• in Makefile missing "CFLAGS\_trace.o :=  $-1$ \$(src)" und "CFLAGS\_mt76x2\_trace.o :=  $-1$ \$(src)"

and include code in drivers/net/wireless/mediatek/Makefile

obj- $$$ (CONFIG MT76) += mt76/

and drivers/net/wireless/mediatek/Kconfig

source "drivers/net/wireless/mediatek/mt76/Kconfig"

#### [unpack](https://wiki.fw-web.de/lib/exe/fetch.php?media=bpi-r2:mt76_4.14.tar.gz)

## full driver-code for mt76x2 + mt76x3

to drivers/net/wireless/mediatek/

activate following modules in kernel:

CONFIG\_MAC80211=m CONFIG\_CFG80211=m CONFIG\_MT76=m

#pcie CONFIG\_PCIEPORTBUS=y CONFIG\_PCIE\_MEDIATEK=y CONFIG\_PHY\_MTK\_TPHY=y

copy the firmware

sudo cp drivers/net/wireless/mediatek/mt76/firmware/\* /media/\$USER/BPI-ROOT/lib/firmware/

## **configure**

[10:50] root@bpi-r2:~*# ifconfig -a |grep wlan* wlan1 Link encap:Ethernet HWaddr f8:62:aa:50:12:1d <<<

if your wlan-device-number is above 1, you can edit that with

**nano** /etc/udev/rules.d/70-persistent-net.rules

/etc/hostapd/hostapd.conf (change interface)

```
interface=wlan1
#interface=ap0
driver=nl80211
ssid=r2_AP1
hw mode=q
channel=1
#macaddr_acl=0
auth algs=1
#ignore_broadcast_ssid=0
#wpa=2
#wmm_enabled=1
#wpa_passphrase=12345678
#wpa_key_mgmt=WPA-PSK
#wpa_pairwise=TKIP
#rsn_pairwise=CCMP
```
#### /etc/hostapd/hostapd\_wlan1.conf

start hostapd (Debugmode):

hostapd -dd /etc/hostapd/hostapd.conf

set IP-address and start dnsmasq: [ip-configuration](#page-110-0)

# **MT7615**

[firmware-files](https://github.com/openwrt/mt76/tree/master/firmware) to /lib/firmware/mediatek/

[http://forum.banana-pi.org/t/802-11ac-4x4-standard-size-mini-pcie-card-is-launched/11545/15?u=fran](http://forum.banana-pi.org/t/802-11ac-4x4-standard-size-mini-pcie-card-is-launched/11545/15?u=frank-w) [k-w](http://forum.banana-pi.org/t/802-11ac-4x4-standard-size-mini-pcie-card-is-launched/11545/15?u=frank-w)

I have added mt7615 driver in 5.4 on nov 19 2020 (should be 5.4.78).

Mt7615 is separate kernel-module which needs to be loaded

modprobe mt7615e

#### **dual-ap**

Dbdc mode was added in 5.7

echo 1 > /sys/kernel/debug/ieee80211/phy0/mt76/dbdc

There is a report that dbdc cannot be enabled after reboot, but on [my tests](http://forum.banana-pi.org/t/802-11ac-4x4-standard-size-mini-pcie-card-is-launched/11545/23) this works without problems

You can only enable 2.4ghz on phy0, and 5ghz on phy1 simultaneously.

#### **antenna connectors**

WF0-1 are for phy0, and WF2-3 are for phy1.

<http://forum.banana-pi.org/t/802-11ac-4x4-standard-size-mini-pcie-card-is-launched/11545/16>

# **HostAPd**

/etc/hostapd/hostapd.conf

/etc/hostapd/hostapd\_wlan1.conf

# **5GHz**

```
apt-get install iw
iw list | grep "Supported interface modes" -A 8
```

```
apt-get install iw wireless-regdb crda
```
#### **country code**

setting Country-Code (regulary domain) can be a bit tricky

```
iw reg set ISO_3166-1_alpha-2
iw reg set DE
iw reg get
```
wrong output:

global country 00: DFS-UNSET

correct:

global country US: DFS-ETSI

maybe try this:

modprobe cfg80211 ieee80211\_regdom=US COUNTRY=US crda

```
$ sudo nano /etc/modprobe.d/cfg80211.conf
options cfg80211 ieee80211 regdom=US
```
## **possible frequencies**

iw list | grep MHz

## **Hostapd-Configuration**

```
$ sudo nano /etc/hostapd/hostapd.conf
[...]
country_code=US
ieee80211n=1
ieee80211d=1
hw mode=a
```
channel=48 [...]

[Config-Examples taken from here \(DE\)](https://www.tobias-bauer.de/hostapd-auf-5-ghz.html)

[CountryCode-List](http://www.arubanetworks.com/techdocs/InstantWenger_Mobile/Advanced/Content/Instant%20User%20Guide%20-%20volumes/Country_Codes_List.htm#regulatory_domain_3737302751_1017918)

# <span id="page-110-0"></span>**IP-Configuration**

set IP-address:

*#set IP and start* **ip addr** add 192.168.10.1/24 dev ap0 *#ip link set dev ap0 up*

**ip addr** add 192.168.11.1/24 dev wlan1

/etc/dnsmasq.conf (activate line by removing # on begin of line)

conf-dir=/etc/dnsmasq.d

/etc/dnsmasq.d/interfaces.conf

*#interface=eth0* interface=wlan0 *#interface=eth1* interface=ap0

*# DHCP-Server not active for Interface #no-dhcp-interface=ppp0* no-dhcp-interface=eth0 no-dhcp-interface=eth1

*#dhcp-authoritative* dhcp-range=ap0,192.168.10.100,192.168.10.150,255.255.255.0,48h dhcp-option=ap0,3,192.168.10.1 dhcp-range=wlan1,192.168.11.100,192.168.11.150,255.255.255.0,48h dhcp-option=wlan1,3,192.168.11.1

*#special handling of some hosts (here using another dns-server) #dhcp-host=ap0,x:y:z:x:y:z,frank,set:specialhosts,192.168.10.27,12h* dhcp-option=tag:specialhosts,option:dns-server,192.168.0.11,8.8.4.4

/etc/dnsmasq.d/interfaces.conf

service dnsmasq start

# **Routing**

**nano** /etc/sysctl.conf

*#activate net.ipv4.ip\_forward=1 and net.ipv6.conf.all.forwarding=1 by removing # at beginning of line* sysctl -p /etc/sysctl.conf

if the BPI-R2 is not the main-router (access to internet), it is neccessary, that this main-router knows the networks (wlan) behind the R2.

The following commands must be entered on a (Debian-)Router, to append the networks to its routing-table (will be lost on reboot if not executed on boot):

route add -net 192.168.10.0 netmask 255.255.255.0 gw 192.168.0.10 route add -net 192.168.11.0 netmask 255.255.255.0 gw 192.168.0.10

here is 192.168.10.0 the 1st WLAN, 192.168.11.0 the 2nd WLAN and 192.168.0.10 is the LAN-IP of the BPI-R2 (same subnet as LAN-IP from main-router)

From: <https://wiki.fw-web.de/>- **FW-WEB Wiki**

Permanent link: **<https://wiki.fw-web.de/doku.php?id=en:bpi-r2:wlan>**

Last update: **2023/06/08 17:06**

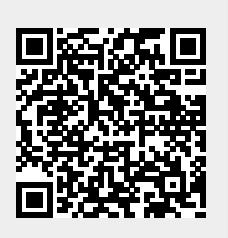

# **X-Server**

sudo apt-get install xserver-xorg lxde xfonts-base (policykit-1) (xinit)

to install very basic xserver

log:

less /var/log/Xorg.0.log

list resolutions supported by fbdev:

cat /sys/class/graphics/fb0/modes

"no session for pid" comes only up if xserver is started via startx. after install make a reboot the lightdm-login-form comes up and after login no error-message appears.

From: <https://wiki.fw-web.de/>- **FW-WEB Wiki**

Permanent link: **<https://wiki.fw-web.de/doku.php?id=en:bpi-r2:x-server>**

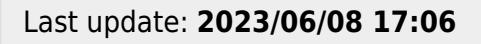

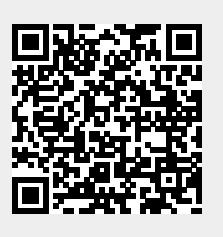